## NOVEMBRE 2016

# MATH-ÉCOLE 226

Numéro Spécial

## Lestechnologies dans l'enseignement des mathématiques

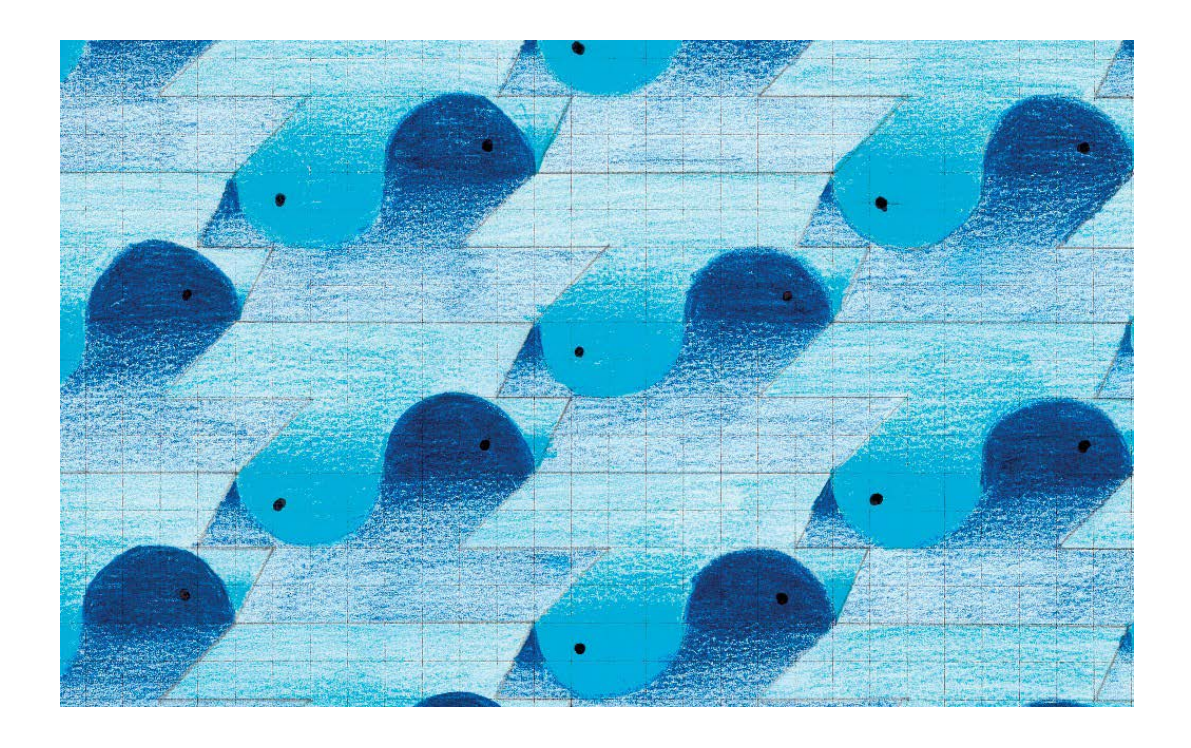

Math-École (papier) ISSN 0259-6865

## MATH-ÉCOLE, POUR CELLES ET CEUX QUI s'intéressent à l'enseignement des mathématiques !

Vous êtes invité à proposer des contributions en rapport avec l'enseignement des mathématiques ou des sciences (articles, narrations, expériences, comptes rendus, réflexions).

Les articles doivent parvenir en version électronique à la rédaction (voir www.revuemathecole. ch, consignes aux auteurs). Chaque article est examiné par le rédacteur responsable et envoyé anonymisé à deux relecteurs pour avis.

Les auteurs sont informés des décisions de la rédaction à propos de leurs contributions, qui peut les accepter avec ou sans demande(s) de modifications ou les refuser.

Tous les numéros sont consultables en ligne à partir du n° 50 depuis la rubrique *Consultation.*

**Contact** : [revuemathecole@gmail.com](mailto:revuemathecole%40gmail.com?subject=Math-Ecole%20226) **Site internet** :

[http://www.revuemathecole.ch](http://www.unige.ch/mathecole)

#### **Fondateur**

Samuel Roller

#### **Comité éditorial**

Céline Vendeira Maréchal Sylvia Coutat Stéphanie Dénervaud Thierry Dias Laura Weiss

#### **Comité de rédaction**

Luc Olivier Bünzli (HEP Vaud) Michel Brechet (HEP BEJUNE) Maud Chanudet (Université de Genève) Stéphane Clivaz (HEP Vaud) Alain Collioud (HEP BEJUNE) Sylvie Coppé (Université de Genève) Audrey Daina (HEP Vaud) Christine Del Notaro (Université de Genève) Michel Déruaz (HEP Vaud) Jean-Luc Dorier (Université de Genève) Nicolas Dreyer (HEP Fribourg) Claude Hauser (HEP BEJUNE) Ismaïl Mili (HEP Valais)

#### **Maquette**

Sylvia Coutat

#### **Couverture**

Détail d'un oeuf géométrique pavé réalisé par Alessia, Collège de Delémont.

Prix 5.- (+2.- de port pour la Suisse) Prix 5€ (+3€ de port pour l'Europe, +5€ de port hors Europe)

# <span id="page-2-0"></span>Éditorial

## Stéhanie Dénervaud

## HEP Vaud

Quelle drôle d'idée de parler des nouvelles technologies dans l'enseignement des mathématiques avec une version imprimée de la Revue !

Pourtant c'est un choix délibéré. Si notre site internet permet en effet de diffuser et d'archiver les contenus de la revue de manière virtuelle et dynamique, nous tenons à publier tous les deux ans un numéro que l'on peut feuilleter, griffonner, annoter,… bref, un numéro qui s'adresse également aux personnes désireuses de se plonger dans une lecture qui fait appel à des gestes différents de ceux qui sont générés par l'utilisation du clavier et de la souris.

L'engouement actuel pour les nouvelles technologies dans l'enseignement questionne tant la dimension épistémologique des savoirs abordés que la praxis qu'elle génère. Les articles de ce numéro témoignent d'une genèse instrumentale (Rabardel, 1995) qui se donne à voir dans une double dynamique, un processus d'instrumentalisation tournée vers l'artefact et un processus d'intrumentation tournée vers le sujet<sup>1</sup>.

L'utilisation de logiciels invite les élèves à explorer les ressources de cet univers par des actions orientées vers un but. L'évolution des schèmes d'action des élèves témoigne d'une instrumentation qui questionne nos auteurs sur les conditions de celle-ci au niveau du processus d'instrumentalisation dirigé vers l'artefact technologique : quelles adaptations peuvent être apportées au niveau de la programmation ? Quelles sont les ressources et les limites technologiques qui conditionnent l'accès aux savoirs mathématiques ? Quelle est le rôle du logiciel parmi les situations qui permettent d'accéder au concept ?

La diversité des articles proposés donne à voir une palette d'ancrages possibles pour aborder les notions mathématiques, que l'accès au sens soit envisagé dans une perspective historique avec la méthode d'Archimède pour déterminer le nombre Pi (Hauser), qu'il soit conçu de manière plus étalonnée et progressive comme dans le jeu sur les fractions (Cyr, Charland & Riopel) ou qu'il incite à une démarche d'investigation plus créative comme dans le Labo-Maths (Dias).

Si quelques logiciels présentés proposent une approche de la géométrie (Coutat, Petitfour), ils permettent aussi d'articuler géométrie et analyse (Lackova). Des aspects numériques et opératoires sont abordés à l'aide du boulier virtuel (Poisard, Gueudet & Robin) ou du dispositif LEARN-O (Simard & Blondeau). Enfin, la proportionnalité est présente dans un contexte de classe inversée par l'utilisation de capsules vidéo informatisées et de liens numériques (Argyriades & Weiss). Alors que ces thématiques ont été appréhendées essentiellement du point de vue de l'enseignement/apprentissage, l'article traitant de l'évaluation (Weiss, Juda & Emiel) envisage les ressources et contraintes à la fois ergonomiques et didactiques d'un dispositif d'évaluation à grande échelle s'appuyant sur l'informatisation de la correction.

Comme plusieurs articles de ce numéro le relèvent, les dimensions technologiques et plus « classiques » de l'univers papier-crayon se complètent et interagissent pour enrichir les situations d'enseignement et d'apprentissage en mathématiques.

De manière isomorphe, je souhaite que l'exemplaire que vous tenez entre vos mains, vous invite à découvrir la nouvelle version de notre site internet, qui se veut évolutif et plus interactif. Je vous propose à l'utiliser pour partager vos questionnements, vos observations, vos réflexions et vos surprises, ou par la proposition d'une contribution pour un prochain numéro. Vos expériences et les découvertes de vos élèves sont toujours les bienvenues !

Je vous souhaite une très bonne lecture.

*<sup>1</sup> Rabardel, P. (1995). Les Hommes & Les Technologies. Approche cognitive des instruments contemporains. Paris : Armand Colin.*

## <span id="page-3-0"></span>Sur les traces du NOMBRE PI

## Claude Hauser

Haute École Pédagogique BEJUNE

# La méthode d'archimède en ver-<br>sion numérique

Abordée au travers des nouvelles technologies, la méthode imaginée par Archimède pour déterminer le nombre π nous livre tout son potentiel didactique. Rares, en effet, sont les problèmes qui réunissent autant de thématiques tout en restant largement accessibles aux élèves de 10H-11H (14-15 ans).

Le présent article propose une approche expérimentale de π, capable de donner du sens à ce nombre, tout en intégrant au mieux les outils MITIC.

## DE QUOI S'AGIT-IL ?

L'approximation de π par Archimède repose sur la comparaison entre la circonférence du cercle et les périmètres de deux polygones, l'un inscrit et l'autre exinscrit :

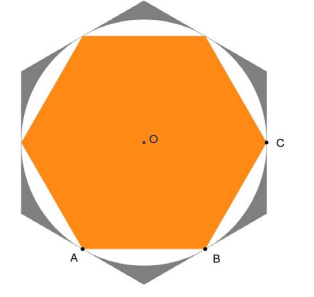

*Figure 1 - Le périmètre du cercle est compris entre le périmètre de l'hexagone inscrit et celui de l'hexagone exinscrit*

Pour affiner son encadrement, Archimède va doubler, autant de fois qu'il le peut, le nombre de côtés des polygones, les périmètres de ces derniers finissant par tendre vers le périmètre du cercle.

Avec un polygone à 96 côtés, Archimède obtient le fameux encadrement :

$$
3 + \frac{10}{71} < \pi < 3 + \frac{1}{7}
$$

Cette approche, décrite par Eymard & Lafon (1999), prévaudra jusqu'au XVIe siècle dans le calcul des décimales du nombre π.

Elle sera interprétée de différentes manières en écriture algorithmique : Viète (1540-1603), par exemple, n'utilisera pas les périmètres mais les aires de ces polygones (Chabert, 2010).

Le mathématicien allemand Ludolph van Ceulen (1540 -1610) passera, lui, la majeure partie de sa vie à calculer la valeur de π en utilisant le même procédé qu'Archimède. Il en découvrira 35 décimales, son dernier calcul correspondant au périmètre d'un polygone régulier de 262 côtés ! (Wikipedia, 2016).

Dans cet algorithme d'Archimède, la principale difficulté réside dans le calcul du périmètre des polygones, et c'est là que les nouvelles technologies vont nous apporter une aide précieuse…

## OUEL CONTEXTE?

La démarche décrite ici s'intègre dans un contexte où l'élève a déjà pu observer, si possible en mesurant des objets cylindriques à l'aide de ficelles, le rapport constant entre la circonférence et le diamètre de ces objets. Cette observation a conduit à la définition :

$$
\Pi =^{\text{p\'erim\`etre}}_{\text{diam\`etre}}
$$

Il ne s'agit donc pas ici, à proprement parler, de « découvrir » le nombre π, mais de comprendre comment, au fil des siècles, il a pu être calculé.

Dans un premier temps, l'enseignant évitera systématiquement la formule : « C=2πr » source d'incompréhension et souvent confondue avec la formule de l'aire du disque.

Du point de vue informatique, il convient par ailleurs de consacrer un temps d'amorce au logiciel GeoGebra, permettant ainsi aux élèves de se familiariser avec les outils requis : cercle, polygone régulier, médiatrice, tangente, mais aussi le calcul de périmètre au moyen du tableur de GeoGebra. En outre, l'usage de curseurs peut grandement faciliter la démarche.

## Les premiers pas

L'élève commence par reproduire la figure 1. Si l'on prend un rayon de 0.5 unités pour le cercle, il en résulte un périmètre de 3 unités pour l'hexagone inscrit (6 x 0.5 = 3), ce qui permet une comparaison facile avec π et constitue donc une variable didactique intéressante.

L'enseignant se gardera bien de trop dévoiler la démarche qui va suivre car l'expérience montre que, à partir de cette construction, les élèves de 10H sont capables d'imaginer la suite, pour autant que l'enseignant la jalonne par quelques questions structurantes. Par exemple, une fois que l'encadrement de la figure 1 a été observé :

• « comment pourrait-on améliorer notre précision ? »

• (élève) : « en dessinant un polygone qui a plus de côtés » ;

Ou, mieux encore :

• « plus on augmente le nombre de côtés, plus les polygones se rapprochent du cercle ».

Réponse très judicieuse qui préfigure la notion de convergence.

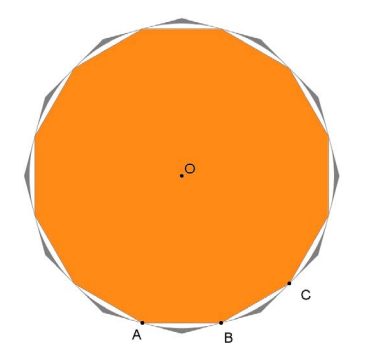

*Figure 2 – L'effet de convergence sensibilise les élèves aux concepts de limite et de calcul infinitésimal (même sans les nommer)*

## LA DÉMARCHE

Plusieurs options sont envisageables selon le niveau des élèves. La première idée est, à l'instar d'Archimède, de poursuivre cette construction, en doublant à chaque fois le nombre de côtés (6 ; 12 ; 24 ; 48 et 96).

Une autre option - celle présentée ici - est

de générer les polygones automatiquement dans GeoGebra, au moyen d'un curseur. Bien sûr, il serait possible de dessiner directement les deux polygones de 96 côtés, mais ce serait ignorer l'effet de convergence que les différentes étapes vont faire émerger :

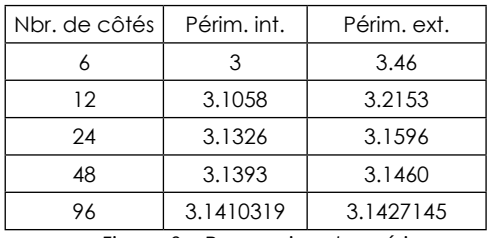

*Figure 3 – Progression des périmètres vers le nombre π*

Nul doute que les élèves avancés iront volontiers au-delà de 96 côtés. L'enseignant profitera des résultats obtenus pour parler d'arrondi et de décimales « significatives ».

## FICHE TECHNIQUE

Il ne s'agit pas ici de développer une marche à suivre pas à pas mais de commenter quelques étapes sensibles pouvant susciter des blocages chez les élèves.

## LE CURSEUR

Dans GeoGebra, un curseur est une réglette munie d'un variateur dont il suffit de définir les bornes et l'incrémentation. Dans cet exemple, le curseur va générer des polygones de 3 à 96 côtés.

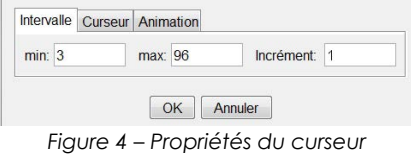

*(accessibles par un clic droit)*

Pour définir un polygone régulier, le logiciel requiert deux points et le nombre de côtés. Nos deux points de référence sont A et B. Pour le nombre de côtés, on indique simplement « a » qui est le nom du curseur. Au moyen de la souris, il suffit alors de faire bouger le curseur pour obtenir le polygone souhaité (Figure 5)

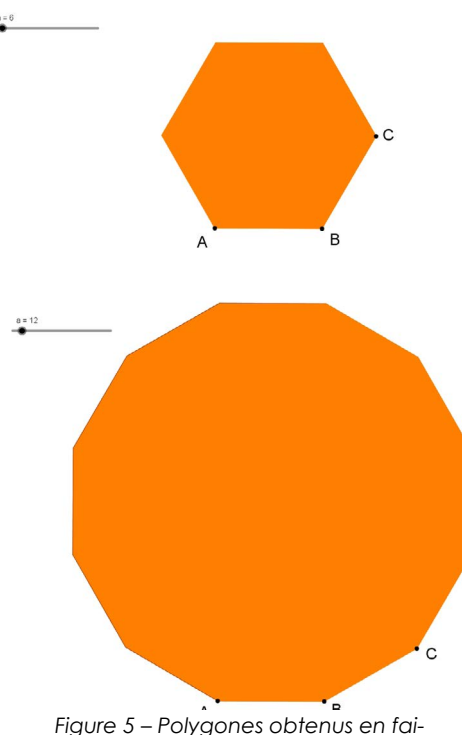

*sant varier le curseur de 6 à 12*

## LE CERCLE

Une fois le polygone défini, le cercle peut être construit au moyen des médiatrices de [AB] et de [BC] qui se croisent en O.

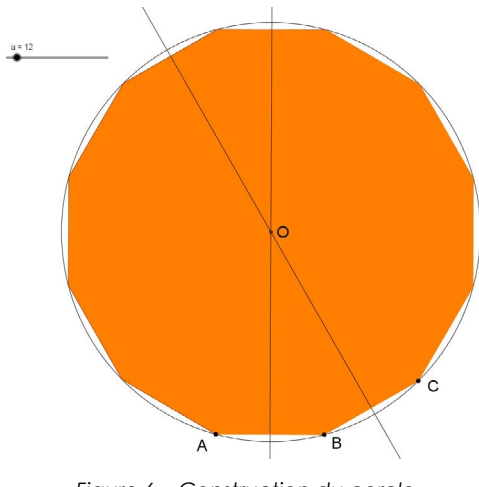

*Figure 6 – Construction du cercle de centre O et de rayon [OA]*

## Le polygone exinscrit

Les tangentes au cercle passant par les points A, B et C se coupent respectivement en T1 et T2. Ces deux points d'intersection appartiennent au polygone exinscrit et permettent donc de le définir.

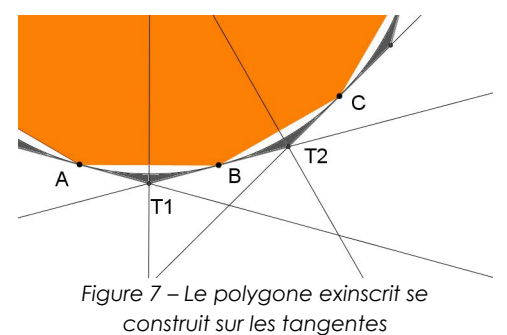

Le nombre de côtés de ce nouveau polygone est commandé par le même curseur que celui du polygone inscrit, ils ont donc tous les deux le même nombre de côtés (voir figure 2).

## Le périmètre des polygones

Le calcul des périmètres va se faire au moyen du tableur de GeoGebra. Il suffit de saisir les formules ci-dessous dans les cellules correspondantes :

« =Périmètre[poly1] » et « =Périmètre[poly2] »

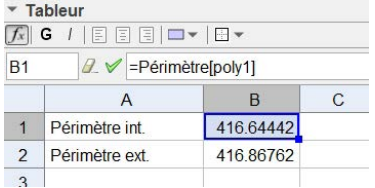

*Figure 8 – Fenêtre du tableur, avec la barre de saisie où l'on introduit les formules*

## Le diamètre du cercle

Le diamètre est obtenu dans le tableur en doublant la distance [OA].

|                                          | 国国国口<br>G       | H.        |  |  |  |  |  |
|------------------------------------------|-----------------|-----------|--|--|--|--|--|
| $2 \times$ =2Distance[O, A]<br><b>B4</b> |                 |           |  |  |  |  |  |
|                                          | A               | B         |  |  |  |  |  |
| 1                                        | Périmètre int.  | 416.64442 |  |  |  |  |  |
| $\overline{2}$                           | Périmètre ext   | 41686762  |  |  |  |  |  |
| 3                                        |                 |           |  |  |  |  |  |
| 4                                        | <b>Diamètre</b> | 132.64571 |  |  |  |  |  |
| -                                        |                 |           |  |  |  |  |  |

Figure 9 – Calcul du diamètre

## Approximation de π

La valeur approchée de π s'obtient, rappelons-le, par un encadrement. Avec 96 côtés, le tableur nous fournit les valeurs suivantes :

#### 3.14103 < π < 3.14271

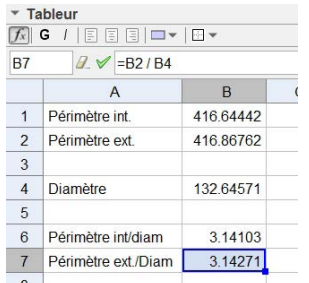

*Figure 10* – *Résultats correspondants à 96 côtés*

## **CONCLUSION**

À ce stade, l'enseignant devra être particulièrement précis au moment d'interpréter le résultat obtenu :

 $3.14103 \leq \pi \leq 3.14271$ 

La valeur de 3.14103 est bien le périmètre du polygone intérieur (pour un cercle de diamètre 1). De même, la valeur de 3.14271 est le périmètre du polygone extérieur.

Il serait pertinent de s'intéresser à la moyenne arithmétique de ces valeurs. Le lecteur tenté par l'opération se rendra compte que la moyenne fournit une approximation de π par excès, le polygone inscrit étant plus proche du cercle que le polygone exinscrit. Archimède, dans tous les cas, n'a pas présenté son résultat sous forme de moyenne mais, comme on l'a dit, sous forme d'un encadrement. Celui-ci, en écriture décimale arrondie, s'écrit :

#### 3.1408 < π < 3.1429

L'enseignant ne manquera pas de confronter ce résultat à ceux obtenus par la classe, mais aussi à la valeur du nombre π telle qu'on la connaît aujourd'hui et telle qu'on peut la lire, par exemple, sur une calculette :

#### $\pi = 3.1415926535...$

Et oui ! Tout ce travail ne donne que les deux premières décimales. Augmenter le nombre de côtés des polygones est un prolongement naturel qui ne nécessite que

quelques clics supplémentaires… et nous sommes encore loin des limites de GeoGebra.

Dans tous les cas, l'élève comprend mieux, désormais, pourquoi la détermination de π demanda plus de 20 siècles d'efforts !

#### **Références**

Chabert, J.-L. (2010). *Histoire d'algorithmes – du caillou à la puce.* Paris : Belin. Eymard, P. & Lafon, J.-P. (1999). *Autour du nombre Pi.* Paris : Hermann

#### Site internet :

[https://fr.wikipedia.org/wiki/Ludolph\\_van\\_](https://fr.wikipedia.org/wiki/Ludolph_van_Ceulen
) [Ceulen](https://fr.wikipedia.org/wiki/Ludolph_van_Ceulen
)

# <span id="page-7-0"></span>UN JEU VIDÉO POUR L'AP-<br>PRENTISSAGE DES FRAC-<br>TIONS AU PRIMAIRE

Stéphane Cyr, Patrick Charland, Martin Riopel

Université du Québec à Montréal

## **INTRODUCTION**

Les fractions constituent l'un des concepts les plus problématiques pour les élèves de l'école primaire (Hasemann, 1981; Smith III, 2002). Chez ces derniers, les difficultés les plus récurrentes touchent principalement des éléments abstraits et formels liés à son symbolisme (Mack, 1990 ; Sinicrope et Mick, 1992), tels qu'ordonner des fractions et trouver des fractions équivalentes (Post & Lesh, 1984; Streefland, 1993). Devant l'importance de ce concept et face aux difficultés rencontrées dans son enseignement, les enseignants et les chercheurs tentent d'imaginer de nouvelles approches afin de rendre ce concept plus signifiant pour les élèves et en améliorer leur compréhension. L'une des stratégies adoptées par certains d'entre eux et qui semble donner des résultats intéressants est le recours aux technologies. Et pour cause, de nombreuses études se sont penchées sur les effets de ces outils pédagogiques sur les apprentissages mathématiques des élèves en classe et ont constaté plusieurs retombées positives leur étant attribuées (Aslan, 2011 ; Bruce & Ross, 2009 ; Lee, 2010 ; Suh & Moyer-Packenham, 2008). Au niveau des fractions, Aslan (2011) par exemple rapporte que les manipulations virtuelles permettent aux élèves de relier beaucoup mieux les images visuelles dynamiques des fractions avec le symbolisme abstrait qu'à l'aide de manipulations physiques, en plus de contribuer à accroitre leur motivation et leur compréhension des concepts mathématiques. Pour Bruce et Ross (2009), les jeux vidéo pour l'enseignement offrent aux enseignants un outil pédagogique additionnel pour l'enseignement de ce concept.

## Design du jeu Slice fractions

En collaboration avec la compagnie informatique Ululab ([http://ululab.com\)](http://ululab.com), des chercheurs de l'Université du Québec à Montréal ont élaboré un jeu vidéo ayant comme visée l'apprentissage des fractions pour des élèves de l'école primaire.

Le jeu est principalement basé sur le sens de la fraction comme relation entre la partie et le tout. L'idée centrale du jeu est d'amener graduellement l'élève à relier adéquatement, à l'aide de manipulations virtuelles, des représentations visuelles de fractions aux représentations symboliques et numériques de celles-ci. Dans Slice Fractions, l'élève doit faire avancer le Mammouth en faisant disparaitre les obstacles qui lui barrent le chemin. Pour y parvenir, il doit associer une partie de glace à une partie équivalente de lave. Sans intervention de l'enseignant, l'élève doit déduire de luimême comment associer les parties équivalentes. Pour y parvenir il peut couper des parties de glace et faire éclater des bulles de parties sélectionnées afin de les faire tomber sur la lave.

Afin d'établir une progression de la conceptualisation de la fraction, les concepteurs du jeu se sont appuyés sur des modèles constructivistes de Piaget (1972) et Bergeron et Herscovics (1980). Ce dernier modèle illustre le fait que la compréhension d'un concept débute par des intuitions (connaissances « informelles ») que l'élève possède à propos d'un concept avant même que ce dernier ne lui ait été enseigné. Ces intuitions se développent et se structurent à travers des manipulations qu'il effectue, rendant ces connaissances plus opérationnelles et plus précises. Ces manipulations (mentales ou physiques), de l'ordre de la compréhension procédurale, permettent à l'élève de découvrir un certain nombre d'invariants, de relations, de conservation et de généralisation qui constituent le niveau de la compréhension abstraite. C'est à ce niveau que le concept se concrétise et que les éléments prennent forme dans le cerveau de l'enfant. À ce troisième niveau, vient se greffer celui de la compréhension formelle qui est constituée de l'ensemble des éléments associés aux représentations symboliques et aux procédures formelles et algorithmiques des mathématiques. Ainsi, pour aborder cette compréhension intuitive et favoriser un passage vers une compréhension plus abstraite à partir de procédures et de manipulations, nous avons favorisé les représentations intuitives visuelles simples de

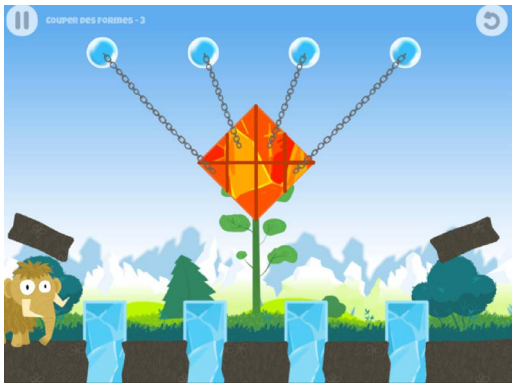

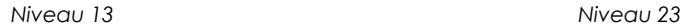

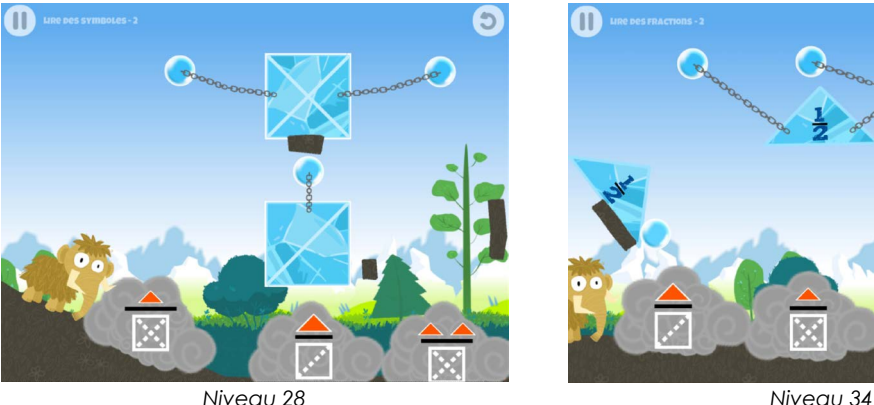

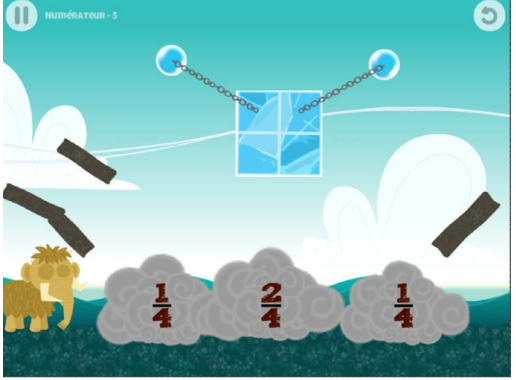

*Niveau 48 Niveau 76 Figure 1 : Exemples de différents niveaux du jeu Slice Fractions*

parties d'un tout et avons ultérieurement et graduellement incorporé le symbolisme numérique.

Pour illustrer la nature de la progression de ce jeu, nous avons sélectionné 6 niveaux pris à différents moments parmi les 120 niveaux que comporte le jeu.

Pour être en adéquation avec le modèle

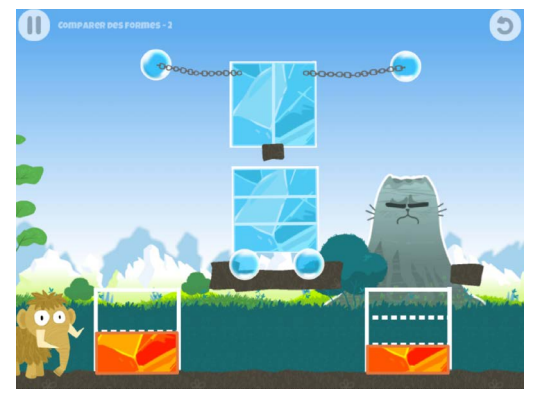

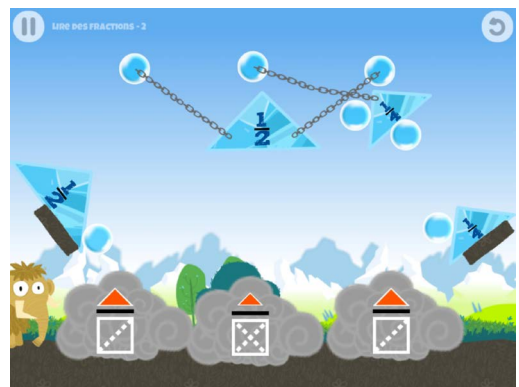

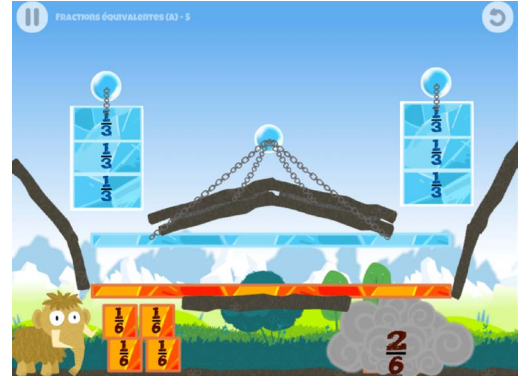

#### Primaire

développé par Bergeron et Herscovics (1980), les premiers niveaux (13, 23 et 28 dans nos exemples) ciblent donc la compréhension intuitive à travers des représentations visuelles simples des fractions et la compréhension procédurale alors que l'élève doit faire avancer le mammouth uniquement en associant des surfaces équivalentes sans représentation numérique. Dans ces niveaux sont développés les aspects d'équipartition, de surfaces équivalentes et de parties d'un tout. Toutefois, dans ces premiers niveaux, bien que la représentation visuelle touche à l'intuition, la manipulation, en étant virtuelle, se rapproche quelque peu d'une abstraction en ce sens que ce ne sont pas des objets réels qui sont manipulés par l'élève. Graduellement le jeu intègre des représentations visuelles du numérateur et du dénominateur (niveau 28) ainsi que des éléments symboliques des fractions (niveau 34 et 48). Ces niveaux servent à donner un sens aux composantes symboliques de la fraction. Dans les derniers tableaux, l'élève doit effectuer des comparaisons entre les numérateurs, dénominateurs et des fractions (niveaux 48 et 76) et doit identifier des fractions équivalentes. C'est en effectuant ces derniers tableaux que l'élève a la possibilité de développer sa compréhension des aspects plus abstraits et symboliques des fractions.

## Objectif de l'étude

Dans le cadre d'une étude expérimentale nous avons mis à l'essai le jeu auprès d'élèves de l'école primaire. Notre objectif par cette expérience était d'évaluer l'impact de ce jeu sur les apprentissages du concept de fraction chez des élèves du primaire.

## Méthodologie

Afin d'atteindre cet objectif, nous avons utilisé un design expérimental fondé sur trois scénarios d'intégration du jeu en classe (Lee, 2010). Nous avons ainsi testé le jeu dans 7 classes de troisième année du primaire (8-9 ans), auprès de 139 élèves provenant de milieux socio-économiques divers de la ville de Montréal (Canada). Deux classes de 17 à 25 élèves ont été utilisées pour les scénarios A et B (4 au total) et 3 classes pour le scénario C :

A) (groupes contrôle, total 38 élèves) : prétest, enseignement régulier, post-test ;

B) (35 élèves) prétest, "Slice Fractions", posttest ;

C) (66 élèves) prétest, "Slice Fractions", enseignement régulier de 4 heures, post-test.

Nous entendons par enseignement régulier, un enseignement en classe à l'aide du matériel standard et du manuel scolaire sans recours à la technologie et sans lien avec le jeu. Lors de cet enseignement dit régulier, les activités dans le manuel scolaire dominent mais des manipulations avec du matériel concret sont réalisées à l'occasion par les enseignants. Les groupes du scénario C proviennent de la même école et utilisent donc le même manuel scolaire et le même matériel pédagogique pour l'enseignement des fractions. Dans chaque groupe ayant joué à Slice Fractions, les élèves ont bénéficié de 3 périodes d'une heure pour compléter l'ensemble des 120 niveaux en plus des deux périodes d'une heure pour la réalisation du prétest et du post-test. Les questions du prétest et du post-test, qui sont les mêmes aux deux tests, proviennent questions du Trends in International Mathematics and Science Study (TIMSS).

## **RÉSULTATS**

Soulignons d'abord que nos 7 groupes ont été comparés au prétest et reconnus comme équivalents sur le plan statistique. Par la suite, afin d'évaluer l'impact de ce jeu sur les apprentissages, nous avons comparé les moyennes des groupes entre le prétest et le post-test à l'aide d'un test Student. Nos résultats démontrent un impact significatif du jeu sur les apprentissages des élèves. Dans les deux scénarios avec le jeu, nous avons en effet constaté un gain significatif dans les résultats entre le prétest et le post-test. Comme anticipé, le scénario C dans lequel le jeu était suivi de 4 heures d'enseignement régulier a obtenu un gain (10,6 %), plus élevé que le scénario B (9,9%). Cependant cette différence n'est pas significative. Également, l'utilisation du jeu s'est avérée plus efficace que l'enseignement traditionnel sans utilisation du jeu. Ce scénario n'a pas provoqué de gain significatif, la différence entre le prétest et le post-test n'est que de 7,8%. Aussi, dans les tests, nous avons inséré 4 questions nécessitant une compréhension plus abstraite de la part de l'élève. Ces questions, à la différence du jeu, impliquaient de lire et de comparer des fractions en plus d'identifier l'équivalence entre des fractions et ce, sans support visuel et en se fondant uniquement sur l'écriture symbolique. Or, il s'est avéré que c'est dans ce groupe de questions que les élèves ayant uniquement joué au jeu ont réalisé les plus forts gains entre les deux tests. Ainsi, ce résultat nous permet de croire que l'apprentissage d'éléments plus abstraits des fractions est réalisé même si le jeu est principalement basé sur des représentations visuelles, des manipulations et des procédures concrètes.

## **CONCLUSION**

Bien que nos résultats démontrent que le jeu a été plus efficace que l'enseignement régulier pour le même nombre d'heures, les raisons qui ont conduit à ce résultat doivent être étudiées plus en profondeur. Selon les données préliminaires, les différences observées semblent être causées principalement par l'effet du jeu. Toutefois, il reste à identifier quels sont les aspects du jeu qui sont la cause de cet apprentissage. Il est en effet possible que l'aspect ludique du jeu ait contribué de manière significative à l'augmentation de l'engagement cognitif ou émotionnel des élèves (Charland et al. 2015), et par conséquent leur apprentissage. Nous avons en effet, sans l'avoir mesuré toutefois, observé un grand intérêt chez nos élèves lors du déroulement du jeu.

Aussi, bien que le jeu ait procuré un gain sur les apprentissages des élèves, nous ne pouvons considérer que l'apprentissage dû à ce jeu soit complet. Les fractions demeurent un concept complexe et nécessite, de ce fait, une variété d'approches pour circonscrire le concept. Dans notre jeu, pour différentes contraintes associées au design et à la logique du monde virtuel créé, les fractions abordées sont égales ou inférieures à 1. Or, il est essentiel, pour une compréhension plus approfondie de ce concept, d'aborder aussi des fractions supérieures à l'unité. Aussi, le sens de partie et de tout était le seul présenté dans le jeu. Encore là, d'autres sens doivent venir compléter l'enseignement de ce concept (sens de rapport, d'opération, de mesure, de nombre…). Nous rejoignons ici les propos de Bruce et Ross (2009) en ce sens que nous considérons un tel jeu comme un outil qui peut s'ajouter à l'ensemble des matériels pédagogiques couramment utilisés, sans pour autant se substituer à eux. Même si les manipulations virtuelles à partir d'un tel jeu permettent d'obtenir des résultats intéressants en termes d'apprentissage chez les élèves, le recours au matériel concret ne peut être abandonné pour autant, tout comme l'étude de représentations statiques des fractions (dessins de figures fractionnées).

Enfin, à la suite de ces résultats, il apparait opportun d'examiner de manière plus approfondie les conditions pédagogiques d'intégration de ce jeu dans les salles de classe. L'apprentissage en profondeur du concept de fraction exige que les élèves vivent une variété d'expériences. Il semble raisonnable de croire que, pour être plus efficace, un tel jeu doit s'insérer dans une démarche globale et structurée. Quelle doit être la fréquence d'utilisation de cet outil, à quel moment doit-il être employé, quel doit être le rôle de l'enseignant pour encadrer l'utilisation d'un tel jeu ? Des études additionnelles sont encore nécessaires dans ce domaine afin de répondre à de telles questions et contribuer à l'amélioration de l'utilisation de ces outils pédagogiques en classe.

#### **Références**

Aslan, S. (2011). *Game-based Improvement of Learning Fractions Usign iOS Mobile De- vices* (Unpublished master's thesis). Virginia Polytechnic and State University, Blacks- burg, Virginia.

Bergeron, J. C. & Herscovics, N. (1980). Vers<br>une intégration de la recherche à la forune intégration de la recherche à la for- mation et au perfectionnement des ensei- gnants. *Revue des sciences de l'éducation, 6*(2), 215-230.

Bruce, C. D. & Ross, J. (2009). Conditions for effective use of interactive on-line learning objects: The case of a fractions computerbased learning sequence. *Electronic Jour-*

#### Primaire

*nal of Mathematics and Technology, 3*(1).

Charland, P., Léger, P. M., Sénécal, S., Courtemanche, F., Mercier, J., Skelling, Y. & Labonté-Lemoyne, E. (2015). Assessing the Multiple Dimensions of Engagement to Characterize Learning: A Neurophysiologi- cal Perspective. *Journal of Visualized Expe- riments, (101).* 

Hasemann, K. (1981). On Difficulties with Fractions. *Educational Studies in Mathema- tics 12,* 71-87.

Lee, Y. L. (2010). Enhancement of Fractions from Playing a Game. *New Zealand mathe- matics magazine, 47*[\(1\), 30-40. Repéré à](Figure 1�: Exemple de diff�rents niveaux du jeu Slice Fractions) [www.merga.net.au/documents/Lee\\_RP09.](Figure 1�: Exemple de diff�rents niveaux du jeu Slice Fractions) [pdf](Figure 1�: Exemple de diff�rents niveaux du jeu Slice Fractions).

Mack, N. K. (1990). Learning fractions with understanding: Building on informal knowledge. *Journal for research in mathe- matics education,* 16-32.

Moyer, P. S., Niezgoda, D. & Stanley, J. (2005). Young children's use of virtual ma- nipulatives and other forms of mathemati- cal representations. In W. J. Masalski & P.C. Elliott (Eds.), *Technology-supported mathe- matics learning environments: Sixty-seventh yearbook* (pp. 17-34). Reston, VA: NCTM.

Moyer, P. S. & Suh. (2008). Learning ma-

thematics with technology: How different ability groups are influenced by unique affordances in virtual manipulative environ-<br>ments. Unpublished manuscript.

Piaget, J. (1972). *Epistémologie génétique,* Paris : P.U.F.

Post, T. R., Wachsmuth, I., Lesh, R. & Behr, M. J. (1985). Order and equivalence of rational numbers: A cognitive analysis. *Journal for Research in Mathematics Education,* 18-36.

Sinicrope, R. & Mick, H. W. (1992). Multipli- cation of Fractions through Paper Folding. *Arithmetic Teacher, 40*(2), 116-21.

Smith, III, J. P. (1995). Competent reasoning with rational numbers. *Cognition and Ins- truction, 13,* 3-50.

Streefland, L. (1993). Fractions: A realistic approach. In T. P. Carpenter, E. Fennema, & T. A. Romberg (Eds.), *Rational numbers: An integration of research* (pp. 289-325). Routledge, New-York.

Suh, J. M. & Moyer-Packenham, P. S. (2008). Scaffolding special needs students' learning of fraction equivalence using virtual mani- pulatives. *Proceedings of the International Group for the Psychology of Mathematics Education, 4*, 297-304.

## LES BANANES DANS LE DÉSERT

Dans un désert de 1000 km, il faut transporter 3000 bananes avec un chameau ne pouvant porter que 1000 bananes sur son dos. On sait qu'il consomme 1 banane par km parcouru.

Quel est le plus grand nombre de bananes que vous pouvez amener au bout du désert ?

Réponse ici :

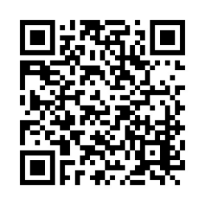

## <span id="page-12-0"></span>Logiciel de géométrie dynamique au cycle 2

## Sylvia Coutat

## Université de Genève

Dans le numéro Math-Ecole spécial géométrie ([Math-Ecole 222](http://www.revuemathecole.ch/files/8614/6288/8471/MathEcole_222.pdf)) Perrin-Glorian et Godin (2014) nous présentaient une recherche autour de l'utilisation d'instruments pour favoriser l'entrée dans une géométrie théorique présente au secondaire. Cet article reprend de nombreux éléments de cette recherche qui sont cette fois considérés à travers un logiciel de géométrie dynamique en plus de l'utilisation des instruments classiques de la géométrie.

## Quelques éléments théoriques

En géométrie, le regard est essentiel pour percevoir les formes ou figures concernées par les définitions, propriétés ou énoncés. Duval (2005) s'est particulièrement intéressé aux différentes visions que l'on peut porter sur les figures. La vision première, opérationnelle dès l'entrée à l'école est une vision globale des formes en tant que surface (vision 2D). Une seconde vision s'appuie sur les droites et segments qui constituent le contour des formes (vision 1D). Enfin la troisième vision considère les sommets du contour des formes (vision 0D). Or, à l'entrée à l'école les élèves ont une vision 2D dominante associée à un vocabulaire non géométrique, donc les deux autres visions doivent faire l'objet d'un apprentissage spécifique. Les travaux de Duval ont été prolongés par les recherches de Perrin-Glorian et son équipe (Perrin-Glorian & Godin, 2014) qui utilisent des tâches de reproduction pour développer les visions 1D et 0D chez les élèves. Ainsi en utilisant des instruments spécifiques, ils proposent des tâches de reconstruction de figures géométriques. Ces tâches ont pour ambition de mettre en relation une géométrie physique (représentative de la géométrie de l'école primaire) basée sur les objets sensibles avec une géométrie des concepts (représentative du secondaire) qui traite entre autres des propriétés. Ces tâches reposent sur deux principales contraintes : d'une part les figures à reconstruire nécessitent une évolution du regard porté sur les figures géométriques, d'autre part les outils de construction disponibles nécessitent une genèse instrumentale spécifique. La genèse instrumentale (Figure 1) est un processus développé par Rabardel (1995) qui a pour point de départ un artefact. Il définit cette genèse comme une composée de deux processus : le processus d'instrumentalisation, relatif à l'émergence et l'évolution des composantes de l'artefact, et le processus d'instrumentation, portant sur l'émergence et l'évolution des schèmes (Vergnaud, 1990). Ainsi lorsqu'un artefact de construction (règle ou compas) est utilisé dans la résolution d'une tâche spécifique, il est associé à un ou plusieurs schèmes, cette association aboutit à la construction d'un instrument. Les artefacts géométriques sont porteurs de propriétés (de la droite pour la règle ou du cercle pour le compas). Chaque instrument est propre au sujet et à la tâche dans laquelle il est

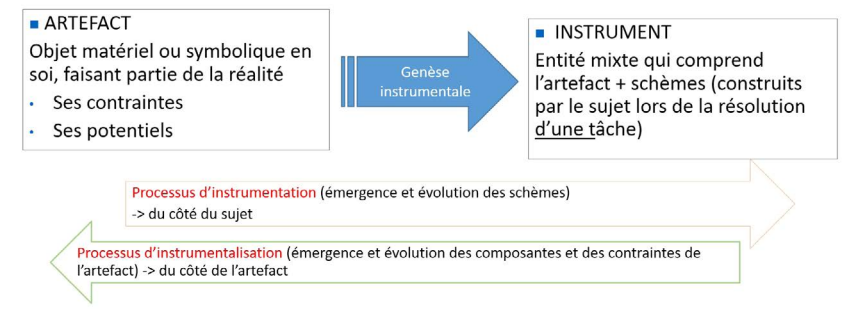

*Figure 1*

#### Primaire

investi. Les deux processus, instrumentalisation et instrumentation, ont leur importance. Cependant pour la suite nous nous focaliserons sur le processus d'instrumentation qui influence directement les connaissances du sujet.

## LOGICIEL DE GÉOMÉTRIE DYNAMIQUE

Les logiciels de géométrie dynamique (LGD) comme GeoGebra ou CabriGéomètre possèdent aussi leurs artefacts, ce sont les outils de construction disponibles dans l'environnement. On retrouve les outils classiques de construction comme l'outil droite ou l'outil cercle avec des variantes plus explicites que pour les outils classiques. Par exemple l'outil cercle du logiciel GeoGebra est décliné en différents outils. Le plus classique consiste à construire un cercle à partir d'un centre et d'un point du cercle, la distance entre les deux points définissant le rayon. Ce rayon est modifié si un des deux points est déplacé dans le plan. Il est aussi possible de construire un cercle à partir d'un centre et d'une valeur numérique qui définit la longueur du rayon, lorsque la valeur est modifiée, le rayon est aussi modifié. La même construction peut être faite à partir d'un centre et non plus d'une valeur numérique mais d'un segment, la longueur du segment définissant la longueur du rayon du cercle. Si le segment est modifié, le rayon du cercle est modifié. La genèse instrumentale fonctionne dans l'environnement dynamique comme dans l'environnement statique du papier-crayon et participe à l'insertion progressive dans une géométrie théorique s'appuyant sur les propriétés (Coutat, 2014).

#### Les instruments déplacements

Si on retrouve les outils de construction classiques parfois un peu modifiés, il existe dans un LGD des outils spécifiques comme les outils de construction de figures symétriques, l'outil construction de la médiatrice ou l'outil déplacement. Pour la suite nous nous intéressons spécifiquement à ce dernier outil. Restrepo (2008) a identifié dans sa thèse différents instruments *déplacement* selon l'utilisation de l'artefact déplacement par le sujet. Nous ne retiendrons que quatre instruments *déplacement,* ces quatre instruments participant à l'évolution du regard

(prise en compte d'éléments 1D et 0D) ainsi qu'à l'identification de propriétés géométriques.

#### *Déplacement non finalisé mathématiquement*

Ce premier *déplacement* est souvent le premier mobilisé, car le sujet n'a pas d'attentes a priori et déplace les éléments aléatoirement pour obtenir de nouvelles configurations de sa figure. Ce *déplacement* pourrait aboutir à l'identification de points totalement libres dans le plan ou de points dépendants et donc plus ou moins libres.

#### *Déplacement exploratoire pour identifier des invariants*

Une fois que le sujet a déplacé aléatoirement les objets, il peut s'intéresser aux différents invariants entre ces objets, c'est-à-dire aux relations qui résistent au déplacement.

*Déplacement pour valider une construction*

Dans une tâche de construction ou de reconstruction, le sujet peut valider la présence de relations spécifiques investies lors de la construction. Par exemple, lors de la construction d'un carré en utilisant l'outil perpendiculaire, le sujet peut déplacer les droites construites pour s'assurer qu'elles restent effectivement perpendiculaires.

*Déplacement pour invalider une construction* 

Ce dernier *déplacement* se distingue du précédent dans le sens où le sujet ne teste plus la résistance des relations (*déplacement pour valider*) mais cherche à déplacer pour trouver une configuration qui invalide la construction.

## Changement de regard et LGD

La genèse instrumentale des *déplacements* par les élèves passe par la prise en compte des éléments 1D et 0D et participe ainsi à l'évolution du regard. Les *déplacements exploratoires*, p*our valider une construction* et *pour invalider une construction* s'appuient sur les invariants des constructions c'està-dire les propriétés sous-jacentes. Cela implique que la genèse instrumentale de ces *déplacements* participe aussi à l'articulation de la géométrie physique à la géométrie théorique. Afin de pourvoir articuler les connaissances associées aux instruments avec les connaissances géométriques, les tâches avec le LGD doivent être articulées avec des tâches papier-crayon. Nous reprenons ici la problématique de Perrin-Glorian et Godin conjointement à une perspective dynamique. Le LGD est utilisé dans des tâches de reconstruction, description, reconnaissance de figures géométriques dans le but de faire évoluer le regard et favoriser une réflexion sur les propriétés, c'est à dire favoriser l'émergence d'une géométrie théorique.

## Un exemple en fin de primaire

Nous avons conçu une séquence d'enseignement, comprenant une dizaine de séances, autour de l'utilisation d'un LGD dans des tâches de reconstruction, description et reconnaissance de figures géométriques en classe de 6H, 7H et 8H1 . Cette séquence articule des séances avec le LGD, chacune suivie d'une séance papiercrayon avec un ordinateur et un vidéo-projecteur pour l'enseignant. L'enchainement de ces deux séances constitue un cahier. La séquence se compose de 5 cahiers. Des séances de réinvestissement papier-crayon assurent l'articulation entre les connaissances issues de la genèse instrumentale spécifique au LGD et les connaissances plus classiques issues du papier-crayon.

La première séance avec le LGD reprend les éléments de base de la géométrie (point, droite, segment, triangle, cercle, et quadrilatère), mais dans une perspective dynamique. Ainsi, les élèves sont amenés à déplacer les objets (un point libre du plan, un point d'une droite, d'un triangle, d'un cercle). Ce premier *déplacement* mis en œuvre par les élèves est exploratoire. Les élèves découvrent le logiciel et sa spécificité c'est-à-dire le mouvement. Une fois que les élèves ont mobilisé le *déplacement exploratoire pour identifier des invariants* (un point se déplace sur une droite) ils doivent reconstruire un point qui aura le même comportement. La validation de chaque reconstruction est à la charge de l'élève par l'utilisation du *déplacement pour valider une construction*. Dès cette première

séance, les élèves sont amenés à utiliser les trois premiers *déplacements* présentés précédemment. Cette séance est suivie d'une séance en classe avec le logiciel projeté qui permet les premières formulations par les élèves autour des invariants, c'est à dire des propriétés.

Lors de la deuxième séance avec le LGD les élèves sont amenés à réaliser une reconstruction plus complexe (figure 2) avec comme consigne :

*Reconstruis le parcours des petites bêtes. Attention ton parcours doit pouvoir être déformé comme le modèle.*

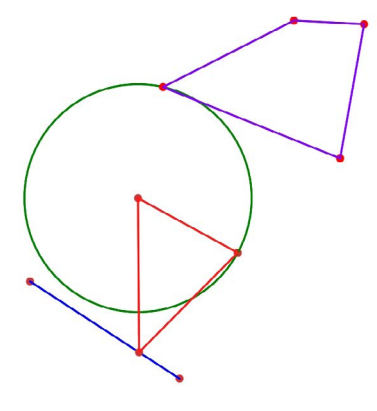

*Figure 2*

L'utilisation du *déplacement exploratoire pour identifier des invariants* nous dévoile qu'un sommet du triangle est aussi le centre du cercle, un autre définit le rayon du cercle, enfin le troisième sommet est un point sur un segment. Le segment a ses extrémités libres. Le quadrilatère possède un sommet sur le cercle et trois sommets libres.

Bien que les élèves aient mobilisé les *déplacements* lors de la séance précédente, ceux-ci restent peu investis dans cette tâche de reconstruction. En effet comme dans une tâche papier-crayon classique, les élèves commencent à construire les objets qu'ils visualisent en ne s'appuyant que sur la perception globale de la figure. Ainsi ils sont dans une géométrie perceptive qui n'utilise pas les propriétés. Les constructions des élèves commencent par le cercle, puis le triangle avec un sommet comme centre, un sommet sur le cercle et un sommet libre

*<sup>1</sup> Élèves de 9 à 12 ans.* 

#### Primaire

dans le plan. Ils construisent ensuite le segment puis le quadrilatère. Si besoin est la position du sommet libre du triangle est ajustée afin que le point apparaisse sur le segment. On obtient la Figure 3.

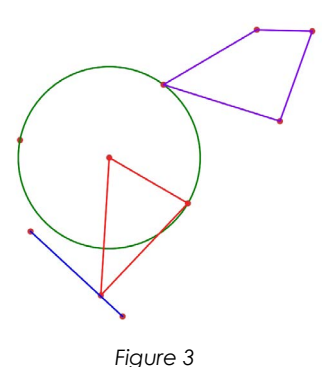

Lorsque l'enseignant intervient pour valider la construction, le dlplacement d'un point sur le cercle dévoile une construction erronée : il peut *déplacer pour invalider la construction* en déplaçant soit le sommet du triangle sur le cercle, soit le point libre du cercle. En général les élèves ne mobilisent aucun déplacement tant que celui-ci n'a pas été introduit par l'enseignant lors de sa validation de la reconstruction. Le *déplacement pour valider une construction* est le premier investi par les élèves, ceux-ci se fiant à leur perception de la figure pour la reconstruire à l'identique. On voit ici que la perception pourrait suffire, pourtant les élèves ne parviennent pas à relier les éléments comme dans le modèle (les deux sommets du triangle sont aussi les points qui définissent le cercle et le troisième sommet du triangle est un point du segment). La mobilisation du *déplacement exploratoire pour identifier des invariants* est le plus difficile à investir par les élèves. Dans les reconstructions suivantes, les élèves qui mobilisent principalement une perception globale en faisant une reconstruction visuellement à l'identique sont contraints de basculer vers une prise en compte des éléments 1D et 0D suite à l'invalidation de leur reconstruction par la mise en œuvre du *déplacement pour valider une construction*. Nous avons observé une utilisation de ce déplacement qui démontre une vision transitoire par l'utilisation du *déplacement pour valider une*  *construction* mobilisé localement. En reprenant l'exemple de la figure 2, certains élèves ont invalidé la construction car le sommet du triangle ne se déplace que sur le cercle. Lorsqu'ils recommencent leur reconstruction, la validation ne porte que sur cette relation (sommet du triangle et cercle), et ils n'évaluent pas les autres éléments de la construction. Cependant même cette utilisation partielle du *déplacement pour valider une construction* enrichit le *déplacement exploratoire pour identifier des invariants*, car en déplaçant pour valider, les élèves explorent aussi les figures. L'accès aux propriétés des figures peut s'appuyer sur l'un ou l'autre des déplacements.

## **CONCLUSION**

La problématique initiale de Perrin-Glorian (2014) vise une entrée dans la géométrie théorique en utilisant l'évolution du regard au cours de tâches de reconstruction avec des instruments classiques de géométrie. Nous reprenons cette problématique en considérant aussi les instruments d'un logiciel de géométrie dynamique dans des tâches de reconstruction. Nous avons focalisé notre étude sur les instruments *déplacements* et l'accès privilégié aux propriétés qu'ils permettent. Ainsi les élèves sont amenés à reconstruire des figures géométriques en s'appuyant sur des invariants identifiés au cours du *déplacement exploratoire pour identifier des invariants*. Ces constructions sont ensuite validées par le *déplacement pour valider des constructions*. Les invariants ciblés de ces déplacements sont les propriétés sous-jacentes aux figures que les élèves doivent ainsi reconnaitre et reproduire. Ainsi la genèse instrumentale des *déplacements* participe à l'entrée dans une géométrie théorique par la prise en compte des propriétés, et à l'évolution du regard par la prise en compte des éléments 1D et 0D qui composent la figure. Afin que ces connaissances liées à l'utilisation des outils du logiciel soient décontextualisées ces séances doivent être aussi travaillées dans un environnement papier-crayon afin de les articuler avec les connaissances initiales des élèves.

## **Références**

Coutat, S. (2014). Autour du concept de propriété, Math-Ecole, 222, 74-80. Repé-<br>ré à [http://www.revuemathecole.ch/](http://www.revuemathecole.ch/files/6414/6288/8777/ME222_Coutat.pdf )<br>files/6414/6288/8777/ME222\_Coutat.pdf.

Duval, R. (2005). Les conditions cogni-<br>tives de l'apprentissage de la géomé-<br>trie : développement de la visualisa-<br>tion, différenciations des raisonnements et coordonnées de leurs fonctionne- ments. *Annales de Didactiques et des Sciences Cognitives, 10,* [5-53. Repéré à http://www.irem.univ-paris-diderot.fr/up/](http://www.irem.univ-paris-diderot.fr/up/annales_de_didactique_et_de_sciences_cognitives/volume_10/Duval.pdf ) annales de didactique et de sciences

[cognitives/volume\\_10/Duval.pdf.](http://www.irem.univ-paris-diderot.fr/up/annales_de_didactique_et_de_sciences_cognitives/volume_10/Duval.pdf ) 

Houdement, C. & Kuzniak, A. (1998). Ré- flexions sur l'enseignement de la géo- métrie pour la formation des maitres,

*Grand N, 64, 65-78. Repéré à<br>http://www-irem.ujf-grenoble.fr/spip/sque-<br>lettes/fic\_N.php?num=64&rang=6.* 

Perrin-Glorian, M.-J. & Godin, M. (2014). De la reproduction de figures géométriques<br>avec des instruments vers leur caractérisaavec des instruments vers leur caractérisa- tion par des énoncés. *Math-Ecole, 222,* 26 [ch/files/4014/6288/8780/ME222\\_PerrinGlo-](http://www.revuemathecole.ch/files/4014/6288/8780/ME222_PerrinGlorian.pdf) [rian.pdf](http://www.revuemathecole.ch/files/4014/6288/8780/ME222_PerrinGlorian.pdf)

Rabardel, P. (1995). *Les Hommes &*  Les Technologies. Approche cogni-<br>*tive des instruments contempo-*<br>*rains. Paris : Armand* Colin. Repéré à<br>https://hal-univ-paris8.archives-ouvertes.

[fr/file/index/docid/1017462/filename/](https://hal-univ-paris8.archives-ouvertes.fr/file/index/docid/1017462/filename/Hommes_et_technologie_Rabardel1995.pdf) Hommes et technologie Rabardel1995. [pdf](https://hal-univ-paris8.archives-ouvertes.fr/file/index/docid/1017462/filename/Hommes_et_technologie_Rabardel1995.pdf)

Restrepo, A. (2008). *Genèse instrumentale du déplacement en géométrie dynamique chez les élèves de 6ième.* Thèse de doc- torat en mathématiques et informatique de l'université Joseph Fourier de Grenoble.<br>Repéré à [https://hal.archives-ouvertes.fr/](https://hal.archives-ouvertes.fr/tel-00334253/document)<br>[tel-00334253/document](https://hal.archives-ouvertes.fr/tel-00334253/document)

Vendeira Maréchal, C., Clivaz, S., Coutat, S. & Weiss, L. (2014). Enseignement<br>de la géométrie. Math-Ecole, 222, Rede la géométrie. *Math-Ecole, 222,* Re- péré à [http://www.revuemathecole.ch/](http://www.revuemathecole.ch/files/8614/6288/8471/MathEcole_222.pdf) [files/8614/6288/8471/MathEcole\\_222.pdf](http://www.revuemathecole.ch/files/8614/6288/8471/MathEcole_222.pdf)

Vergnaud, G. (1990). La théorie des champs conceptuels, Recherches en didactique des mathématiques, 10, 2-3.

## LES TROIS AMIES (provenance FSJM)

Amélie Lechat, Béatrice Lechien et Cynthia Loiseau sont trois amies qui aiment bien se rendre visite. L'une possède un chat, l'autre un chien et la troisième un perroquet. Mais aucune d'entre elles ne possède l'animal qui correspond à son nom de famille. Chaque fois qu'on lui rend visite, le perroquet prononce le nom de l'animal qui accompagne sa visiteuse.

Aujourd'hui, le perroquet s'est écrié « Le chat ! Le chat ! ». Retrouvez l'animal de compagnie de chacune des trois amies.

Réponse ici :

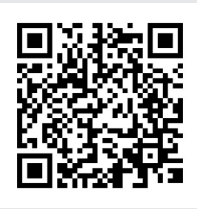

# <span id="page-17-0"></span>Ressources techno-<br>logiques en mathé-<br>matiques : le<u>s</u> grands nombres au CM1

Caroline Poisard, Ghislaine Gueudet, Rozenn Robin

CREAD, ESPE de Bretagne, Université de Brest – Académie de Rennes

Nous nous intéressons dans cet article à l'usage de technologies par les professeurs du premier degré<sup>1</sup> en mathématiques, et à l'impact de celles-ci sur l'activité mathématique de leurs élèves. Nous présentons tout d'abord le point de vue retenu pour l'étude de ces usages. Nous nous appuyons ensuite sur l'exemple d'une séquence menée en France en CM1 (9-10 ans) avec le boulier chinois virtuel. Nous présentons en particulier l'analyse de travaux d'élèves sur les grands nombres. Nous soulignons les points qui nous paraissent essentiels : sous certaines conditions, les technologies peuvent enrichir l'enseignement des mathématiques. Cet enrichissement est lié à l'emploi d'un ensemble de ressources dont font partie ces technologies.

## DESTECHNOLOGIES AUX RESSOURCES

L'emploi de technologies dans l'enseignement des mathématiques au premier degré fait l'objet de recherches depuis de nombreuses années. Ces recherches ont concerné au fil des années diverses technologies : de la calculette (Del Notaro & Floris, 2005) à des logiciels spécifiques (Athias, 2015), elles peuvent également étudier le tableau numérique interactif (Miller et al., 2005), ou plus récemment les tablettes tactiles (Sinclair & Heyd-Metzuyagin, 2014). En France, des travaux ont mis en évidence la faible intégration des technologies (Assude, 2007). Cette faible intégration peut provenir de divers facteurs, selon les technologies concernées. Certains auteurs (Briand, 2002) montrent qu'un obstacle peut résider dans le manque de situations de classe mobilisant ces technologies, susceptibles d'engendrer une riche activité mathématique des élèves et disponibles pour les professeurs. Le point de vue que nous retenons et développons ici rejoint celui de Briand. Dans de précédents travaux, nous avons souligné la nécessité de ne pas considérer les technologies comme isolées, mais de les voir comme faisant partie d'un ensemble de ressources disponibles pour les professeurs et les élèves (Poisard et al., 2011). C'est pourquoi nous faisons le choix de parler de ressources technologiques, plutôt que de technologies, de manière à garder toujours à l'esprit que celles-ci font partie d'un ensemble de ressources. Nous nous référons à la perspective développée par l'approche documentaire (Gueudet & Trouche, 2008), et considérons que les professeurs interagissent avec des ensembles de ressources pour concevoir leur enseignement. Nous nous intéressons particulièrement à la conception, par les professeurs, de ressources pour leur enseignement intégrant des ressources technologiques. Nous développons dans la suite de cet article l'exemple d'un tel travail, concernant le boulier et l'apprentissage des grands nombres.

## Boulier virtuel et grands nombres en CM1

Nous développons depuis plusieurs années des recherches concernant le boulier matériel et virtuel et ses usages à l'école (Poisard, 2016). La séquence présentée ici a été développée au sein d'un groupe de recherche et production de ressources de l'ESPE de Bretagne. Nous présentons tout d'abord le boulier chinois (matériel et virtuel). Nous nous intéressons ensuite aux choix du professeur pour cette séquence, puis nous analysons des travaux d'élèves portant sur les grands nombres.

## LE BOULIER CHINOIS (MATÉRIEL ET VIRTUEL)

La ressource technologique principale que nous considérons ici est le logiciel nommé « boulier chinois virtuel2 » ; nous en présen-

*<sup>1</sup> Premier degré en France : pour des élèves de 2-3 ans à 10-11 ans.*

*<sup>2</sup> Boulier virtuel Sésamath, en « utilisation libre », [http://](http://cii.sesamath.net/lille/exos_boulier/boulier.swf) [cii.sesamath.net/lille/exos\\_boulier/boulier.swf.](http://cii.sesamath.net/lille/exos_boulier/boulier.swf)*

tons brièvement les principes de fonctionnement. Pour inscrire un nombre sur le boulier chinois, on déplace des boules vers la barre centrale que nous appelons barre de lecture. Un boulier affiche zéro si les boules de la partie haute sont vers le haut et celles de la partie basse en bas. Aucune boule n'est donc activée. Prenons l'exemple du nombre 903 726 (figure 1). Sur le boulier chinois, chaque tige correspond à un rang de la numération. Sur cet exemple, la tige des unités (en rouge sur le boulier virtuel) est la première tige en partant de la droite. Les boules de la partie haute marquent cinq (les quinaires) et celles de la partie basse un (les unaires). Notre choix s'est porté sur le boulier chinois, car les marqueurs de cinq permettent une lecture rapide des nombres. En effet, notre œil ne peut discerner rapidement que jusqu'à cinq éléments. Un boulier compteur à dix boules par tige ne permet pas une lecture rapide pour les chiffres audelà de cinq (sauf par complément à dix). Un autre intérêt de ce quinaire est le recours à cinq et l'appui possible sur la sous-base 5 très utile en calcul réfléchi.

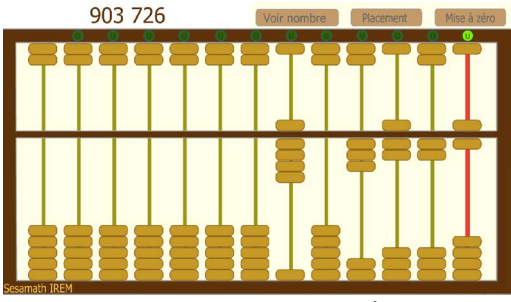

*Figue 1 : Le boulier virtuel de Sésamath*

Le boulier virtuel possède trois icônes : « voir nombre » qui permet d'avoir l'inscription en chiffres du nombre inscrit sur le boulier (ou bien de la masquer), « mise à zéro » et également « placement ». L'icône « placement » permet de transformer une inscription quelconque en une inscription économique qui déplace le moins de boules possible. En effet, pour inscrire cinq, deux techniques sont possibles : soit un quinaire activé, soit cinq unaires activées. L'inscription économique de cinq est la première qui n'active qu'une seule boule. Sur le boulier chinois, un nombre peut donc avoir plusieurs inscriptions, ce qui permet de travailler sur la notion d'échange, notion centrale pour la numération de position.

Le boulier permet également d'effectuer des opérations (Poisard, 2009). Dans la séquence que nous décrivons ici, c'est l'inscription et la lecture des grands nombres qui est l'enjeu de savoir.

## Une séquence au CM1 : analyse de travaux d'élèves

La séquence a été mise en place en classe de CM1 (9-10 ans) en France pendant l'année scolaire 2015/16. Pour Rose, le professeur, l'objectif d'apprentissage est de « mieux comprendre le système d'échanges en numération ». Rose possède dans sa salle de classe un ordinateur avec un vidéoprojecteur, un visualiseur<sup>3</sup> (une caméra, utilisée ici pour filmer puis vidéoprojeter un boulier matériel), ainsi que 15 ordinateurs portables pour les élèves. Elle utilise également le boulier matériel traditionnel, des fiches papier/crayon, l'ardoise et d'autres supports habituellement présents en classe pour l'apprentissage du nombre. Comment s'articulent ces ressources ? Rose utilise les ressources technologiques à sa disposition qui viennent compléter les ressources qu'elle utilise depuis longtemps : l'ardoise, des fiches plastifiées, des affiches (figures 2, 3, 4 et 5). Le vidéoprojecteur, le visualiseur et les affiches au tableau sont des ressources importantes qui permettent aux élèves de discuter des propositions d'inscription et de lecture des nombres pour valider ou non les propositions. Pour Rose, le boulier (matériel et virtuel) est intéressant parce qu'il permet de « varier les supports » et en particulier pour « les élèves qui ont besoin de bouger, de toucher ». Les séances mises en place étaient des séances de travail en groupes, Rose déclare que celles-ci sont « *très motivantes pour les élèves, […] et le boulier virtuel, alors là, indéniablement, à manipuler, s'ils doivent choisir entre le virtuel ou le réel, ils préfèrent le boulier virtuel ! Avec ses couleurs, afficher le nombre, pouvoir aller chercher le plus grand nombre possible, ça ils ont bien aimé.* » La motivation, l'intérêt pour les

*<sup>3</sup> Il s'agit d'un visualiseur numérique, [https://fr.wikipedia.](https://fr.wikipedia.org/wiki/Visualiseur) [org/wiki/Visualiseur.](https://fr.wikipedia.org/wiki/Visualiseur)*

enfants à manipuler les bouliers constituent un atout pour la dévolution des tâches aux élèves et donc la mise au travail.

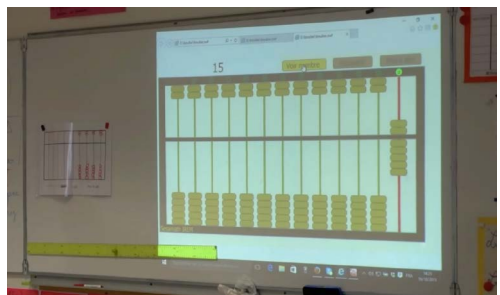

*Figure 2 : L'affichage vidéoprojecteur et une affiche papier au tableau*

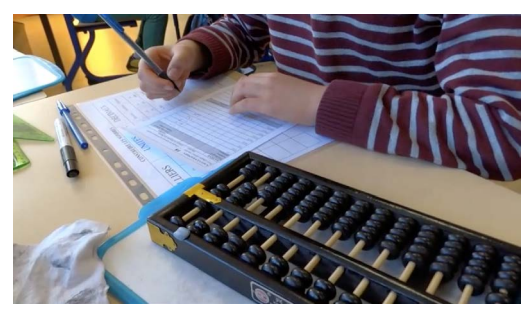

*Figure 3 : Travail sur le boulier matériel et une fiche papier/crayon*

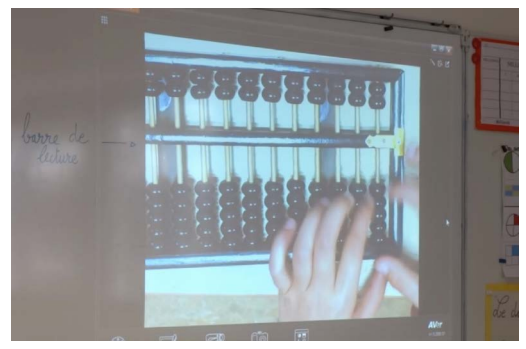

*Figure 4 : Le visualiseur avec le boulier matériel pour projeter au tableau*

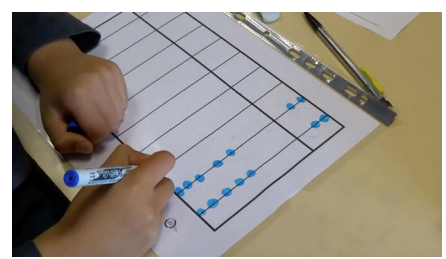

*Figure 5 : Fiche plastifiée du boulier*

Afin d'évaluer le niveau de ses élèves, Rose a proposé des fiches papier/crayon individuelles. Nous analysons ici deux erreurs repérées sur des fiches d'exercices papier/ crayon de type évaluation soumises aux élèves en fin de séquence. Nous montrons également comment le boulier virtuel permet aux élèves de repérer une erreur et éventuellement de la corriger.

Sur le boulier proposé à Arnold, le nombre inscrit est 910 735 c'est-à-dire en toutes lettres : « neuf-cent-dix-mille-sept-centtrente-cinq ». Arnold écrit ce qu'il entend en le lisant : 900 10 000 700 35 (figure 6). Le lien entre la signification orale et chiffrée des nombres est à retravailler ici.

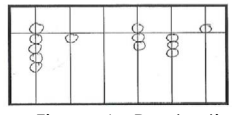

 $0000735$ 800 10000 7003 5

*Figure 6 : Production d'Arnold pour écrire en chiffres un nombre inscrit sur le boulier*

Pour Yann, le nombre à inscrire sur le boulier est 91 605, mais il inscrit 9 165 car il ne prend pas en compte l'inscription du zéro sur le boulier (figure 7). Il ne laisse pas la tige des dizaines à zéro. La signification des zéros intercalés dans un nombre est à revoir.

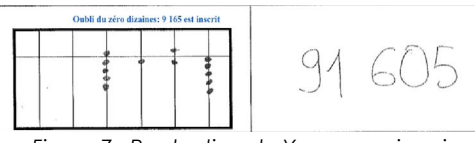

*Figure 7 : Production de Yann pour inscrire sur le boulier un nombre écrit en chiffres*

Comment est-il possible de mettre au travail les élèves sur ce type d'erreur ? Lors d'entretiens avec les élèves, nous avons proposé d'inscrire des nombres (par exemple 903 726) d'abord sur le boulier matériel, puis sur le boulier virtuel. (figure 8). La plupart des élèves ont été capables d'identifier une erreur, et pour certains de la corriger sur le boulier virtuel (avec les nombres inscrits en chiffres révélés en appuyant sur l'icône « voir nombre »).

Le milieu mis en place ici permet donc des rétroactions pour l'élève : les élèves peuvent identifier une erreur et se corriger d'eux-mêmes. Nous considérons que cette

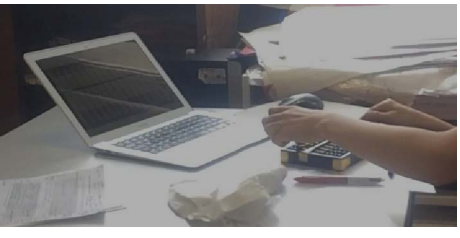

*Figure 8 : Utilisation du boulier matériel puis virtuel lors d'entretiens avec des élèves*

activité relève de l'investigation (Artigue & Blomhøj, 2013) ; différents travaux ont montré que l'emploi simultané de ressources matérielles et virtuelles est propice à l'investigation et l'exploration en mathématiques (Maschietto & Soury-Lavergne, 2013). Le boulier virtuel permet par sa fonction « voir nombre » de laisser l'élève travailler en autonomie, dans une démarche de type investigation en repérant et traitant ses erreurs (en particulier par essais/erreurs, formulation d'hypothèses, etc.). De plus, la vidéoprojection (vidéoprojecteur, visualiseur) favorise également les phases d'investigation : le professeur met en place des phases de discussion entre les élèves pour valider ou invalider les propositions formulées.

## **CONCLUSION**

Les travaux menés durant plusieurs années dans notre groupe de recherche (Besnier & al., 2013, Poisard & al., 2015) ont produit différents types de résultats concernant les usages des ressources technologiques à l'école. Tout d'abord, nous avons montré que certaines utilisations en classe de logiciels pouvaient favoriser les apprentissages des élèves. Nous avons illustré ci-dessus ce premier résultat dans le cas du boulier chinois virtuel pour les grands nombres. Nous avons souligné le fait que ces utilisations propices n'étaient pas centrées sur un logiciel seul, mais s'appuyaient sur un ensemble de ressources incluant une ou plusieurs ressources technologiques. Ces mises en œuvre peuvent représenter pour le professeur une certaine complexité ; c'est pourquoi nous avons travaillé à développer des ressources à l'intention des professeurs. Nous avons ainsi conçu deux mallettes de ressources disponibles en ligne4 .

Cependant, nous avons aussi observé que l'appropriation de ressources disponibles en ligne n'était pas immédiate pour les professeurs. Il nous paraît donc essentiel de proposer des formations continues pour l'appropriation des ressources. Cet enjeu de la formation continue des professeurs nous semble crucial, dans un moment où dans de nombreux pays les institutions incitent à un usage toujours plus important des technologies à l'école.

### Remerciements

Nous remercions les élèves et les professeurs des écoles avec lesquels nous avons travaillé.

#### **Références**

Artigue, M. & Blomhøj, M. (2013). Concep- tualizing inquiry-based education in mathe- matics. *ZDM Mathematics Education, 45*(6), 797-810.

Assude, T. (2007). Changements et résis-<br>tances à propos de l'intégration des nou-<br>velles technologies dans l'enseignement mathématique au primaire. *Information Sciences for Decision Making, 29.*

Athias, F. (2015). La géométrie dynamique pour soutenir l'usage du compas. *Éduca- tion & Didactique, 9*(3), 109-126.

Besnier, S., Gueudet, G., Bueno-Ravel, L. & Poisard, C. (2013). Conception et diffusion de ressources pour la classe issues de la recherche. L'exemple des apprentissages numériques à l'école. In D. Butlen & al. (Ed.), *Actes de la 17e école d'été de didactique des mathématiques,* Nantes, France.

Briand, J. (2002). Conception, expérimenta-<br>tion de logiciels d'enseignement et théorie<br>didactique.<sub>.</sub> In <u>.COPIRELEM</u> (Ed.), *XXIXème colloque Inter-IREM des formateurs et pro- fesseurs de mathématiques chargés de la formation des maîtres, nouveaux enjeux de la formation: professionnalisation, dispositifs, contenus* (pp. 125 136). La Roche sur Yon: IREM des Pays de Loire.

Del Notaro, L. & Floris, R. (2005). L'utilisation de la calculette à l'école élémentaire : une seignement de la numération. MathEcole, *215,* 4-18.

Gueudet, G. & Trouche, L. (2008). Du travail documentaire des enseignants : Genèses, collectifs, communautés. le cas des mathé- matiques. *Education Et Didactique, 2*(3), 7-33.

Maschietto, M. & Soury-Lavergne, S. (2013). Designing a duo of material and digital artifacts: the pascaline and Cabri Elem ebooks in primary school mathematics. *ZDM Mathemtics Education 45,* 959-971.

*<sup>4</sup> [http://groupes-recherche.espe-bretagne.fr/?page\\_](http://groupes-recherche.espe-bretagne.fr/?page_id=201 )*

Primaire

Miller, D., Glover, D. & Averis, D. (2005). Pre- sentation and pedagogy: The effective use of interactive whiteboards in mathematics lessons. In D. Hewitt & A. Noyes (Eds.), *Pro- ceedings of the sixth British congress of ma- thematics education,* (pp. 105–112).

Poisard, C. (Ed.) (2016). Les ressources vir- tuelles et matérielles en mathématiques : des instruments pour travailler en classe sur le nombre, la numération et le calcul. *Ma- thematice 51.* Repéré à [http://revue.sesa-](http://revue.sesamath.net/spip.php?rubrique135)

[math.net/spip.php?rubrique135.](http://revue.sesamath.net/spip.php?rubrique135)

Poisard, C. (2009). Boulier chinois et algo- rithmes de calcul. *Plot, 27,* 22-25.

Poisard, C., Gueudet, G., Bueno-Ravel, L. & Besnier, S. (2015). Le plaisir de manipuler en mathématiques à l'école : ressources ma- térielles et virtuelles. *Notes du CREAD n°1.*  Repéré [à http://cread.espe-bretagne.fr/]( http://cread.espe-bretagne.fr/ressources/les-notes-du-cread 
) [ressources/les-notes-du-cread]( http://cread.espe-bretagne.fr/ressources/les-notes-du-cread 
) 

Poisard, C., Bueno-Ravel, L., & Gueudet, G. (2011). Comprendre l'intégration de res- sources technologiques en mathématiques par des professeurs des écoles. *Recherches en didactique des mathématiques, 31*(2), 151-189.

Sinclair, N. & Heyd-Metzuyanim, E. (2014). Learning Number with Touch Counts: The Role of Emotions and the Body in Mathe- matical Communication. *Technology, Knowledge and Learning, 19*(1-2), 81-99.

#### TREILLIS MAGIQUE

Placer tous les jetons afin que leur somme soit 17 sur chaque côté de l'hexagone.

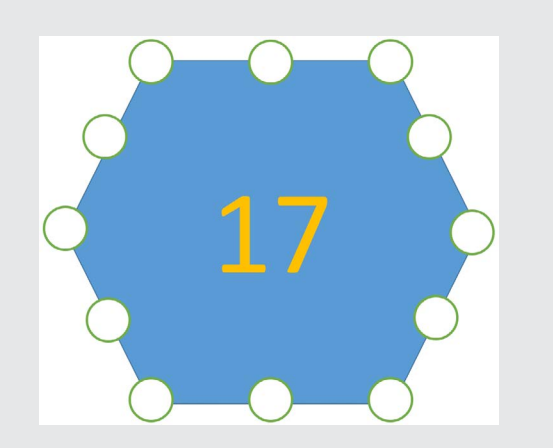

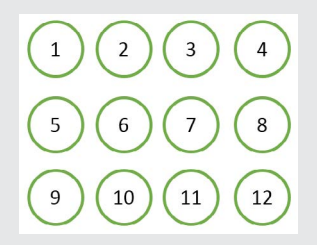

Réponse ici :

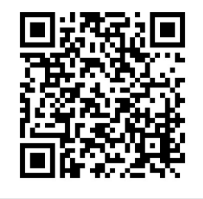

# <span id="page-22-0"></span>Favoriser les change- ments de cadres avec GEOGEBRA

## Jana Lackova

## Université de Genève

## En guise d'introduction

**On souhaite construire une boîte à partir d'une feuille de carton de format A4, en découpant des carrés aux quatre coins et en rabattant les bords restants. Calculez la dimension des carrés de sorte que la boîte ait le plus grand volume possible.**

Dans cet article nous allons analyser deux façons d'aborder cette activité : dans un environnement papier-crayon et dans un environnement GeoGebra<sup>1</sup>. L'objectif est de voir comment l'utilisation de GeoGebra peut favoriser le changement de cadre (Douady, 1986) ou de registres de représentation sémiotique (Duval, 1993) et permettre aux élèves de résoudre des problèmes qui leur restent sinon bien souvent inaccessibles.

L'activité, si on veut la mener à bout dans un environnement uniquement papiercrayon, s'adresse à des élèves du secondaire 2 (élèves de 15-19 ans) en raison des outils d'analyse convoqués. On pourrait aussi envisager de la proposer avec une finalité moins ambitieuse, plus tôt dans la scolarité, dès que la notion de la fonction a été introduite. L'activité est en effet accessible dès le début du secondaire, mais on peut y associer des objectifs dont l'ambition augmente progressivement et représente à la fin un beau défi pour ceux qui veulent aller plus loin. Elle peut être mise en œuvre dans une classe hétérogène et favoriser ainsi la différenciation.

#### Quelques élements de didactique…

Selon Douady (1986) :

*un cadre est constitué des objets d'une branche des mathématiques, des relations entre les objets, de leurs formulations* 

*éventuellement diverses et des images mentales associées à ces objets et ces relations. (p. 11)*

C'est dans ce sens que nous allons parler du cadre géométrique, du cadre de l'analyse ou du cadre algébrique.

Comme le met en avant Duval (1993), il est indispensable de pouvoir diversifier les représentations sémiotiques des objets mathématiques parce qu'ils « *ne sont pas directement accessibles dans la perception, ou dans une expérience intuitive immédiate, comme le sont les objets communément dit réels ou physiques !* » (p. 38). Selon lui, lors d'une activité mathématique, il importe de recourir à plusieurs registres de représentation sémiotique (un énoncé en langage naturel, une figure géométrique, une formule algébrique, une représentation graphique, etc.) ou de privilégier un registre plutôt qu'un autre. Le travail de Duval a mis en évidence l'importance pour la compréhension d'un concept mathématique de la capacité à identifier le même objet dans différents registres de représentation et à passer facilement de l'un à l'autre et vice-versa (ce qu'il appelle les conversions). Duval rappelle que cette coordination n'est pas spontanée et qu'il existe un certain cloisonnement des registres de représentation chez beaucoup d'élèves, ce qui mène à un travail à l'aveugle, sans pouvoir vérifier le sens du travail effectué. Nous allons illustrer avec cette activité comment GeoGebra peut favoriser l'articulation de cadres et de registres.

## La bonne vieille boite

La résolution de l'activité de la boîte demande de bien articuler trois cadres différents (géométrique, algébrique et analytique). Dans la pratique, les problèmes d'optimisation se réduisent souvent à l'exécution d'une suite de tâches isolées, cantonnées dans un registre/cadre (souvent algébrique) qui ne favorise pas les passages de l'un à l'autre :

- Calculer le volume
- Ecrire la fonction
- Trouver sa dérivée
- Trouver les zéros de la dérivée
- $\bullet$  Ftc.

*<sup>1</sup> <https://www.geogebra.org/about>*

#### Secondaire II

Cependant, la résolution de ce problème fait appel à une modélisation<sup>2</sup> de niveau 3 (selon la classification établie par Dorier et Burgermeister (2013)) c'est-à-dire qu'un seul système est donné et la construction du second est à la charge des élèves. Ceci implique donc que les élèves doivent, au départ, opérer un changement de registre en transformant l'énoncé donné en langue naturelle en une figure géométrique (Figure 1). Ce premier travail mathématique constitue une source de blocage chez certains élèves pour qui ce changement de registre est difficile.

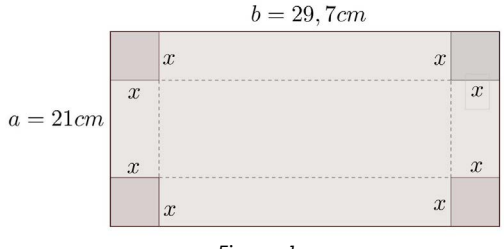

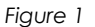

### La Resolution classique

L'idée première est d'aller chercher le volume de la boite :

V = aire de la base x hauteur

En restant dans le cadre géométrique, les élèves peuvent commencer par calculer le volume en prenant différentes valeurs pour la longueur du côté à découper, et faire une première découverte : le volume varie. Une solution numérique approximative peut alors être envisagée par tâtonnement.

Cette piste-là peut par la suite les amener à changer de cadre pour avancer dans la résolution. C'est dans le cadre analytique que l'on peut écrire le volume de la boite en tant que fonction de la longueur du côté à découper.

 $0 < x < \frac{a}{2}$  $V(x) = x(a-2x)(b-2x)$ ,  $a \leq b$ .

- x : longueur du côté à découper ;
- a : largeur du carton ;
- b : longueur du carton.

Nous proposons ici la solution pour le cas général qui peut être adaptée, selon le niveau de la classe, en donnant des dimensions numériques.

$$
V(x) = x(a - 2x)(b - 2x)
$$
  
\n
$$
V(x) = (ax - 2x^{2})(b - 2x)
$$
  
\n
$$
V(x) = abx - 2ax^{2} - 2bx^{2} + 4x^{3}
$$

$$
V(x) = 4x^3 - 2(a + b)x^2 + abx
$$

On doit trouver la dérivée de la fonction et en chercher les zéros :

$$
V'(x) = 12x^2 - 4(a + b)x + ab
$$
  
\n
$$
V'(x) = 0 \iff 12x^2 - 4(a + b)x + ab = 0
$$
  
\n
$$
\Delta = 16(a + b)^2 - 48ab
$$
  
\n
$$
x_{1,2} = \frac{4(a + b) \pm \sqrt{16(a + b)^2 - 48ab}}{24}
$$
  
\n
$$
x_{1,2} = \frac{4(a + b) \pm 4\sqrt{(a + b)^2 - 3ab}}{24}
$$
  
\n
$$
x_{1,2} = \frac{a + b \pm \sqrt{a^2 - ab + b^2}}{6}
$$

Il reste à déterminer la valeur de x qui maximise le volume ce qui demande, pour le cas général, une bonne maîtrise des outils analytiques et des techniques algébriques.

Bien que la résolution de ce problème par la méthode classique nécessite d'effectuer un changement de cadre (du cadre géométrique au cadre analytique), les élèves travaillent principalement avec des représentations algébriques et se limitent ainsi au contexte sémiotique d'un seul registre.

# LEMÊMEPROBLEMEAVECL'AIDE DE GEOGE-<br>BRA

Le recours à GeoGebra permet de prendre en charge les manipulations algébriques et numériques. L'affichage simultané de différentes fenêtres (« Algèbre » et « Graphique » par exemple) favorise le travail dans plusieurs registres de représentation et leur articulation.

L'utilisation de ce logiciel aide aussi à explorer d'autres facettes du problème qui ne sont pas appréhendables avec l'approche classique et permet de proposer une approche différenciée selon les compétences des élèves.

A partir d'un document créé par l'ensei-

*<sup>2</sup> Modéliser signifie construire, discuter et étudier une correspondance entre deux (au moins) systèmes incluant des objets, des relations entre ces objets et des questions. (Dorier & Burgermeister, 2013, p. 12)*

gnant avec le logiciel (Figure 2), les élèves choisissent différentes valeurs de **x** et voient apparaitre le volume de la boîte, ainsi que la représentation graphique de la trace correspondante3 . Pour justifier de la justesse des résultats affichés par le logiciel et permettre aux élèves de comprendre l'origine des calculs, on peut envisager de les faire calculer une ou deux valeurs à la main.

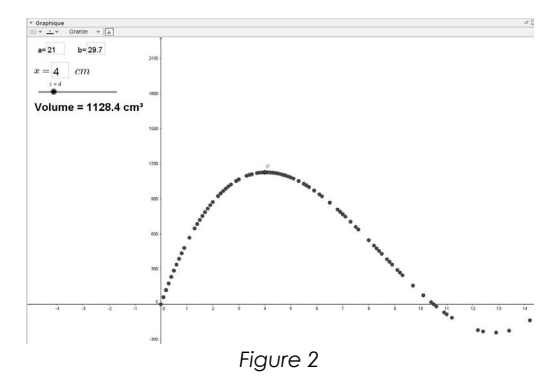

Le logiciel reste cependant un outil indispensable pour étudier les valeurs dans un nombre important de cas. Les élèves sont naturellement amenés à travailler dans le registre graphique et à visualiser que le volume varie, atteint un maximum et devient négatif à un moment donné (une belle source d'interrogation sur les limites du modèle !). Ils peuvent « jouer » avec les valeurs afin de trouver une approximation du volume maximal.

Comme le volume est modélisé par la fonction

 $a \leq b, 0 < x < \frac{a}{2}$  $V(x) = x(a-2x)(b-2x)$ ,

sa représentation graphique, dans le cas d'une feuille au format A4, est donnée dans la figure 3 où le point M est le maximum de la fonction V(x).

De plus, GeoGebra permet de créer les curseurs **a** et **b** représentant la longueur et la largeur de la feuille et de générer ainsi une famille de fonctions afin de recueillir des données pour explorer les effets des dimensions du carton sur la longueur du côté à découper qui maximise le volume (que l'on

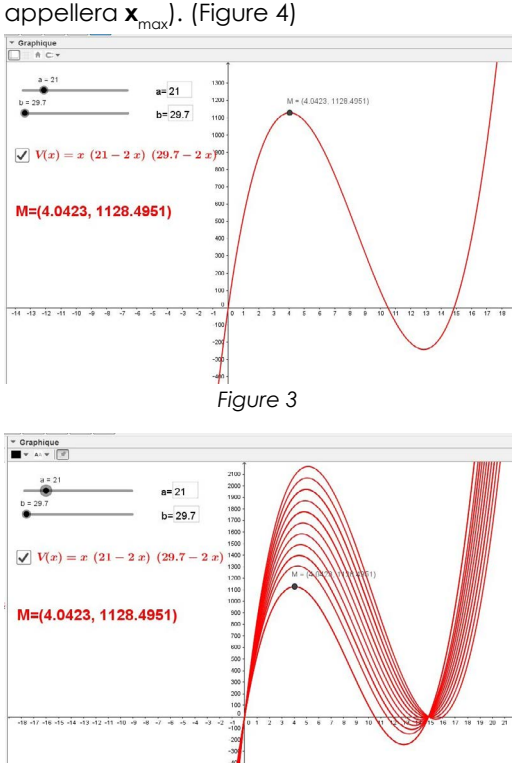

*Figure 4*

La stratégie en jeu ici consiste à choisir les valeurs et à organiser ses essais afin de chercher des « régularités<sup>4</sup> » en vue de formuler une conjecture sur **x**<sub>max</sub>.

## Le cas du carton carré

Par exemple, nous choisissons de nous intéresser tout d'abord au cas spécifique du carré. Les curseurs **a** et **b** nous permettent de recueillir rapidement les données numériques (**x**max et **V**(**x**max)) en changeant les valeurs de **a** et **b**, avec **a** = **b**. L'outil « calcul formel » nous donne leurs valeurs exactes sous forme fractionnaire. Le cas où  $a = b = 1$ est représenté à la figure 5.

Nous avons choisi de commencer par prendre des nombres entiers comme valeurs de  $\alpha$  = **b** pour recueillir la valeur de  $\mathbf{x}_{\text{max}}$ en écriture numérique arrondie et en écriture fractionnaire. Cette collection est organisée dans le Tableau 1(Colonnes 1 à 4).

*<sup>3</sup> Lorsque les valeurs sont saisies dans le logiciel, la trace est automatiquement représentée graphiquement.*

*<sup>4</sup> En anglais on les appelle « patterns and similarities »*

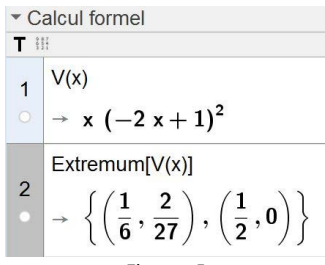

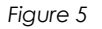

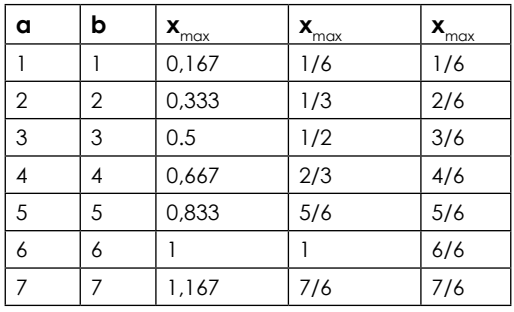

*Tableau 1*

Pour permettre la formulation d'une éventuelle conjecture, mieux vaut choisir de travailler avec les valeurs en écriture fractionnaire plutôt que sous forme arrondie. Ici la clé est de réduire toutes les fractions au même dénominateur (Tableau 1, colonne 5). On peut ainsi observer une régularité : **x**<sub>max</sub> semble être un sixième de la longueur de **a**. Jusque là nous n'avons pas utilisé d'outils d'analyse tels que la dérivée et, de ce fait, l'activité peut être utilisée pour travailler le concept de fonction.

Ce même résultat peut être facilement obtenu avec l'aide de l'outil « calcul formel » (Figure 6), à condition bien sûr que les élèves sachent recourir à l'outil dérivée en analyse.

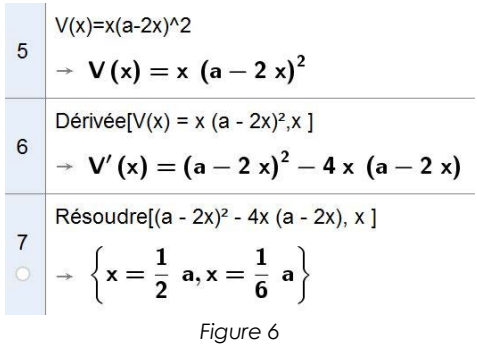

Nous pouvons alors conclure que pour tous les cartons de forme carrée, la boîte au volume maximal est celle où la longueur du côté des quatre petits carrés découpés est égale à un sixième de la longueur du côté du carton.

#### Les cartons rectangulaires

On va maintenant s'intéresser aux cartons de forme rectangulaire. Que se passe-t-il si l'on garde le côté **a** fixe et l'on fait grandir **b** ?

Nous pouvons commencer par recueillir les données en gardant la valeur de **a** fixe et faisant varier la valeur de **b** (Tableau 2).

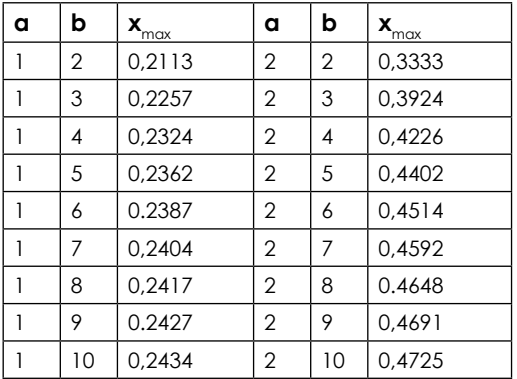

*Tableau 2* 

Cette procédure est longue, et ne permet pas de formuler une conjecture à première vue.

Néanmoins, si on teste pour des valeurs de **b** assez grandes, on peut remarquer que les valeurs de  $x_{\text{max}}$  semblent stationner autour d'une certaine valeur (tableau 3).

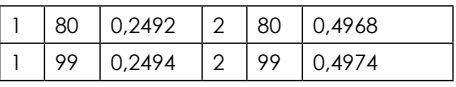

#### *Tableau 3*

Nous pouvons alors explorer la valeur limite de **x**max en prenant la valeur de **b**=1000 et en faisant varier **a** (Tableau 4). Bien que cette boîte n'ait plus de sens dans la réalité, elle nous permet néanmoins de tenter de formuler une conjecture.

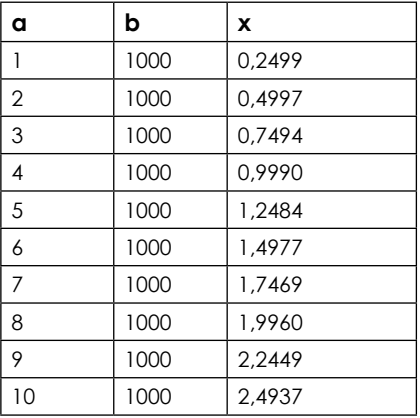

*Tableau 4*

Pour les cartons de forme rectangulaire, la valeur de  $\mathbf{x}_{\text{max}}$  semble stationner à la valeur 0,25**a** pour **b** suffisamment grand. Il faut néanmoins avoir un œil averti pour arriver à formuler une telle conjecture.

Ce qui suit nécessite que les élèves maitrisent bien l'outil dérivée en analyse, c'est toutefois un moyen de poursuivre cette activité en lançant un défi aux élèves de profil scientifique.

En nous plaçant dans le cadre de l'analyse, nous utilisons l'outil « calcul formel » qui effectue les manipulations algébriques (expression de la dérivée et calcul de ses zéros) en quelques clics. (Figure 7)

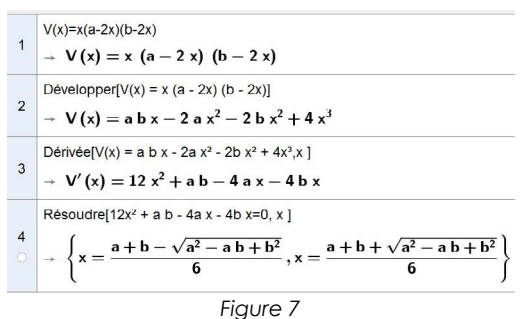

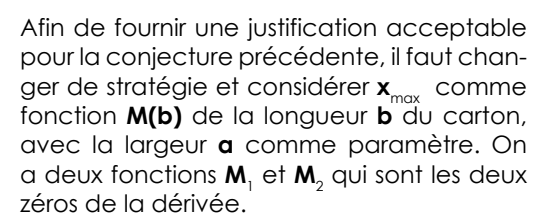

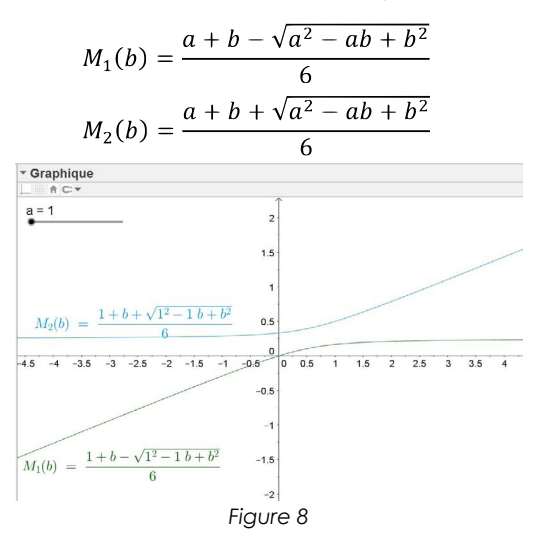

Grâce aux représentations graphiques de  $M_1$  et  $M_2$  (Figure 8) nous pouvons éliminer la  $f$  fonction **M**<sub>2</sub> car M<sub>2</sub>(**b**) ≥ 0,5**a** quand **b** ≥ a (or **x**max ne peut pas être supérieur à la moitié de la largeur du carton) et observer le comportement asymptotique de la fonction **M**<sub>1</sub>.

Avec l'aide du curseur **a**, nous pouvons générer la famille des fonctions **M**<sup>1</sup> , et explorer leurs représentations graphiques (Figure 9).

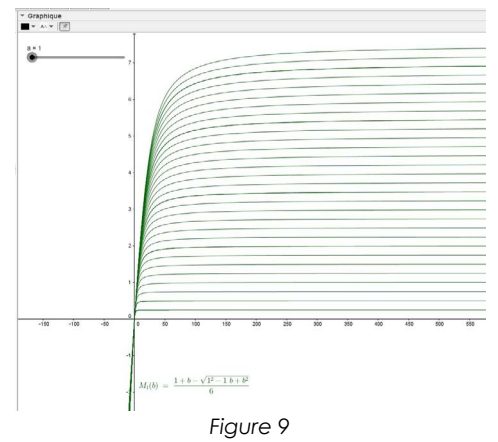

Cela confirme l'idée d'un comportement asymptotique et on peut s'atteler à formuler une preuve plus formelle, ce qui revient à calculer la limite de **M**<sup>1</sup> lorsque **b** approche l'infini, c'est-à-dire :

$$
\lim_{b \to \infty} \frac{a+b - \sqrt{a^2 - ab + b^2}}{6}
$$

#### Secondaire II

Le calcul de cette limite peut à nouveau être effectué par l'outil « calcul formel » (Figure 10).

Limitel(a + b - sqrt(a<sup>2</sup> - a b + b<sup>2</sup>)) / 6, b,  $\infty$ ] 8

*Figure 10*

La fonction **M**<sup>1</sup> étant croissante et continue, on peut conclure que **x**<sub>max</sub> sera toujours compris entre ces deux valeurs :

$$
\frac{1}{6}a \le x < \frac{1}{4}a
$$

#### Une extension du problème

Cette découverte permet de se pencher sur l'extension de ce problème proposée par Dodge et Viktora (Dodge & Viktora, 2002) :

*Pour tout carton de dimensions a et b, où a ≤ b et en prenant la valeur du côté de carré à découper , quel sera le volume de la boîte par rapport au volume maximal ?*

D'un point de vue pratique, pour fabriquer des boîtes typiques, nous nous demandons si nous pourrions dire au personnel de production de découper toujours les carrés de la longueur x=a/5 sans être trop loin de la boîte au volume maximal<sup>5</sup>.

Nous pouvons commencer par comparer les deux volumes en saisissant les fonctions **V**1 (volume de la boite industrialisée pour **x=a/5)** et  $\mathbf{V}_{_{2}}$  (volume maximal) dans Geo-Gebra.

Pour tout *a ≤ b*

$$
V_1(b) = \frac{1}{5}a(a - \frac{2}{5}a)(b - \frac{2}{5}a)
$$
  

$$
V_2(b) = \left(\frac{a + b - \sqrt{a^2 - ab + b^2}}{6}\right)
$$
  

$$
\times \left(a - \frac{a + b - \sqrt{a^2 - ab + b^2}}{3}\right)
$$
  

$$
\times \left(b - \frac{a + b - \sqrt{a^2 - ab + b^2}}{3}\right)
$$

La fonction  $\mathbf{V}_{\scriptscriptstyle{2}}$  étant difficile à étudier algébriquement, nous privilégions le registre graphique (figure 11). Nous observons alors que lorsque  $x = (1/5) \mathbf{a}$ ,  $\mathbf{V}_1$  est assez proche de **V**<sub>2</sub>, mais que l'écart grandit en même temps que **b**. Nous pouvons nous demander si cet écart grandit proportionnellement à **b**.

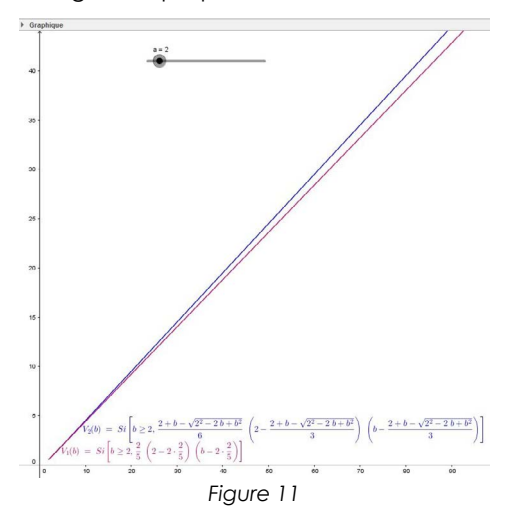

Nous nous intéressons pour cela à l'erreur relative exprimée en pourcentage :

$$
E(b) = \frac{V_2(b) - V_1(b)}{V_2(b)} \times 100
$$

Malgré la complexité de l'expression algébrique de E, sa représentation graphique nous permet de voir qu'elle a une asymptote d'équation y=4 (figure 12).

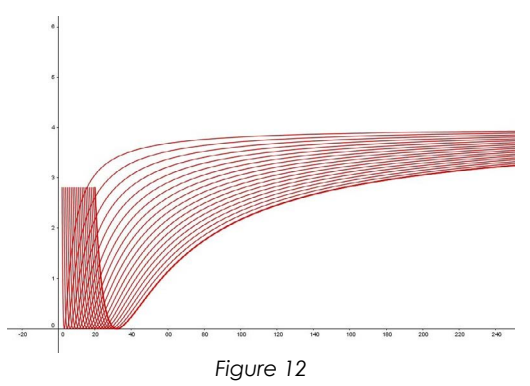

Le calcul complexe de la limite de la fonction E en +∞ est effectué par GeoGebra et nous montre qu'elle vaut 4.

*<sup>5</sup> Traduit de l'anglais par nos soins.*

D'après ces résultats, la différence entre les deux volumes pour toutes les boîtes ne dépassera jamais 4% du volume maximal.

## **CONCLUSION**

Les deux approches (classique et avec la technologie) que nous venons de présenter abordent le même problème et révèlent les avantages et les inconvénients des deux méthodes proposées.

La résolution classique nécessite des manipulations algébriques techniquement complexes qui peuvent facilement décourager les élèves et sont susceptibles d'erreurs. Elle requiert que les élèves effectuent les changements de cadres dans un contexte de travail « mono-registre », majoritairement algébrique. Cependant, elle permet de travailler la modélisation et d'appliquer des outils d'analyse dans un contexte plus riche.

De l'autre côté, dans une résolution à l'aide de GeoGebra, les calculs numériques et la résolution algébrique sont pris en charge, ce qui facilite la gestion de la tâche dans le temps. Bien que cela soit pratique, ce n'est pas le principal atout d'une résolution à l'aide du logiciel. En effet, dans GeoGebra, les objets mathématiques sont représentés dans plusieurs registres simultanément ce qui favorise leur articulation qui comme le préconise Duval (1993) est fondamentale pour la compréhension d'un contenu conceptuel.

Dans tous les cas, la technologie n'est pas là pour remplacer l'enseignement des compétences algébriques, mais pour permettre une autre approche dans l'enseignement des mathématiques. L'élève peut alors se rendre compte que souvent la réponse à une question l'amène à s'en poser une autre, et voir que les mathématiques ne se limitent pas aux seules manipulations algébriques. Dans l'ensemble nous pouvons constater que GeoGebra mobilise l'utilisation de plusieurs registres de représentation sémiotique, favorise les changements de cadres et permet d'aborder des problèmes autrement inaccessibles aux élèves du secondaire en raison de la complexité du calcul. « *L'élève peut alors entrer dans une démarche d'investigation et expérimenter*  *ainsi la manière dont les mathématiciens et les chercheurs travaillent*» (Dorier & García, 2013).

#### **Références**

Dodge, W. & Viktora, S. (2002). Thinking out of the Box ... Problem: It's a richer problem than we ever imagined. *The Mathematics Teacher, 95*(8), 568-574.

Dorier, J.-L. & Burgermeister, P.-F. (2013). La modélisation dans l'enseignement des mathématiques en Suisse romande. *Petit x, 91,* 5-24.

Dorier, J.-L. & García, F. J. (2013). Challenges and opportunities for the implementation of inquiry-based learning in day-to-day tea- ching. *ZDM, 45*(6), 837-849. Repéré à [https://](https://doi.org/10.1007/s11858-013-0512-8
) [doi.org/10.1007/s11858-013-0512-8.](https://doi.org/10.1007/s11858-013-0512-8
)

Doual de catril objet. Recherches en Didac-<br>tique des Mathématiques, 7(2), 5-31.

Duval, R. (1993). Registres de représenta- tion sémiotique et fonctionnement cognitif de la pensée. *Annales de Didactique et de Science Cognitives, 5,* 37-65.

## <span id="page-29-0"></span>Etude de perspectives d'enseignement de la géométrie à des élèves dyspraxiques

## Edith Petitfour

Laboratoire de Didactique André Revuz, Université de Rouen

## **INTRODUCTION**

Pour permettre aux élèves d'accéder à une conceptualisation en géométrie plane, l'enseignement à l'école primaire et en début de collège en France fait appel à des expériences dans le monde sensible (manipulation de formes, pliage, etc.) et à la construction instrumentée. Dans les programmes du cycle 31 (MEN, 2015), il est en effet spécifié que les situations qui font appel à des types de tâches portant sur les objets géométriques (reconnaître, vérifier, décrire, reproduire, construire) sont privilégiées pour faire émerger des concepts géométriques et les enrichir. Les constructions peuvent être réalisées dans un environnement papier-crayon avec des instruments de géométrie (règle, équerre, etc.) ou dans un environnement technologique avec des outils d'un logiciel de géométrie dynamique. L'utilisation de procédures matérielles constitue donc un moyen pour amener progressivement les élèves vers une géométrie théorique (Perrin-Glorian et Godin, 2014).

Cependant, cela ne fonctionne pas ainsi pour les élèves dyspraxiques, maladroits dans leurs actions. La dyspraxie, trouble de la planification spatiale et temporelle de l'action intentionnelle et finalisée, se traduit en effet par une anomalie de la réalisation gestuelle, en dépit d'un apprentissage habituel. Ainsi, malgré un entraînement, les élèves dyspraxiques ne peuvent parvenir à une réalisation automatisée et harmonieuse de leurs gestes (Mazeau, 2008). En géométrie, cette incapacité les conduit à Dans cet article, nous présentons le cadre d'analyse de l'action instrumentée élaboré dans le but de dissocier les aspects cognitifs liés à la conceptualisation en géométrie, des aspects pratiques problématiques pour les élèves dyspraxiques, dans ce qui est en jeu dans la réalisation de dessins instrumentés (Petitfour, 2015). Nous ferons fonctionner ce cadre sur un exemple, la construction d'un cercle, dans deux environnements, papier-crayon et technologique. Nous mettrons alors en évidence des pistes d'enseignement pour permettre aux élèves dyspraxiques d'acquérir des connaissances en géométrie.

## CADRE D'ANALYSE

## Approche neuropsychologique

Nous caractérisons une action à partir de travaux du champ de la neuropsychologie (Jeannerod, 2011 ; Mazeau et Pouhet, 2014).

Une action est un ensemble intentionnel de mouvements coordonnés dans le temps et dans l'espace, défini par l'intention de son auteur qui en décide l'exécution en fonction de sa finalité. L'action comporte un versant cognitif et un versant moteur.

La phase cognitive de l'action comprend ses aspects préparatoires :

- l'intention d'agir (le sujet se représente le but poursuivi),
- l'intention motrice qui comprend des phases imbriquées, à savoir la planification (organisation temporelle de l'action), la programmation (organisation spatiale et motrice) avec des régulations et la prise de décision du passage à l'acte.

La phase motrice de l'action découle de la prise de décision : le processus moteur se déroule et le résultat prévu se produit.

réaliser des constructions imprécises et peu soignées, mais surtout à se focaliser sur les aspects corporels et matériels des constructions au détriment des aspects conceptuels visés. Une méthode d'enseignement de la géométrie qui s'appuie sur l'exécution de constructions instrumentées n'est donc pas adaptée pour les élèves dyspraxiques.

*<sup>1</sup> Élèves de 8-11 ans.*

## Action instrumentée

Nous caractérisons maintenant l'action instrumentée dans le cadre de la géométrie.

Une construction géométrique nécessite un enchaînement d'actions à réaliser avec des objets techniques. Ces derniers peuvent être matériels (instruments de géométrie concrets, souris d'ordinateur) et/ou technologiques (instruments de géométrie virtuels, outils d'un logiciel de géométrie dynamique). Des actions avec les objets techniques résultent la production d'objets graphiques, traces sur une feuille de papier ou sur un écran. Ces traces ont des caractéristiques graphiques et spatiales qui rendent compte de propriétés géométriques.

Nous appelons action instrumentée l'action d'un sujet qui, dans son environnement de travail, utilise un objet technique pour produire un objet graphique représentant un objet géométrique. Par exemple le tracé d'un cercle de centre A passant par le point B, avec un compas dans un environnement papier - crayon ou avec l'outil « cercle (centre - point) » d'un logiciel de géométrie dynamique, est une action instrumentée.

L'exécution d'une action instrumentée est le résultat de l'activation de relations entre objet(s) géométrique(s), objet(s) graphique(s), objet(s) technique(s), corps du sujet et environnement. Nous découpons l'action instrumentée en quatre composantes :

• sémiotique (relations entre objets géométriques et graphiques),

• technico-figurale (relations entre objets graphiques et techniques),

• manipulatoire (relations entre le corps du sujet et les objets techniques),

• organisationnelle (interactions du sujet avec des éléments de son environnement spatial, en lien avec l'organisation pratique de l'action).

Pour analyser une action instrumentée, nous considérons alors les quatre composantes ainsi définies et les aspects cognitifs de l'action (intention d'agir et intention motrice).

Dans la partie suivante, nous illustrons une utilisation du cadre d'analyse de l'action instrumentée pour déterminer les connaissances et les compétences sollicitées lors de la construction d'un cercle dans un environnement papier-crayon et dans un environnement technologique. Le problème posé pourrait être par exemple de construire l'ensemble des points du plan situés à la même distance AB du point A, les points A et B étant donnés.

## Exemple d'analyse d'une action instrumentée

## Intention d'agir

Au niveau de la composante sémiotique, l'intention de l'élève va être centrée sur l'objet géométrique à représenter par un objet graphique : le cercle de centre A et de rayon AB. Cet objet, qui peut être considéré par l'élève soit comme un objet graphique, soit comme un objet géométrique, est le but final de l'action qui va être enclenchée. Ce projet d'objet à obtenir est indépendant de l'environnement de travail (papier-crayon ou technologique) et des objets techniques qui seront utilisés pour le produire.

Dans la volonté de construire le cercle de centre A et de rayon AB, des connaissances géométriques sont en jeu : l'élève doit savoir que l'ensemble des points situés à la même distance d'un point A se situe sur le cercle de centre A de rayon la distance considérée. Dans le cas particulier où cette distance est AB, il peut aussi envisager de construire le cercle de centre A passant par le point B.

Des connaissances relatives à la représentation conventionnelle des objets géométriques sont également en jeu : l'élève doit savoir qu'une croix représente un point, qui se situe graphiquement à l'intersection des branches de la croix, et que le nom du point est inscrit en lettre capitale à proximité de la croix.

Au niveau de la composante technico-figurale, l'intention de tracer le cercle de centre A passant par le point B va engendrer un projet de gestes à réaliser avec un objet technique, dépendant de l'environnement de travail. A ce stade, l'élève élabore de façon théorique les relations entre objets techniques et graphiques, il ne prend pas en compte les aspects pratiques de la mise

#### Enseignement spécialisé

en œuvre de la construction. Il va donc mobiliser des schèmes d'actions instrumentées (Rabardel, 1995) relatifs au choix de l'objet technique et à son utilisation :

• dans un environnement papier-crayon, l'élève envisagera d'utiliser un compas, de piquer la pointe sur le point A, de mettre la mine sur le point B, puis de tourner le compas pour faire apparaître la trace d'un cercle sur le papier

• avec un logiciel de géométrie dynamique, il envisagera d'utiliser l'outil « cercle (centre - point) », de sélectionner le point A, puis le point B, faisant ainsi apparaître la trace d'un cercle à l'écran.

Des connaissances techniques, relatives à la fonction du compas, ou de l'outil « cercle (centre - point) », pour tracer un cercle et à ses schèmes d'utilisation, sont ici en jeu. Elles permettent ainsi à l'élève de se déterminer sur le choix de l'instrument à utiliser et sur la mise en relation de ses parties et des traces graphiques pour obtenir l'objet graphique souhaité.

L'intention d'agir engendre alors une intention motrice dans laquelle l'exécution corporelle de l'action instrumentée avec un objet technique est planifiée et programmée.

## INTENTION MOTRICE

Au niveau de la composante manipulatoire, l'intention de l'élève va être centrée sur les aspects corporels et matériels de la manipulation de l'objet technique, en fonction du contexte. L'élève va activer différents schèmes d'usage (Rabardel, 1995). Ainsi, le schème de préhension va tout d'abord être activé, il consiste à tendre plus ou moins le bras et à ouvrir plus ou moins la main pour saisir le compas, ou la souris de l'ordinateur, en fonction de son éloignement, de sa forme et de sa position dans l'environnement de travail de l'élève.

Des schèmes de manipulation corporelle du compas, ou de la souris de l'ordinateur liée au pointeur à l'écran, vont être activés ensuite :

• La main dominante doit maintenir la branche de compas avec la pointe plantée sur le point A, cette branche est tenue à quelques centimètres de la pointe par la pince pouce-index, dans une direction proche de la verticale de telle sorte que la mine ne touche pas le support, le poignet est en appui sur le support. Simultanément, la main non dominante tire l'autre branche jusqu'à placer la mine sur le point B. Le haut du compas est ensuite tenu par la pince pouce-index de la main dominante, tandis que la main non dominante est posée à plat pour maintenir le support papier. Enfin une flexion progressive de l'index de la main dominante est réalisée pour mouvoir le haut du compas sur le pouce et ainsi tracer le cercle voulu. Durant la rotation du compas, une pression plus forte doit être exercée sur la branche de la pointe que sur celle de la mine.

• Avec un logiciel de géométrie dynamique, le pointeur doit être déplacé jusqu'à l'icône de l'outil « cercle (centre - point) » grâce à un déplacement de la souris piloté par une coordination œilmain, puis une pression sur le bouton gauche de la souris doit être faite. L'élève doit ensuite sélectionner le point A, puis le point B, avec le même type d'utilisation de la souris.

Nous considérons deux niveaux au sein de la composante organisationnelle.

Le premier niveau est interne à l'action instrumentée, il est lié à sa planification : l'élève doit organiser temporellement les différents gestes décrits précédemment, concevoir et hiérarchiser les séquences de mouvements, qui peuvent être simultanées ou successives.

Le second niveau concerne l'organisation d'actions périphériques à l'action instrumentée principale :

• Dans un environnement papier - crayon, l'élève doit organiser son espace de travail : la feuille de tracé doit être posée sur une surface plane, non dure (par exemple sur un cahier). L'élève doit se procurer un compas (le trouver dans ses affaires ou en emprunter un) et le rendre opérationnel : la mine doit être taillée, sa hauteur doit être réglée de telle façon que les deux branches aient la même longueur, la vis qui lie les deux branches doit être serrée.

• Dans un environnement technologique, l'élève doit allumer son ordinateur, ouvrir une session et le logiciel souhaité, sélectionner une épaisseur de trait, faire afficher les étiquettes des points, enregistrer son travail, etc.

## Enseignement de la géométrie à des élèves dyspraxiques

## Difficultés rencontrées

Les troubles du développement gestuel des élèves dyspraxiques affectent leur intention motrice. Ils sont incapables d'automatiser tout ce savoir-faire pratique des composantes manipulatoire et organisationnelle. En conséquence, lorsqu'ils réalisent une action instrumentée, ils consomment plus de ressources attentionnelles que les autres élèves, ils sont plus fatigables et sont sans cesse sujets aux situations de double tâche : impossible par exemple de tracer un cercle tout en écoutant ce que dit l'enseignant. Leurs manipulations d'instruments sont maladroites et les productions sans cesse échouées. Par exemple sur l'image 1, l'élève de 6ème (11-12 ans) en est à son troisième essai de cercle : son compas n'est pas tenu verticalement et la pointe glisse sans cesse sur le support.

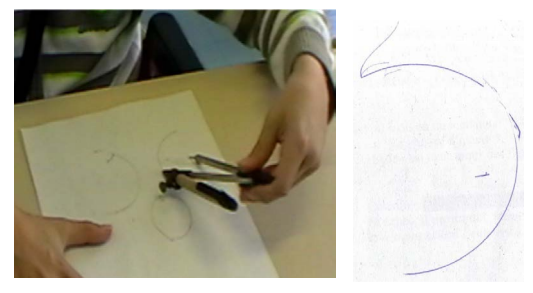

*Image 1 : Cercle au compas*

Sur l'image 2, l'élève de 6ème n'a pas réussi à coordonner ses gestes (déplacement de la souris lié avec celui du pointeur à l'écran) pour sélectionner précisément le centre du cercle à construire. Il ne réussit pas non plus à faire apparaître le cercle complet à l'écran et il focalise son attention sur des tâches périphériques (multiples essais de couleurs et modifications d'épaisseur du trait).

Dans les constructions instrumentées, les difficultés manipulatoires et organisationnelles accaparent les élèves dyspraxiques, em-

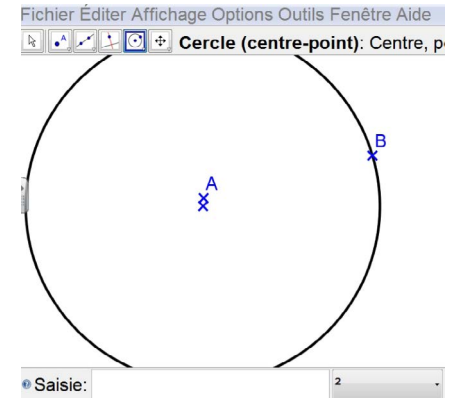

*Image 2 : Cercle avec un logiciel de géométrie*

pêtrés dans des tâches matérielles qui nécessitent un contrôle conscient à chaque étape, ils ne sont plus alors en mesure d'exercer leur raisonnement, alors qu'ils en ont les moyens conceptuels. En effet, leur intention d'agir est préservée. Pour résoudre le problème précédent, les élèves dyspraxiques peuvent savoir qu'il faut tracer le cercle de centre A et de rayon AB, mais ils seront incapables d'en réussir la construction. Ils peuvent aussi s'acharner dans l'espoir d'obtenir une production conforme à leur intention et perdre beaucoup de temps.

## Pistes d'enseignement

L'utilisation d'un logiciel de géométrie dynamique permet un allégement des aspects manipulatoires des constructions. L'élève dyspraxique continue cependant à rencontrer des difficultés en lien avec son handicap, ainsi que nous l'avons illustré précédemment. Par ailleurs, d'autres difficultés peuvent survenir pour l'élève dyspraxique s'il est le seul à travailler avec le logiciel tandis que les autres élèves travaillent dans un environnement papier-crayon.

Dans notre cadre d'analyse, les connaissances géométriques se développent dans l'intention d'agir, au sein des composantes sémiotiques et technico-figurales. Nous proposons alors de les mobiliser en exploitant les compétences préservées des élèves dyspraxiques, à savoir le langage, la mémoire et le raisonnement, dans un travail en dyade, que ce soit dans un environnement papier-crayon ou dans un environnement technologique. L'élève dyspraxique

#### Enseignement spécialisé

pourrait alors activer son intention d'agir, en donnant des instructions à l'autre, il éprouverait l'action réalisée en l'observant, sans se préoccuper des caractéristiques manipulatoires fines et il bénéficierait ainsi d'une rétroaction conforme à son projet de l'action. Nous avons expérimenté ces modalités de travail hors classe avec deux élèves dans notre travail de thèse (Petitfour, 2015). Les résultats sont prometteurs quant aux effets sur l'accès à des apprentissages géométriques pour les élèves dyspraxiques.

#### **Références**

Jeannerod, M. (2011). *La Fabrique des idées.* Odile Jacob sciences.

Mazeau, M. (2008). *Conduite du bilan neu- ropsychologique chez l'enfant.* Elsevier.

Mazeau, M., Pouhet, A. (2014). *Neuropsy- chologie et troubles des apprentissages chez l'enfant. Du développement typique aux « dys-». 2ème édition.* Elsevier Masson.

Perrin-Glorian, M-J., Godin, M. (2014). De la reproduction de figures géométriques avec des instruments matériels à leur caractérisa- tion par des énoncés. *Math-Ecole, 222,* 28- 38.

Petitfour, E. (2015). Enseignement de la géo-<br>métrie à des élèves en difficulté d'apprentissage : étude du processus d'accès à la<br>géométrie d'élèves dyspraxiques visuo-spa-<br>fiaux lors de la transition CM2-6ème. Thèse<br>de do

Rabardel, P. (1995). *Les hommes et les tech- nologies. Approche cognitive des instru- ments contemporains.* Armand Colin.

Men (2015). Bulletin Officiel spécial n°11 du 26 novembre 2015.

## LA DERNIÈRE CRÊPRE DE LA PILE

Florence a fait des crêpes pour ses jumeaux. Ils ont devant eux une pile de 22 crêpes bien appétissantes, mais ils ne savent pas qui doit commencer à se servir. Ils décident de faire un jeu dont voici la règle :

On se sert chacun à son tour et on choisit de prendre 1 ou 2 crêpes.

Celui qui prend la dernière crêpe de la pile a gagné.

A votre avis, vaut-il mieux se servir en premier ou pas ? Pourquoi ?

Réponse ici :

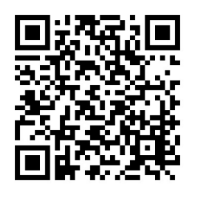

# <span id="page-34-0"></span>LEARN-O, faire des mathématiques en cou- rant

Arnaud Simard, Thierry Blondeau

ESPE de Franche-Comté

## Présentation du dispositif LEARN-O

LEARN-O<sup>1</sup> est un dispositif basé sur la course d'orientation électronique en milieu scolaire. Il s'agit pour l'élève de se déplacer physiquement dans un maillage de balises en résolvant des problèmes ayant trait à différentes disciplines (langues, math, géographie…).

## ASPECT GLOBAL

Le dispositif nécessite un espace suffisamment grand pour que l'ensemble des élèves de la classe puisse courir en même temps (cour d'école, terrain de sport). Le matériel utilise 10 à 26 balises et un ordinateur. La disposition des balises dépend de l'activité proposée : quadrillage (photo 1), arc de cercle (photo 2) ou autres dispositions spécifiques aux connaissances en jeu.

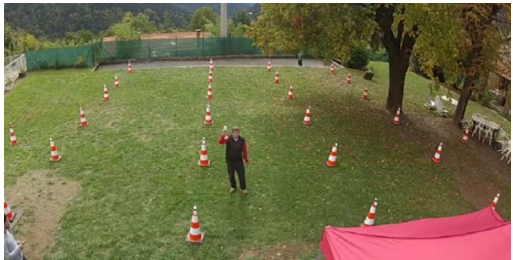

*Photo 1*

Chaque balise électronique possède son propre identifiant informatique. L'élève possède un « doigt électronique » de type SPORTident (photo 3) qui lui permet de biper les balises qu'il choisit en conservant l'identifiant ainsi que l'ordre des balises bipées.

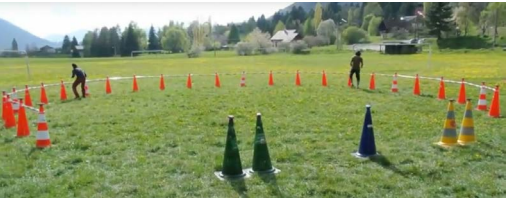

*Photo 2*

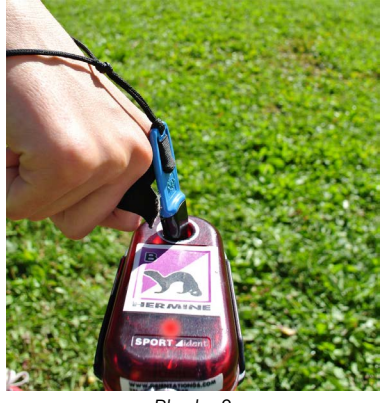

*Photo 3*

Les activités proposées (nommées « éducatifs ») se présentent toutes sous la même forme. Une carte à jouer est tirée au hasard par l'élève (photo 4). Cette carte contient des informations qu'il faut croiser avec la répartition des balises dans l'espace de jeu pour réaliser un parcours.

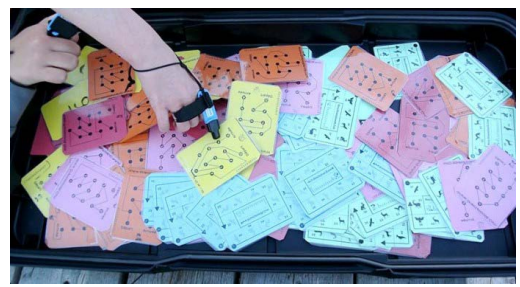

*Photo 4*

## Rôle de l'encadrant et des élèves

L'encadrant répartit les balises et gère l'aspect informatique. Il choisit un éducatif et donne les consignes de jeu. Il régule la situation au cas par cas.

L'élève écoute les consignes de jeu (la mise en situation effective permet de réguler les incompréhensions). Il choisit une carte au hasard et identifie globalement ce qu'il va

*<sup>1</sup> L'acronyme LEARN-O condense les termes « Ludique, Educatif, Autonome, Réfléchi, Numérique, Orientation » ce qui reflète les facettes du projet ainsi que sa fonction principale : apprendre.*

#### Primaire

devoir réaliser. Il décode les données de la carte. Il bipe sur la balise « Départ », réalise le parcours en bipant sur les balises qui le jalonnent et bipe sur la balise « Arrivée ». Il se rend à l'ordinateur de contrôle pour biper sur la balise de vérification. Si son parcours contient une ou plusieurs erreurs, l'ordinateur affiche une aide pour s'autocorriger.

Lorsqu'il s'agit d'un jeu par équipe, les équipes peuvent être organisées au choix des élèves, de l'enseignant ou du logiciel. En effet, lors de la phase d'entraînement, les résultats des élèves sont enregistrés, le logiciel les trie (vitesse / réussite) et crée des équipes de niveaux. Chaque équipe peut alors être affectée d'un handicap (difficulté ou balises supplémentaires) pour que tous les groupes soient confrontés à une difficulté équivalente. Enfin chaque individu d'une équipe doit résoudre une partie du problème proposé à l'équipe selon ses compétences.

## BASES THÉORIQUES

Ce dispositif s'appuie sur des sources théoriques d'origines diverses que nous présentons brièvement ci-dessous.

## La course d'orientation

Bonnard (2012) propose une interprétation théorique de l'action dans le cadre de la course d'orientation. Les catégories d'actions présentées dans cette thèse (motrice, verbale et réflexive) entrent en résonance avec nos hypothèses.

Dans une course d'orientation classique, les balises sont réparties sur un terrain naturel inconnu et la carte topographique (avec ou sans boussole) est l'instrument (au sens de Rabardel, 1995) que l'élève doit utiliser pour trouver les balises et réaliser le parcours. Le terrain inconnu devient un terrain connu.

Nous reprenons ces travaux que nous appliquons aux contraintes spécifiques de l'école. Pour LEARN-O, le terrain est connu. La répartition des balises rend ce terrain inconnu. La carte à jouer associée à la connaissance travaillée est l'instrument que l'élève doit utiliser pour trouver les balises à biper et ainsi réaliser le parcours.

#### LES INTELLIGENCES MIILTIPLES

Gardner (1995) identifie 8 intelligences dont tout être humain dispose de manière plus ou moins développée. Ces intelligences sont relativement autonomes, mais ne peuvent être observées isolément : intelligence linguistique, spatiale, rythmique, mathématique, corporelle, intrapersonnelle, interpersonnelle, naturaliste. Nombre d'enseignants s'emparent de ce modèle pour diversifier et dynamiser leurs pratiques. Il en découle une pédagogie centrée sur l'élève où l'efficacité personnelle des élèves peu performants scolairement est ciblée. Les éducatifs proposés avec LEARN-O font appel à ces diverses intelligences pour travailler des objectifs disciplinaires spécifiques.

## Nos hypothèses

Nous supposons que l'enjeu de rapidité est central pour l'implication de l'élève et sa motivation. Cela implique :

- lorsqu'un élève court et que ses décisions peuvent impliquer un gain de temps et d'effort, nous estimons qu'il se concentre davantage pour gagner en efficacité. Nous mettons à profit ce gain de concentration pour travailler sur des thématiques que nous choisissons,

- un élève gagne en motivation pour apprendre quand l'objet de la connaissance est un outil qui lui permet de réussir un défi ludique.

- la correction instantanée (ordinateur) et la possibilité d'autocorrection sont également un gage de motivation,

- les connaissances disciplinaires (mathématiques ou autres) gagnent à être revisitées hors du contrat didactique classique,

- le travail en groupe profite à chaque individu lorsque chacun participe selon ses compétences pour un but commun.

#### Les jeux pour apprendre

Pour que les situations LEARN-O deviennent de véritables outils au service des apprentissages à l'école, il est nécessaire de surmonter la contradiction apparente entre le jeu dont la vocation première est le loisir et l'école centrée sur les apprentissages. Dans Eysseric et al. (2012) les auteurs proposent un étayage didactique des « jeux pour apprendre » basé sur les notions d'exercices de jeu, de mémoire de jeu (Rodriguez, 1993 ; Descaves, 1992) et de jeu interrompu (Bolon, 1994). Cet étayage tend à rendre explicites les notions mathématiques cachées.

## EXEMPLES D'ÉDUCATIFS LEARN-O

Les éducatifs proposés se déclinent en fonction du niveau de connaissance des élèves et sont individualisables. Ceci permet une progression simple à programmer et une différenciation aisée. Les objectifs en Education Physique et Sportive (EPS) se retrouvent dans tous les éducatifs et son présentés dans le tableau ci-dessous :

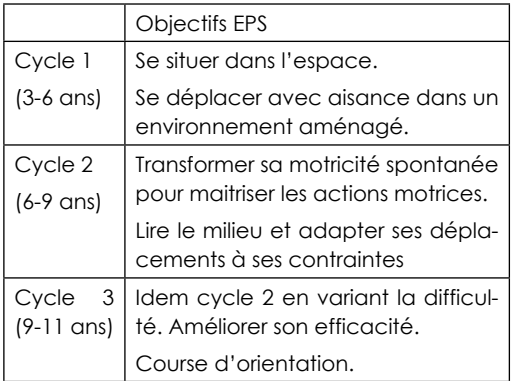

Les compétences travaillées en EPS sont d'adapter sa motricité à des environnements variés, d'apprendre par essai-erreur en utilisant les effets de son action et d'apprendre à planifier son action avant de la réaliser.

Concernant les intelligences multiples, les plus sollicitées sont les intelligences corporelle, spatiale et mathématique.

Pour la suite de l'article nous nous focalisons sur les connaissances mathématiques. Nous présentons trois exemples, deux exemples concernent le nombre et un exemple vise la gestion d'un tableau à double entrée.

#### Nombres et calculs

Le premier exemple traitant du nombre peut être décliné dans les 3 cycles de l'école primaire selon les objectifs repris dans le tableau ci-dessous :

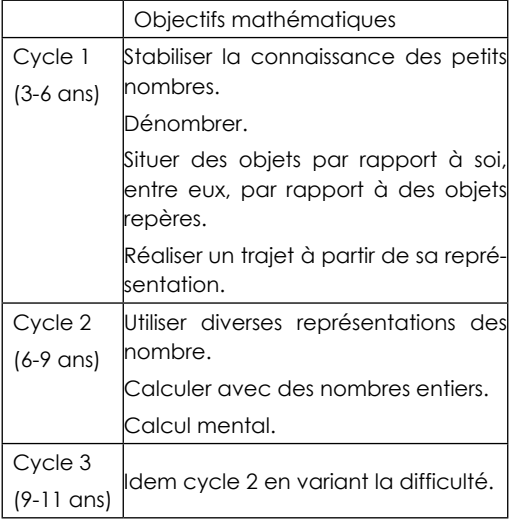

Les compétences travaillées en mathématiques sont : Représenter, calculer et utiliser des outils numériques.

L'exemple ci-dessous concerne spécifiquement les élèves de 6-7 ans.

Dispositif : 10 balises numérotées de 1 à 10 sont disposées en quadrillage (pavé numérique ou par groupes pairs/impairs…) ou en ligne (suite numérique). Les cartes proposent des suites de nombres représentés (photo 5) ou à calculer (photo 6 et 7).

Règle : L'élève doit biper les balises dans l'ordre de la suite proposée.

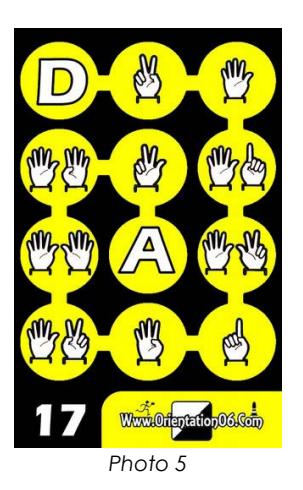

#### Primaire

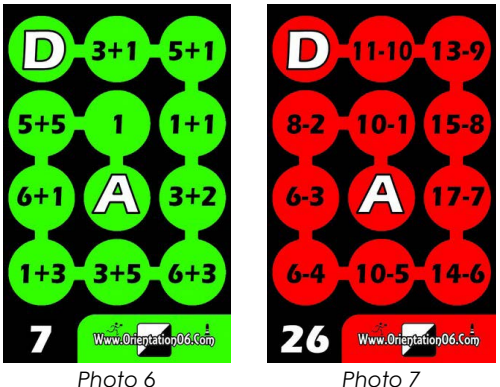

Exemples de procédures :

- L'élève calcule puis cherche la balise en regardant chaque balise.
- L'élève mémorise la place des balises, il focalise son attention sur les calculs et se déplace dans le quadrillage sans revenir au départ (les balises peuvent alors être muettes).
- L'élève mémorise la suite des nombres et se déplace avec aisance dans le quadrillage (la carte peut alors être fixe).

## Calculatrice géante

Niveau : élèves de 6-11 ans

Objectif mathématique : Calcul mental

Dispositif : Les balises sont disposées sur le terrain comme les touches d'une calculatrice (10 chiffres de 0 à 9, opérations +, -, x).

Règle (photo 8) : Une carte propose un nombre (sur une calculatrice stylisée), il s'agit de le faire afficher sans biper deux chiffres consécutifs.

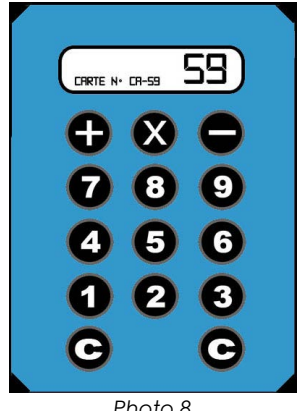

*Photo 8*

Variante 1 (photo 9) : Certaines touches sont inactives.

Variante 2 : Ajout de la touche division. Un nombre est donné. Il s'agit de faire afficher 0 en utilisant au moins une fois la division.

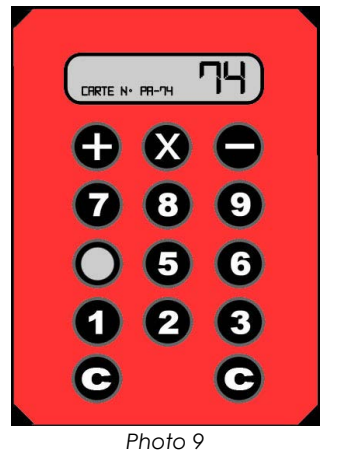

Procédure attendue : Chercher le calcul le plus économique et se déplacer dans le quadrillage en mentalisant sa structure.

## Monsieur Patate

Niveau : élèves de 3-9 ans

Objectif mathématique : Gérer un tableau à double entrée.

Dispositif : Les balises sont disposées en tableau de 7 lignes et 4 colonnes (photo 11). Les lignes correspondent aux cinq éléments constitutifs d'un Monsieur Patate (pieds, bouche, yeux, chapeau, mains) et les colonnes aux différentes couleurs ou forme de chaque élément.

Règle : Une carte présente un Monsieur Patate (photo 10) qu'il s'agit de recomposer en bipant les balises correspondantes à ses attributs.

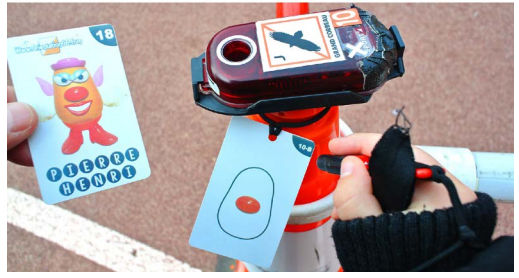

*Photo 10*

Procédure attendue : Identifier les lignes et colonnes du tableau, puis se déplacer dans le quadrillage en mentalisant sa structure.

Variante : Balises muettes (sans l'image des attributs) mais plan (photo 11) au dos des cartes.

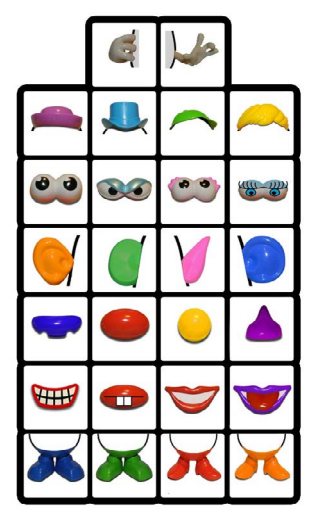

*Photo 11*

## A la suite de LEARN-O : retour en classe

## Connaissances en jeu

Dans le cadre de LEARN-O les connaissances et compétences travaillées ne sont pas toutes explicites. Le retour en classe doit permettre, d'une part de rendre explicites les connaissances cachées, et d'autre part, d'activer les connaissances explicites dans le contexte de la classe.

Les connaissances liées à la structuration de l'espace sont verbaliser, coder et décoder un parcours, programmer un robot pour qu'il se déplace. Tous les éducatifs LEARN-O donnent une entrée pour travailler sur les difficultés liées à l'appréhension de l'espace et l'orientation (même si des éducatifs spécifiques existent2 ).

Selon le thème de l'éducatif, les connaissances de la structuration de l'espace permettent, en situation de jeu, d'optimiser les parcours. La stratégie qui permet une vitesse de réalisation maximale est basée

*2 [http://www.course-orientation-ecole.com/course\\_](http://www.course-orientation-ecole.com/course_orientation_ecole_educatif_3.php) [orientation\\_ecole\\_educatif\\_3.php](http://www.course-orientation-ecole.com/course_orientation_ecole_educatif_3.php)*

sur la réflexion et la logique plutôt que sur l'effort physique. Il s'agit de faire apparaître clairement cette stratégie lors du retour en classe. Les élèves peuvent débattre de leur façon de faire et s'accorder sur la meilleure stratégie. Le rôle de l'enseignant est de mettre en avant cette stratégie ce qui revient à expliciter les connaissances ciblées.

Les connaissances explicitées structurent les éducatifs. Le thème abordé par l'éducatif est choisi par l'enseignant. L'éducatif choisi peut servir de point d'accroche pour introduire un thème d'étude mais peut également être utilisé pour réactiver, dans un contexte inattendu, des connaissances vues en classe. Des mémoires de jeux pourront aussi être utilisées comme illustrations lors de phases d'institutionnalisation.

#### Exemples de mémoires et d'exercices de **JEU**

Lors du retour en classe qui suit une séance LEARN-O :

• L'enseignant garde des cartes représentatives des jeux réalisés et les propose aux élèves. Par groupe, les élèves doivent produire une affiche explicitant les règles du jeu correspondant et décrire les stratégies utilisées pour gagner du temps.

• Les cartes de jeux sont projetées en classe et proposées en résolution mentale. (Exemple : la « calculette géante » donne des activités mentales de déconstruction / reconstruction des nombres).

• Les cartes projetées peuvent servir de point d'appui pour verbaliser le repérage dans l'espace (codage d'un parcours).

## Jeu interrompu

Lors d'une séance LEARN-O, l'enseignant peut interagir directement avec un élève. Il peut l'interrompre à différents instants du jeu et lui poser des questions, par exemple :

• Avant le tirage d'une carte : Quel est l'objectif du jeu ? Comment faut-il s'y prendre pour être le plus rapide ? Quelle carte voudrais-tu avoir et pourquoi ?

• Juste après le tirage de la carte : Par quelle balise vas-tu commencer ? Où se situe-t-elle ? Quel parcours vas-tu faire ? Montre le parcours avec le doigt.

• Pendant la réalisation du parcours : D'où viens-tu ? Où vas-tu ? Pourquoi as-tu choisis ce parcours ? Comment gagner du temps ?

• A la suite de la validation : T'es-tu trompé ? Si oui, où ? Comment gagner du temps ? Que vas-tu faire avec la prochaine carte pour gagner du temps ? Décris ton parcours sans le montrer.

## LEARN-O vers d'autres disciplines

Le système LEARN-O permet de travailler d'autres disciplines (langues, histoire, géographie, arts…) sur le principe décrit précédemment. Une réflexion didactique discipline par discipline reste cependant à envisager. Le lecteur intéressé pourra découvrir les éducatifs LEARN-O sur le site <http://www.course-orientation-ecole.com/>

## **CONCLUSION**

LEARN-O est expérimenté et développé avec les élèves (de la petite section au collège : 3 à 16 ans). C'est en confrontant les idées d'un mathématicien, d'un animateur sportif et de professeurs des écoles à la réalité de l'organisation d'une séance avec de nombreux élèves (de 10 à 30 simultanément) que ce projet trouve sa légitimité. L'idée maitresse est de revisiter des savoirs disciplinaires dans le cadre d'un défi spor-

tif, ce qui permet également de développer chez les élèves le goût de l'effort, la persévérance, la volonté de progresser, le respect des autres, de soi et des règles : autant de valeurs communes au sport et aux mathématiques.

## **Références**

Bolon, J. (1994). Comment analyser un jeu mathématique. *Documents pour la forma- tion des professeurs des écoles en didac- tique des mathématiques tome III, COPIRE- LEM,* 57-60.

Bonnard, A. (2012). *Interpréter pour (inter) agir et apprendre : La Course d'Orientation en Education Physique et Sportive au Bac- calauréat.* Thèse de doctorat en science du sport, Université de Besançon.

Descaves, A. (1992). *Comprendre des énon- cés, résoudre des problèmes.* Hachette.

Eysseric, P., Simard, A. & Winder, C. (2012). Exemple de jeux à l'école pour les appren-<br>tissages mathématiques. In J.-L. Dorier &<br>S. Coutat (Ed.), Enseignement des mathé-S. Coutat (Ed.), *Enseignement des mathé- matiques et contrat social : enjeux et dé- fis pour le 21e siècle – Actes du colloque EMF2012* (pp. 324–336). Repéré à [http://](http://www.emf2012.unige.ch/index.php/actes-emf-2012) [www.emf2012.unige.ch/index.php/actes](http://www.emf2012.unige.ch/index.php/actes-emf-2012)[emf-2012.](http://www.emf2012.unige.ch/index.php/actes-emf-2012)

Gardner, H. (1996). *Les intelligences mul- tiples.* RETZ.

Rodriguez, A. (1993). Mathématiques : jouez le jeu, *Journal des Instituteurs, 2, 49-63.*

## VIVE LES VACANCES

Mme et M. Content ont trois enfants.

Ils partent en vacances et ont une longue distance à parcourir. Ils souhaitent occuper les placent de leur voiture de façons différentes pour rendre le voyage moins monotomne.

Dans leur véhicule, il y a 2 places à l'avant dont celle du conducteur et 3 places à l'arrière.

Mme et M. Content ont leur permis de conduire et leur fille ainée Olga peut prendre également le volant car elle est autorisée à la conduire accompagnée.

Cependant Olga souhaite conduire seulement quand sa maman est à ses côtés.

Trouvez tous les arrangements de places qui sont possibles.

Réponse ici :

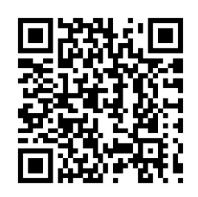

Extraite de <https://www.facebook.com/tous.mathematiciens/>

## <span id="page-40-0"></span>LA REVUE GRAND N

## Sylvie Coppé

Université de Genève

Créée en 1973, la revue Grand N était initialement consacrée à l'enseignement des mathématiques à l'école primaire. Elle s'est enrichie en 1990 de l'apport d'autres disciplines scientifiques : sciences physiques, sciences de la vie et de la terre, technologie. Grand N possède des ancrages dans la recherche sur l'enseignement des mathématiques et des sciences, mais aussi dans la formation des enseignants. Sa politique éditoriale vise à en faire un outil au service de la formation initiale et continue des enseignants, principalement de primaire, en favorisant :

• les comptes-rendus de travaux de recherche en didactique des mathématiques et des sciences ;

• la diffusion d'activités expérimentées dans les classes, accompagnées d'une analyse didactique accessible à tous les enseignants ;

• les échanges et les débats : - sur l'apprentissage et l'enseignement des mathématiques et des sciences à l'école, - sur l'articulation des apprentissages entre l'école et le collège, - ainsi que sur la formation des enseignants du premier degré.

Grand N propose également une rubrique « À signaler » qui contient des informations sur les publications relatives à l'enseignement des mathématiques et des sciences à l'école.

La revue s'adresse à tous les enseignants du premier degré et aux enseignants des disciplines concernées du second degré, aux formateurs des enseignants, aux chercheurs (confirmés ou en formation), aux étudiants et stagiaires en formation initiale, mais aussi à toute personne désireuse de s'informer sur les travaux récents portant sur l'épistémologie et la didactique des disciplines scientifiques enseignées à l'école et au collège.

Les auteurs peuvent être des professeurs

(voire des étudiants ou des futurs formateurs à l'occasion de mémoires professionnels), des formateurs de terrain, des chercheurs, ainsi que des scientifiques s'intéressant aux questions d'enseignement. La revue est également ouverte au monde francophone.

Deux numéros paraissent chaque année, en mai et en novembre.

Dans le but de rendre visible la revue et de mettre à disposition de tous les articles de Grand N, les articles des numéros vieux de plus de 3 ans, actuellement au nombre d'environ 600, ont été mis en ligne sur le site de la revue. En particulier, les articles des numéros épuisés sont redevenus accessibles.

## Soumission d'articles

Toute proposition d'article doit être envoyée en version numérique en fichier attaché .odt (de préférence) ou .doc, accompagné d'un fichier .pdf.

Pour soumettre un article :

revue.grandn@ujf-grenoble.fr

Pour consulter les anciens articles http://www-irem.ujf-grenoble.fr rubrique Grand N

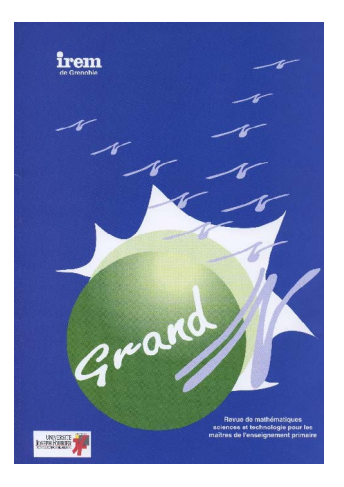

# <span id="page-41-0"></span>INFORMATISER L'ÉVALUA-<br>TION : QUEL INTÉRÊT ET quelles limites ?

Laura Weiss, Natacha Juda, Emiel Reith

Université de Genève, OFPC, DGEO

# LE CONTEXTE: L'ENTRÉE EN APPREN-<br>TISSAGE

Les procédures de recrutement à l'entrée en apprentissage en entreprise (formation duale, partiellement en entreprise et partiellement à école) sont déterminées par les employeurs et, dans certains métiers, par leurs associations professionnelles. Pour choisir leurs futurs apprentis, les patrons se basent sur les dossiers de candidature (CV, notes scolaires), sur les rapports de stages, sur des entretiens de motivation, ainsi que sur des tests d'entrée selon les métiers. Ces tests ont avant tout comme objectif de s'assurer que le jeune ait de bonnes chances de réussir la partie scolaire de sa formation. Comme les bulletins scolaires ne sont pas toujours explicites pour les patrons, certaines entreprises à Genève se sont d'abord tournées vers des tests privés payants, comme cela se fait dans d'autres cantons. Cette pratique pouvait cependant impliquer pour un jeune de débourser plusieurs fois une centaine de francs pour chaque filière d'apprentissage potentiel, même si certaines entreprises acceptaient de rembourser le test aux jeunes qu'elles engageaient finalement. Pour contrer cette situation et offrir une alternative aux tests développés par des sociétés privées, le directeur général de l'Office pour l'orientation et la formation professionnelle et continue (OFPC) a mandaté un groupe de travail pour la mise sur pied de tests des connaissances scolaires en français et mathématiques pour l'entrée en apprentissage. Ces tests devaient être développés en collaboration avec le Cycle

d'orientation genevois (CO)<sup>1</sup> dans le cadre des travaux du Conseil interprofessionnel pour la formation (CIF). Les passations des tests seront gérées par l'OFPC, les tests seront gratuits pour les jeunes et assureront aux entreprises des résultats explicites et fiables, sur la base des connaissances fondamentales du CO. Toutefois, une autre condition devait être remplie : il n'était pas envisageable d'engager des correcteurs pour les quelques 1500 passations potentielles chaque année...

## la conception des tests

Le groupe de pilotage chargé de concevoir ces tests baptisés *EVA* (Evaluations informatisées à l'entrée en apprentissage) n'avait donc qu'une solution : s'appuyer sur l'informatique pour la correction du test, ce qui impliquait de le concevoir en fonction de cette contrainte. A noter toutefois que les tests payants, mis en place par des sociétés privées, utilisent aussi cet outil, mais que leur fiabilité, les questions posées et les critères de correction restent opaques.

## Le champ du test de mathématiques

La première étape était de concevoir un test de mathématiques<sup>2</sup> qui permette d'évaluer les connaissances et les compétences en mathématiques correspondant à celles attendues à la fin du CO, mais qui soit progressif, c'est-à-dire testant aussi les acquis des degrés scolaires précédents, de façon à ce que des candidats sortis du système scolaire depuis plusieurs années puissent aussi démontrer leurs compétences. Il ne pouvait donc pas être question de calquer entièrement *EVA* sur l'*EVACOM* (évaluation commune du CO) de mathématiques de 11e année qui survient à l'aboutissement de la scolarité obligatoire et qui a été précédée, pour les élèves du CO, d'autres *EVA-COM* en 9e et 10e années et d'épreuves cantonales à l'école primaire.

Les exercices d'*EVA* devaient donc recouvrir une plus large palette de connaissances et de compétences que l'*EVACOM*, tout en

*<sup>1</sup> Élèves de 12-15 ans.*

*<sup>2</sup> Les contraintes étaient un peu différentes pour le test de français et le test d'anglais qui ne font pas l'objet de cet article.*

restant compatibles avec le plan d'études romand (PER). Pour élaborer les questions, les concepteurs ont donc relu le PER de facon longitudinale en partant du 2<sup>e</sup> cycle<sup>3</sup> et aboutissant à la fin du 3e cycle4 (y compris ses niveaux 2 et 3). Cette contrainte de balayer un champ plus vaste devait toutefois être mise en concurrence avec celle du temps de passation du test, qui ne pouvait pas dépasser une heure environ.

Cette contrainte temporelle a imposé des choix et occasionné des discussions dans le groupe de concepteurs. En effet, il y a eu de grandes hésitations sur l'indispensable, le nécessaire, l'utile, l'intéressant, le secondaire à tester pour évaluer les compétences mathématiques d'un jeune visant un apprentissage. Dans quelle mesure certains savoirs de mathématiques sont-ils nécessaires pour continuer une formation en dual ? Les jeunes concernés doivent-ils savoir énoncer le théorème de Pythagore et/ou savoir l'appliquer à une situation concrète, savoir additionner des fractions en toute généralité avec des dénominateurs ayant n'importe quel plus petit multiple commun (PPMC) ou seulement des fractions usuelles telles que des quarts et des tiers, savoir transformer des mm $^3$  en dam $^3$  ou seulement les unités les plus usitées, savoir résoudre des équations ou des problèmes à l'aide d'équations ? Le test doit-il porter aussi sur la maîtrise d'un vocabulaire précis ou plutôt sur des connaissances en acte ? Par exemple la compétence d'estimation a donné lieu à une discussion : en fait, on n'en trouve pas une mention explicite dans le PER, et pourtant elle semble indispensable pour des mathématiques « citoyennes », c'est-à-dire utiles au citoyen dans sa vie quotidienne.

Un autre point d'achoppement a été la question de la calculatrice. Au niveau des *EVACOM* du CO, différentes politiques ont été appliquées au cours des années en fonction des années scolaires mais aussi de la position des enseignants : calculatrice autorisée, permise seulement pour une partie de l'épreuve ou totalement interdite.

Finalement l'option choisie pour *EVA* a été celle d'un test en deux parties, la première sans calculatrice, puis la seconde avec autorisation de l'utilisation de l'outil.

#### L'informatisation des questions

Une fois que la table de spécification du test (tableau listant les différents objectifs et sous-objectifs du test en regard desquels sont placés les différents exercices) a été établie, la seconde étape a consisté à informatiser les exercices. La plateforme Moodle choisie comme support pour la passation du test et largement utilisée par le Département de L'instruction Publique genevois (DIP), a l'avantage de permettre plusieurs formats de questions. Pour certains exercices, le choix s'est porté sans hésitation sur le format « réponse courte » qui valide toute réponse écrite correspondant à un élément de la liste des réponses acceptées établie préalablement. Ainsi, en étant attentif aux différentes possibilités de noter un résultat, par exemple lorsqu'il s'agit d'un calcul avec des nombres décimaux à une décimale en validant 4 ; 4,0 ; 4.0 ; +4 ; +4.0 et +4,0, (pratiquement) toutes les réponses correctes possibles sont couvertes. C'est évidemment plus simple quand le résultat attendu est une fraction irréductible à l'écriture univoque. L'autre format qui a été privilégié est naturellement celui des questions à choix multiple (QCM), c'est-à-dire où le répondant doit choisir parmi une liste de réponses possibles. On sait cependant que ce format induit d'autres démarches de résolution : par exemple, au lieu de construire la réponse, le candidat peut tester l'une après l'autre les réponses proposées. Enfin, d'autres formats ont aussi été utilisés : l'« appareillement » qui demande d'associer un élément d'une première liste avec un autre d'une seconde liste, par exemple pour interroger les testés sur les équations équivalentes et le format « glisser-déposersur-une-image » qui demande de déplacer des éléments (textes, nombres, figures) sur un schéma, un tableau ou une image, ce qui permet de présenter des tâches nécessitant plusieurs réponses ainsi que de faire appel à des compétences plus visuelles.

Toutefois, certains exercices ont dû être

*<sup>3</sup> Élèves de 8-12 ans.*

*<sup>4</sup> Élèves de 12-15 ans.*

#### Secondaire II

transformés pour rentrer dans ce cadre assez contraignant. Il reste pour le moment difficile d'évaluer des démarches ou des réponses partielles. En effet, l'évaluation d'une réponse intermédiaire d'un problème en fait un exercice dit « à tiroirs », c'est-àdire que la réponse ultérieure va dépendre de la précédente. Si la correction par une personne humaine permet de prendre en compte ces situations, le correcteur pouvant suivre le raisonnement du testé et valider une démarche correcte même si la réponse finale est fausse, le logiciel informatique utilisé pour la correction ne le peut pas (encore).

Il persiste d'ailleurs des problèmes à tiroirs dans certaines *EVACOM* et dans plusieurs épreuves d'enseignants, internes à un établissement, semestrielles et/ou de maturité. En effet, pour rendre le problème plus accessible, les concepteurs ajoutent une question intermédiaire, le transformant ainsi de fait à problème à tiroirs. Dans ces épreuves papier crayon, les concepteurs peuvent alors utiliser une solution un peu bancale pour éviter l'interdépendance des résultats : une réponse intermédiaire, qui n'est pas le résultat correct mais qui est plausible, est donnée en indiquant à l'élève : « si vous n'avez pas trouvé la solution à cette première partie du problème, prenez cette valeur pour résoudre la suite du problème ». Avec la plateforme Moodle, cela est impossible et le problème doit nécessairement être coupé en deux items indépendants. Le groupe de travail d'*EVA* s'est donc fixé actuellement le projet de trouver un moyen pour évaluer informatiquement des problèmes complexes.

## Les prétests

Une fois les exercices concus, choisis et informatisés, ils ont été largement prétestés pour s'assurer de leurs qualités métriques, dont leur difficulté et leur capacité à discriminer les candidats. Pour ce faire le DIP a accepté de mettre à disposition des heures de cours et des salles d'informatique pour que des classes d'élèves de 11e année du CO et des classes préparatoires de l'Ecole de Culture Générale prétestent les exercices. Leurs réponses ont été ensuite analysées à l'aide de tests statistiques, dont la méthode de la Théorie de la réponse aux items (TRI) utilisée par différents tests à grande échelle, par exemple les tests PISA et méthode de la Généralisabilité, pour s'assurer que les exercices étaient d'une difficulté convenable pour la population visée et qu'ils différenciaient adéquatement les élèves selon leur niveau de compétences : chaque exercice doit être mieux réussi par les élèves globalement les meilleurs et moins bien réussi par les élèves globalement les moins bons, sinon on considère qu'il dysfonctionne. Cette étape a permis de sélectionner les exercices à retenir dans une banque d'items de quelques 300 exercices préalablement sélectionnés comme pertinents du point de vue pédagogique.

Toutefois une deuxième série de prétests avec des élèves a été nécessaire pour mesurer les qualités intrinsèques du test dans son ensemble (et non plus les exercices indépendamment les uns des autres), telles sa consistance et celle de ses sous-domaines, (c'est-à-dire le fait que les exercices du même sous-domaine testent tous des compétences de même type) ainsi que sa difficulté. Cette étape a aussi permis de vérifier l'équivalence d'*EVA* mathématiques avec l'*EVACOM* en profitant du fait que le public du prétest avait passé l'*EVACOM* la même année. Il s'agissait d'assurer l'équité entre les deux évaluations des futurs apprentis, c'est-à-dire de s'assurer qu'*EVA* classe les élèves de la même façon que l'*EVACOM*, puisque cette épreuve est prise en compte pour l'entrée en apprentissage plein temps en école.

## Un test stable et consistant

Après ces travaux préparatifs, *EVA* mathématiques a été mise en place conjointement à *EVA* français dès janvier 2010. Depuis novembre 2010, il existe trois versions équivalentes du test *EVA* mathématiques qui comprend 70 exercices portant sur les principaux domaines des mathématiques du PER : Nombres et opérations, Algèbre et fonctions, Grandeurs et mesures. Une attention particulière a été portée pour proposer des questions en lien avec les outils mathématiques utiles dans les cours pour les apprentis, y compris les cours professionnels, comme la proportionnalité et les transformations d'unités.

La feuille des résultats transmise aux entreprises indique le nombre de points obtenus par la personne testée pour le test dans son ensemble, ainsi que pour chaque sous-domaine. Elle est complétée par la courbe de distribution des résultats de l'ensemble des candidats ayant passé le test l'année précédente. Aucune note, ni seuil de réussite ne sont donnés, sachant qu'*EVA* n'a qu'une valeur indicative et que la feuille de résultats doit être mise en lien avec les autres éléments du dossier de candidature.

Le nombre de jeunes passant *EVA* est allé croissant au cours des années, atteignant près de 1500 jeunes en 2016. Bien que le test donne entière satisfaction, il est ausculté de près chaque année : les résultats des candidats sont soumis à diverses analyses statistiques pour contrôler d'une part l'équivalence des trois versions du test et d'autre part la distribution des résultats du public en fonction de ses caractéristiques, comme la profession visée, le sexe et l'âge des candidats, le temps utilisé, etc. Ces analyses répétées année après année garantissent la grande stabilité du test.

A la fin du test, les testés sont interrogés sur la difficulté perçue de celui-ci, s'ils considèrent le temps à disposition suffisant ou non, et leur préférence entre un test sur l'ordinateur ou un test papier-crayon. Les réponses à cette dernière question montrent que les jeunes s'adaptent facilement à un test informatisé.

## **CONCLUSION**

*EVA* est un test des connaissances et compétences scolaires qui participe à la sélection par les entreprises des candidats à l'apprentissage dual. Pour des raisons de faisabilité pratique, *EVA* mathématiques est totalement informatisé : les élèves répondent aux questions directement sur un ordinateur et la correction est automatique. Un travail de contrôle pédagogique et docimologique montre sa compatibilité avec *EVACOM* qui est pris en compte pour l'entrée en formation plein temps.

L'inquiétude que soulève un test à correction informatisée, particulièrement chez les enseignants, semble pouvoir être calmée, car le test analysé en continu fait preuve de grandes qualités de stabilité et de cohérence. A la critique d'une évaluation des résultats et non des démarches, on peut opposer deux arguments : le premier est qu'il s'agit d'un test sommatif et non formatif, la prise en compte de démarches qui n'aboutissent pas perdant dans ce cas la plus grande partie de son intérêt, puisque la personne testée n'a pas l'occasion d'apprendre en partant de sa démarche incomplète. Le second est que dans les tests scolaires, les traces des démarches sont bien des résultats intermédiaires qui se trouvent ainsi crédités de points. *EVA* mathématiques le fait partiellement en posant séparément des questions simples et des questions plus difficiles qui demandent plusieurs étapes pour arriver au résultat, qui est seul évalué. Un travail reste cependant encore à faire pour affiner et mieux systématiser cette façon de faire.

#### **Référence**

Test EVA : [http://www.citedesmetiers.ch/](http://www.citedesmetiers.ch/eva) [eva](http://www.citedesmetiers.ch/eva)

## <span id="page-45-0"></span>La classe inversée en mathématiques : récit D'IINE EXPÉRIENCE

Jérémy Argyriades, Laura Weiss

Cycle d'orientation de l'Aubépine, SEM, Université de Genève

## **INTRODUCTION**

Selon Mérieu (2000), la transmission frontale de la théorie constitue une injustice sociale et culturelle dans la mesure où les enfants de familles éduquées et intégrées peuvent bénéficier du soutien de leurs proches, alors que d'autres se retrouvent seuls lors de cette phase primordiale pour l'apprentissage. L'expérience retracée ici, et encore en cours, est partie d'un constat : même si aujourd'hui dans un cours de mathématiques la part de transmissif (présentation, explication et exemplification d'un nouveau sujet) a été réduite comparativement à ce qui se faisait il y a une vingtaine d'années, la plupart des enseignants semble encore passer un certain temps en classe à introduire et faire noter la théorie. Ce n'est qu'au moment où les élèves font les exercices que l'enseignant s'aperçoit de leurs éventuelles mauvaises compréhensions et difficultés. En outre, dans de nombreuses matières et notamment en mathématiques, la pression du programme scolaire rend nécessaire un temps de travail à domicile pour assimiler et consolider les savoirs.

Pour répondre à cette problématique, la classe « inversée » peut être une solution. La classe inversée repose sur l'inversion des temps en classe et à la maison. A la maison, l'élève prend connaissance de la théorie. Puis en classe, les notions sont consolidées et approfondies par le biais d'activités et d'exercices. Selon nous, ce mode de fonctionnement peut atténuer l'injustice sociale, dans la mesure où l'enseignant a plus de disponibilités en classe pour aider les élèves en fonction de leurs difficultés spécifiques. De plus, avec le développement et la démocratisation de l'accès aux connaissances en ligne, de plus en plus d'élèves se tournent vers les moyens numériques en complément de l'école. L'apprentissage en ligne ne va pas de soi et doit être enseigné. Au lieu d'y voir une concurrence, ce mode d'enseignement utilise les moyens numériques comme un enrichissement. Ainsi, cette expérience vise des gains de satisfaction, de motivation et de performance d'apprentissage, en particulier pour les élèves dont le niveau de compétences est insuffisant, car pouvant bénéficier de l'apprentissage collaboratif (Bishop, Verleger, 2013). De surcroît, le système de classe inversée devrait permettre de développer des compétences transversales chez des élèves, propres au travail de groupe, à l'autonomie et à la citoyenneté numérique (cf. Figure 1).

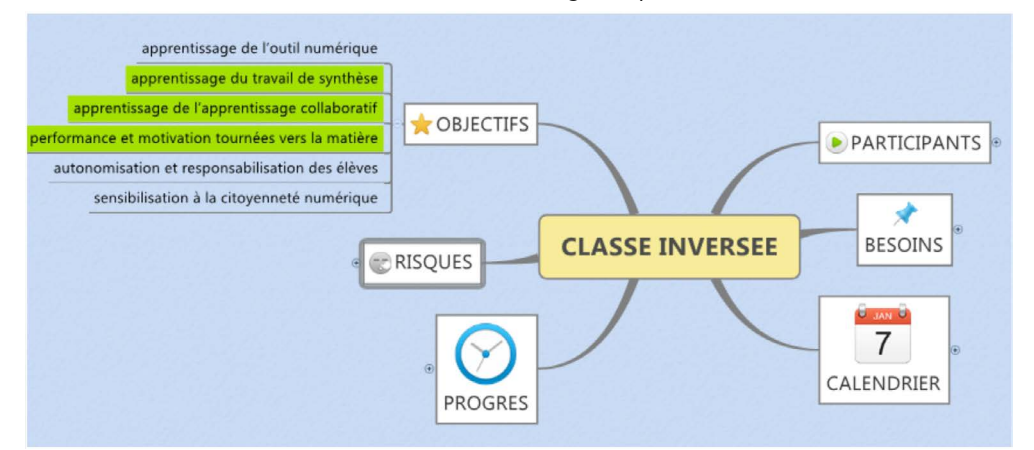

*Figure 1 : Carte mentale du projet. Sont surlignés les principaux objectifs d'apprentissage.*

## LACLASSE CONCERNÉE ET LAMISE EN place de l'expérience

Nous allons décrire dans ce paragraphe l'environnement dans lequel s'est déroulée cette expérience de classe inversée. Pour une première tentative, la direction de l'école a proposé à l'enseignant de mathématiques, concepteur du projet, de mener cette expérience dans une classe de 10H LS' d'un Cycle d'orientation genevois, dont il serait également le maître de classe. Cette classe comprend une population de niveau socio-économique moyen, mais caractérisée par une différence assez importante entre les élèves le plus et le moins favorisés. La classe compte 20 élèves, 11 garcons et 9 filles, 14 proviennent d'une 9H de regroupement 3 et 2 de regroupement 2 (plus faible). Deux élèves redoublent leur année. Trois élèves étaient en classe d'accueil l'an dernier, en provenance du Portugal.

Après s'être assuré que tous les élèves ont un accès facile à un ordinateur et à internet, et qu'en outre il leur est possible d'utiliser les ordinateurs de l'école après les cours, l'enseignant a préparé une série de petites vidéos, ne dépassant pas 5 minutes, qui introduisent la théorie des chapitres de mathématiques à traiter en 10H LS. Selon le plan d'études romand (PER) et le plan de cheminement interne à l'établissement, il s'agit de : nombres relatifs ; puissances et racines ; figures géométriques ; fractions ; algèbre ; proportionnalité et mesures, périmètres, aires et Pythagore ; solides ; fonctions et transformations géométriques.

Chaque chapitre est décomposé par l'enseignant entre 5 à 8 sujets faisant chacun l'objet d'une vidéo, comme par exemple « définition », « addition des relatifs », « les angles d'un triangle », « traduction d'un problème », etc. Les vidéos se veulent une synthèse de la théorie, avec de plus une approche ludique pour augmenter la motivation des élèves. Ainsi, la majorité d'entre elles finissent avec la phrase-clé « n'oubliez pas d'allumer vos cerveaux ». L'enseignant qui est filmé en personne dans une partie des vidéos s'essaie aussi aux plaisanteries. Des anecdotes culturelles et historiques sont également distillées, par exemple concernant les savants ayant étudié les sujets abordés. Des collaborations ponctuelles avec des commerçants du quartier de l'école introduisent une dimension citoyenne au projet : les mathématiques sont ici utilisées en situation professionnelle, créant un lien entre l'école et la société civile.

La première mise en place se fait en salle d'informatique pour s'assurer que tous les élèves sont capables d'utiliser la plateforme Moodle nécessaire d'une part au visionnage des vidéos-théorie et d'autre part à la passation de brefs « quiz » intermédiaires, leur permettant d'autotester leur maîtrise des notions à assimiler. Une responsable de l' « Ecole En Ligne » est d'ailleurs présente lors de ce premier contact des élèves avec la plateforme Moodle. Elle introduit le système et fait un rappel quant aux règles de confidentialité sur internet.

Pour enrichir les sujets et donner aux élèves intéressés des informations supplémentaires, des liens sont proposés vers d'autres sites internet didactiques, comme par exemple une vidéo du blog d'Arnaud Durand<sup>2</sup> concernant les relatifs. Enfin pour favoriser la responsabilisation des élèves face à leur réussite scolaire, les exercices tirés des évaluations communes (EVACOM) correspondant aux notions étudiées sont aussi mis à disposition sur la plateforme numérique.

## Déroulement d'une séquence de **COURS**

Dans un premier temps, le chapitre est introduit en classe. Si le sujet est déjà connu des élèves, un temps de mise en commun collective peut faire émerger leurs préconceptions. Sinon, il fait l'objet d'une introduction en classe. Dans un second temps, les élèves visionnent à la maison la vidéo de théorie. Ils doivent ensuite rédiger avec leurs propres mots une synthèse de ce qu'ils ont visionné dans leur cahier de cours. L'enseignant indique aux élèves de mettre la vidéo en pause lorsque le point évoqué est important et mérite d'être noté. Cette synthèse personnelle a plusieurs vocations :

• s'assurer que les élèves ont bien suivi la vidéo,

*1 Élèves de 13-14 ans.*

*<sup>2</sup> [http://mathix.org/linux/archives/4486.](http://mathix.org/linux/archives/4486)*

• développer leurs compétences de synthèse,

• faciliter la mémorisation et la compréhension par la reformulation et l'écriture manuscrite,

• créer un outil synthétique pour de futures révisions.

L'enseignant peut suivre via la plateforme si tous les élèves ont visionné la vidéo. Lors de la leçon suivante, en classe, l'enseignant propose un quiz rapide pour évaluer la compréhension des élèves. Ensuite, il peut soit reprendre des notions en classe entière, soit faire travailler les élèves individuellement ou en petits groupes sur des exercices de consolidation et d'approfondissement. L'idée initiale de faire travailler les élèves en groupes de niveaux a été abandonnée de peur de creuser les différences de performances et nuire à l'unité du groupe classe. Dans des groupes hétérogènes, les meilleurs épaulent les moins bons, développant ainsi leur sens de la pédagogie et approfondissant leur compréhension du sujet, tant il est vrai qu'expliquer aux autres permet de mieux comprendre soi-même.

Dans un troisième temps, à la maison, les élèves poursuivent l'étude du sujet, peuvent profiter d'échanger entre eux ou avec l'enseignant par le biais d'un forum et/ou consolident le sujet avec les exercices en ligne autocorrectifs (cf. Figure 2).

Dans un dernier temps, en classe, l'enseignant répond aux questions des élèves et approfondit la notion. Il propose enfin une remédiation aux élèves encore en difficulté.

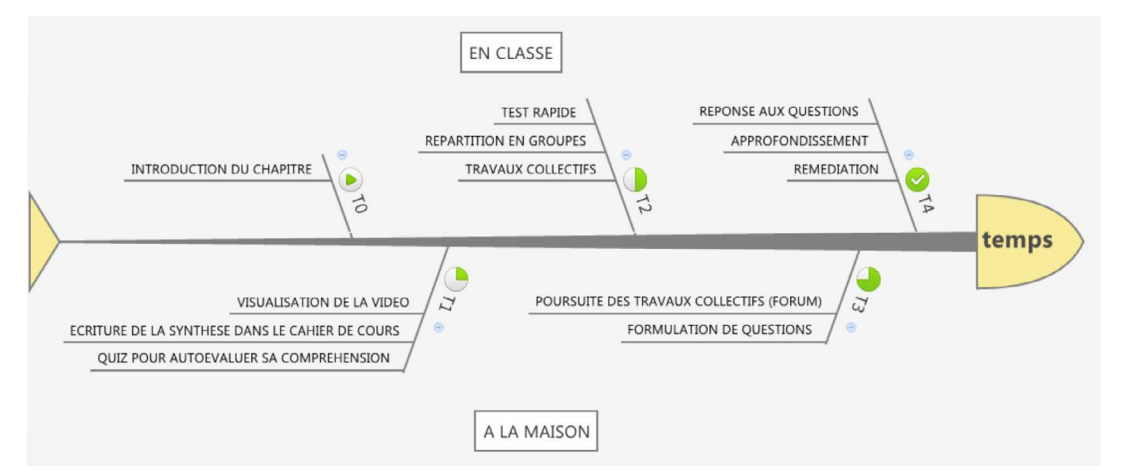

*Figure 2 : Le déroulement d'une séquence de cours*

# Un exemple: le chapitre propor- tionnalité et mesures

Pour ce chapitre, les élèves avaient 3 vidéos à visualiser. Elles étaient débloquées par l'enseignant au fur et à mesure de l'avancement du chapitre. La première vidéo commence avec une carte géographique du monde et la voix off de l'enseignant qui montre que la distance entre Genève et Tokyo sur la carte mesure 35 cm et signale que ce n'est évidemment pas la distance réelle entre ces deux villes (cf. Figure 3). On passe alors à une diapositive sur laquelle apparaît la définition de la proportionnalité, agrémentée d'un exemple sous forme

de tableau de deux séries de nombres. Les élèves sont incités à mettre sur pause pour vérifier que le rapport entre les nombres correspondants (le coefficient de proportionnalité) est bien toujours le même. La relation de proportionnalité est alors représentée sur un graphique. On se rend ainsi compte qu'il s'agit d'une droite passant par l'origine des axes. Un retour s'ensuit sur la carte du monde dont l'échelle est lue par l'enseignant 1 : 28'500'000. Il précise que 1 cm correspond à 285 km et que donc les 35 cm de Genève à Tokyo donnent environ 10'000 km.

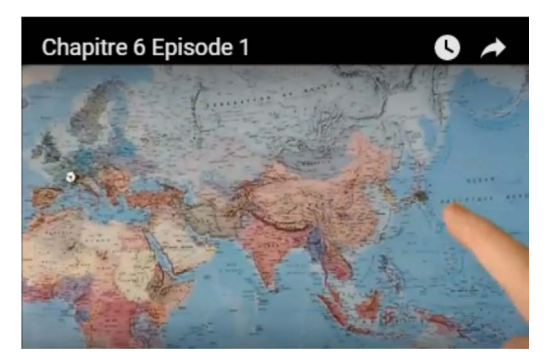

*Figure 3 : Capture d'écran d'une introduction de vidéo de théorie*

Dans la deuxième vidéo « Tableaux et produits en croix », l'enseignant propose de faire un gâteau au chocolat pour la classe, mais s'exclame : « mince, la recette est pour six personnes et il faut la traduire pour 20 élèves ! ». Il revient alors sur la notion de proportionnalité en demandant aux élèves de vérifier la proportionnalité de deux tableaux, l'un qui l'est et l'autre non. Il introduit ensuite le « produit en croix » et montre visuellement la croix (cf. Figure 4).

## Produit en croix

Dans un tableau de proportionnalité, lorsqu'on connaît 3 nombres sur 4, on peut calculer le 4<sup>ème</sup>. En commençant par la diagonale ayant 2 nombres, on les multiplie, on divise par le 3<sup>ème</sup> et on obtient le 4<sup>ème</sup>.

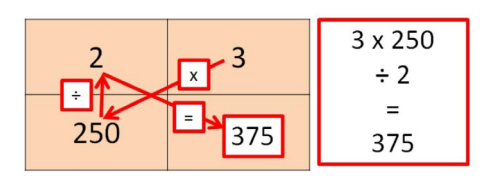

*Figure 4 : Capture d'écran de la présentation d'un point théorique d'une vidéo*

Une troisième vidéo aborde la résolution de problèmes de 4e proportionnelle, portant sur des quantités, des vitesses moyennes, des distances

Ensuite un quiz intermédiaire permet aux élèves de faire le point sur leur savoir en la matière, en répondant à des questions de définitions ou de méthodologie comme l'utilisation du produit en croix (cf. Figure 5).

| Question 2                                                                        |                                                                                                    |                                                                                               |     |      | Quelles sont les propriétés d'un tracé dans un système d'axes représentant une situation c |
|-----------------------------------------------------------------------------------|----------------------------------------------------------------------------------------------------|-----------------------------------------------------------------------------------------------|-----|------|--------------------------------------------------------------------------------------------|
| Pas encore                                                                        |                                                                                                    |                                                                                               |     |      | proportionnalité ? (attention, il faut cocher deux réponses)                               |
| répondu<br>Note sur 1.0<br>P Marquer la<br>question<br>45 Modifier In<br>question | Veuillez choisir au moins une réponse :<br>n<br>c'est une droite<br>il est parabolique<br>≘<br>⊟<br>il monte<br>$\Box$ | il passe par le point (1; 0)<br>il passe par le point (1; 1)<br>il passe par l'origine (0; 0) |     |      |                                                                                            |
|                                                                                   |                                                                                                    |                                                                                               |     |      |                                                                                            |
| Question 3                                                                        | Ce tableau décrit-il une situation de proportionnalité ?                                                               |                                                                                               |     |      |                                                                                            |
| Pas encore<br>répondu                                                             | 4                                                                                                    | 6                                                                                             | 1.5 | $-3$ |                                                                                            |
| Noté sur 1.0                                                                      | 12                                                                                                    | 18                                                                                            | 4,5 | $-9$ |                                                                                            |
| W Marquer la<br>question                                                          |                                                                                                    | Sélectionnez une réponse :                                                                    |     |      |                                                                                            |

*Figure 5 : Capture d'écran d'un quiz*

# UNEPREMIÈRE ÉVALUATION DU DISPO-<br>SITIF

Le premier constat, du côté de l'enseignant, est que la charge de travail pour la préparation est importante : il s'agit de découper tous les chapitres du programme en sous-parties, imaginer les accroches historiques, culturelles, ludiques et/ou de la vie courante pour les vidéos, concevoir les exemples adaptés, préparer les diapositives avec la théorie, filmer le tout, produire et mettre en ligne la vidéo, construire le cours sur la plateforme Moodle, préparer les « quiz » intermédiaires, explorer et ajouter des liens vers des sites didactiques de qualité, extraire les exercices des EVACOM et les introduire dans la plate-forme, etc. Quand on pratique la classe inversée en passant moins de temps à enrichir ainsi son cours, on ne retrouve pas la même motivation chez les élèves. C'est donc un équilibre à trouver propre à l'enseignant. En effet, l'investissement des élèves le paie en retour. L'enseignant contrôle régulièrement à l'aide des outils de la plate-forme si tous les élèves de la classe ont visionné les vidéos, rédigé la synthèse dans le cahier, se sont exercés avec les « quiz ». Les quelques élèves qui n'ont pas respecté cette obligation ont été rapidement rappelés à l'ordre et cela n'a plus posé de problème.

Du côté des performances des élèves, celles-ci sont positives puisque seuls 3 élèves sur 20 n'ont pas la moyenne. Une analyse n'atteignent pas la suffisance plus poussée des résultats est en cours. Mais surtout, il semble à l'enseignant qu'il a pu détecter

#### Secondaire I

plus rapidement les élèves en difficulté et qu'il évite ainsi d'en laisser certains en route. De plus, ces élèves en difficulté peuvent s'appuyer sur l'enseignant, mais aussi sur leurs camarades pour combler leurs lacunes. En effet, en augmentant en classe les temps d'échange sur les exercices, le système facilite leur compréhension.

Par contre, les élèves ont peu investi le forum de discussion, que ce soit entre eux ou pour poser des questions à l'enseignant. Si cela est fréquent dans ce genre de situations, le forum étant un outil supplémentaire qui n'est pas ressenti comme nécessaire puisque les élèves voient leur enseignant trois fois par semaine, Nous avons connaissance d'une autre classe d'élèves plus âgés (du collège) qui, n'ayant cours qu'une fois par semaine, utilise le forum systématiquement pour partager la correction des devoirs.

En classe, les élèves se disent contents du système : ils adorent les petits tests avec affichage immédiat des pourcentages de réponses justes, leurs synthèses de la théorie sont d'assez bonne facture et ils peuvent s'y référer lors des exercices. Un sondage après six mois de classe inversée encore en cours donne, sur les 7 premières réponses, 1 avis très positif, 3 avis positifs, 2 neutres et 1 seul très négatif. Il est toutefois difficile pour des élèves jeunes de séparer ce qui tient de la satisfaction par rapport au dispositif et de la bonne relation avec leur enseignant qui est de surcroît leur maître de classe.

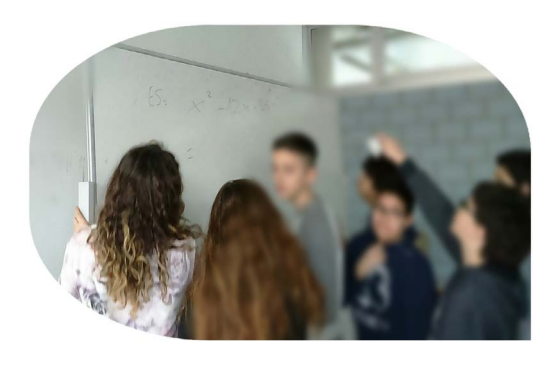

*Figure 6 : Travail collaboratif des élèves*

## **CONCLUSION**

Après cette première expérience, l'approche de la classe inversée semble pour cet enseignant rendre l'enseignement plus efficace. En particulier, s'il lui semble pertinent pour des élèves plus faibles, il donne aussi la possibilité aux meilleurs d'approfondir leurs connaissances de façon plus autonome. Avec la méthode classique, la classe se séparait en trois catégories : les élèves qui suivaient le rythme de l'enseignant, ceux pour qui le rythme est trop lent et ceux pour qui le rythme est trop rapide. Cet écueil est ainsi évité. La classe inversée permet aussi de réduire l'écart entre le prescrit et le réel, entre la tâche demandée et l'activité réelle de l'élève. En enrichissant les sources de savoir au-delà de leur enseignant, elle propose plus de voies de compréhension aux élèves. Un autre avantage provient du fait que les élèves apprennent à créer des synthèses, que ce soit individuellement ou dans une démarche co-élaborative (cf. Figure 6) (Johnson, Johnson, 2009).

Pour résumer les différents angles d'approche de la classe inversée, nous citerons (Bishop, Verleger, 2013) :

*[la classe inversée] représente une combinaison unique de théories de l'apprentissage considérées au préalable comme incompatibles – la pédagogie active, les activités basées sur la résolution de problèmes, fondées sur l'idéologie constructiviste, et les cours magistraux, dérivés des méthodes d'instruction directe fondées sur des principes behavioristes. (p.2)*<sup>3</sup>

#### **Références**

Bishop, J. & Verleger, M. (2013). The Flipped Classroom: A Survey of the Research. *2013 ASEE Annual Conference*.

Johnson, D. W. & Johnson, R. T. (2009). An Educational Psychology Success Story: So- cial Interdependence Theory and Coope- rative Learning. *Educational Researcher, 38*  rative Learning. Educational Researcher, 38<br>(5), 365-379.

Meirieu, P. (2000). *Les devoirs à la maison*. Paris : Syros.

*<sup>3</sup> notre traduction.*

# <span id="page-50-0"></span>LABO-MATHS-EXPÉRIENCE octogonale avec GeoGe- bra

Thierry Dias

HEP Vaud & DDMES

L'objectif de cette rubrique « labo-maths » est de proposer aux enseignants des situations de recherche mathématique à partir d'un contexte (ici celui de l'articulation entre la géométrie plane et l'espace) afin qu'ils puissent conduire de véritables explorations avec leurs élèves. Il ne s'agit donc pas de faire « faire des problèmes » au sens où on l'entend habituellement. Ainsi, si le contexte de la recherche est imposé (sous forme d'un jeu avec quelques règles, ou d'une énigme), les questions à poser et les démarches de travail envisagées peuvent être diverses et donc adaptées à plusieurs niveaux de classe. Il n'y a pas systématiquement de consigne imposée qui laisserait entendre qu'il existe une réponse attendue relativement unique. Les situations proposent en effet des recherches qui peuvent conduire à une multiplicité de découvertes et donc de « réponses ».

La formulation d'un ou plusieurs résultats prend également ses distances avec une traditionnelle « phrase réponse ». Nous engageons plutôt les enseignants à faire produire à leurs élèves de petits récits racontant leurs recherches tant pour les moments de découverte que de doutes. Nous préférons l'emploi de la terminologie de résultat ou découverte en lieu et place de celle de réponse.

La rubrique propose des situations d'investigation pour lesquelles il n'est pas non plus fourni d'*analyse a priori*. Nous entendons cette terminologie d'investigation en référence à la diversité des processus de raisonnement convoqués : inductif, déductif et expérimental. Nous engageons donc les enseignants à faire faire des expériences et des découvertes mathématiques à leurs élèves en parcourant parfois des chemins

inattendus, les menant parfois dans des impasses provisoires. Toute action menée par les élèves est en effet susceptible de révéler leurs connaissances. Il s'agit de privilégier des espaces de recherche dans lesquels les élèves se sentent suffisamment autonomes pour mener de véritables expériences personnelles avec les objets, qu'il s'agisse d'objets sensibles ou d'objets de pensée. On peut en effet imaginer que des expériences conduites par exemple sur les nombres ne nécessitent pas forcément l'emploi de jetons ou de cubes.

L'enseignant doit privilégier un rôle d'accompagnateur de la résolution, en essayant de ne pas prendre de responsabilité directe dans les choix mis en œuvre par les élèves. Il pourra lui aussi être surpris par les découvertes mais sera avant tout un témoin privilégié du potentiel de ses élèves à construire des connaissances mathématiques.

La finalité de la rubrique tient également dans la possibilité d'une communication entre les enseignants. Nous proposons effectivement à celles et ceux qui le souhaitent de témoigner de leurs expériences en racontant leurs découvertes, leurs surprises et les difficultés rencontrées. Ainsi un enseignant peut expliquer comment il a posé le problème, avec quelle(s) consigne(s) et pourquoi il a choisi certaines questions et pas d'autres. Il pourra également témoigner de sa réflexion sur le travail de ses élèves, analyser le dialogue en classe ou présenter les perspectives qui résultent de ses expériences mathématiques.

Les problèmes de cette rubrique « labomaths » peuvent se résoudre collectivement au sein de véritables petits laboratoires de mathématiques. Ils ne doivent pas donner lieu à une compétition quelle qu'elle soit, ce sont plutôt des occasions de mener des recherches collaboratives.

## L'expérience octogonale

## LA RECHERCHE

La recherche consiste à utiliser le logiciel GeoGebra1 dans un contexte très particulier présenté pour partie dans une publication récente (Dias, 2015). L'investigation mathématique dans un environnement logiciel comme celui de GeoGebra permet de développer un contrat didactique spécifique notamment dans la production des réponses et l'avancée du savoir (Gueudet & Lebaud, 2015). L'utilisation d'un ordinateur est nécessaire (mac ou PC) mais il faut noter que ce logiciel fonctionne également sur tablette. Enfin, indiquons également qu'il est possible de travailler avec GeoGebra en ligne ce qui supprime tout téléchargement sur des machines pour lesquelles les autorisations sont nécessaires pour l'installation d'un logiciel.

L'idée de base est simple pour cette recherche : il s'agit de travailler uniquement à partir d'une série de 8 points<sup>2</sup> qui sont les sommets d'un octogone régulier (image 1). Pour tracer ce réseau de points avec Geo-Gebra, on peut laisser chercher les élèves sans leur indiquer de procédure particulière. Cela leur permettra d'explorer les menus de ce logiciel dont la convivialité est particulièrement reconnue par ses utilisateurs y compris avec des élèves à besoins spécifiques (Von der Mühll, 2014).

| Se connecter<br>$\sim$<br>$\subset$<br>$\circ$<br>$\alpha$ |
|------------------------------------------------------------|
|                                                            |
|                                                            |
|                                                            |
|                                                            |
|                                                            |
|                                                            |
|                                                            |
|                                                            |
|                                                            |
|                                                            |
|                                                            |
|                                                            |
|                                                            |
|                                                            |
|                                                            |

*Image 1 : Le tracé de base*

Sinon, on peut leur indiquer qu'il est nécessaire de tracer d'abord un polygone régulier avant d'en masquer les côtés, cela permettant d'obtenir la régularité nécessaire dans cet exercice géométrique.

C'est à partir de ces seuls 8 points que toutes les recherches vont s'organiser. Pour lancer les activités, on peut proposer une première série de découvertes comme celle consistant à rechercher tous les tracés possibles d'un quadrilatère en utilisant l'outil segment et en reliant les points :

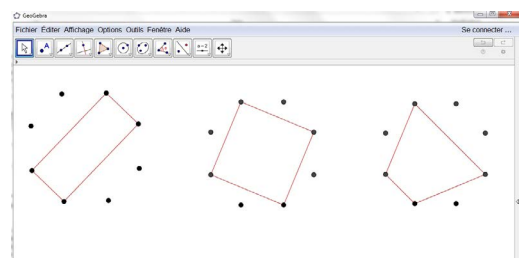

*Image 2 : Des quadrilatères particuliers*

Pour un seul type de quadrilatère comme le rectangle par exemple, les élèves se rendront assez vite compte qu'il existe de multiples façons de le tracer. On peut ainsi faire poursuivre les investigations des élèves en leur demandant d'explorer les possibilités de tracés des différents triangles par exemple, mais la priorité doit être donnée aux découvertes des élèves afin qu'ils se sentent autonomes dans leurs investigations. C'est la rencontre des potentialités de l'environnement informatique qui doit rester le moteur de l'avancée des savoirs.

Pour aller plus loin dans la recherche, il est également intéressant de faire remarquer aux élèves (s'ils ne l'ont pas d'ailleurs découvert seuls) que tracer un polygone ne se limite pas à utiliser les 8 points comme des sommets possibles de ce polygone, mais que des intersections peuvent aussi s'avérer très riches dans les expériences (Image 3).

A partir de ces activités, on peut également proposer d'autres recherches à propos de la représentation de certaines relations géométriques comme le parallélisme, la perpendicularité ou la symétrie (Image 4).

*<sup>1</sup> Le logiciel GeoGebra est un logiciel libre téléchargeable sur le site : <www.geogebra.org>.* 

*<sup>2</sup> La recherche peut être conduite avec d'autres configurations bien entendu (les 6 sommets d'un hexagone par exemple).*

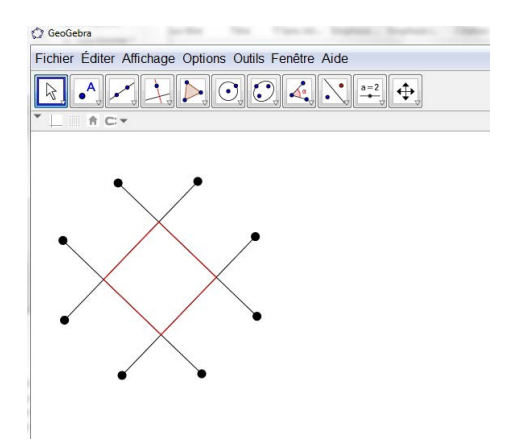

*Image 3 : Utiliser des points d'intersection*

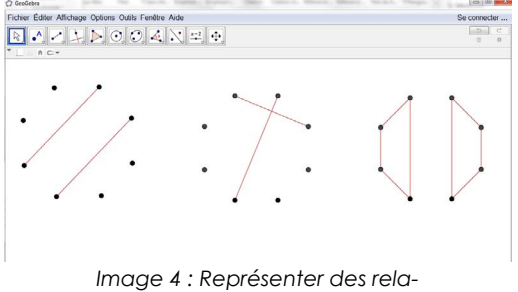

*tions géométriques*

Enfin, pour ouvrir davantage les possibilités d'exploration on peut lancer les élèves dans la recherche de leurs propres créations afin qu'ils exploitent les potentialités du logiciel dans toutes ses variables (Image 5).

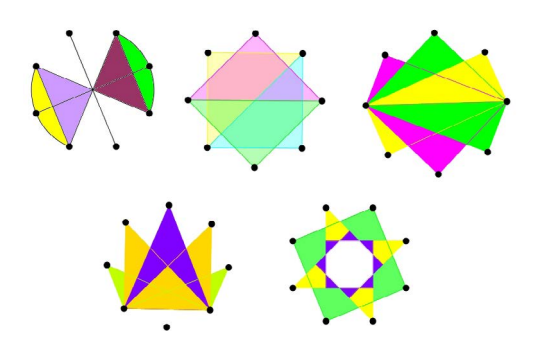

*Image 5 : Des créations libres*

## Pilotage de la classe

Vous êtes libre de choisir les dispositifs qui vous conviennent le mieux selon votre contexte d'enseignement et surtout de l'environnement matériel dont vous disposez. Dans un premier temps, un travail individuel peut très bien être adapté à cette recherche si l'équipement informatique de votre établissement le permet, bien entendu.

Laissez les élèves s'organiser comme ils le souhaitent, mais conseillez-leur de bien garder les traces de leurs différents essais ainsi que de leurs découvertes. Ces traces de recherche seront en effet essentielles pour partager les résultats entre chercheurs. Grâce au logiciel GeoGebra, il est très simple de faire des exportations dans un environnement traitement de texte ou simplement par copie d'écran. Bien entendu les élèves peuvent également sauvegarder leurs fichiers au fur et à mesure de leurs découvertes et créations.

Quand les élèves commencent le problème, chaque résultat trouvé nourrit la recherche et leur donne des idées pour trouver d'autres solutions. Laissez-leur un temps d'exploration suffisant pour qu'ils puissent dépasser les configurations les plus évidentes. Ils sauront sans aucun doute trouver de nouvelles constructions géométriques intéressantes même s'ils pensent parfois être « bloqués » un certain temps, pensant qu'il n'y a plus rien à trouver.

Pensez à recueillir le travail des élèves, prenez des notes sur les interactions qui ont eu lieu, sur la variété des approches des élèves que vous avez observées dans votre classe. Toutes ces informations peuvent toujours être utiles pour mieux comprendre les difficultés rencontrées par les élèves, mais aussi pour évaluer leurs connaissances et leur potentiel à apprendre en mathématiques. Dans votre réflexion sur votre expérience avec ce problème, gardez par exemple à l'esprit les questions suivantes :

• Quelles difficultés ont eu les élèves dans la compréhension du problème ?

- Comment les élèves ont-ils abordé cette tâche ?
- Quelles stratégies les élèves ont-ils es-

#### sayées ?

• Y a-t-il des réponses d'élèves ou des interprétations qui vous ont surpris ?

## OÙ SONT LES MATHS?

L'utilisation d'un logiciel de géométrie dynamique (comme GeoGebra par exemple) offre de nombreuses perspectives que ce soit en termes de démarche d'enseignement ou dans le domaine des stratégies d'apprentissage. Cet environnement informatique permet de mener un nombre important d'expériences par rapport aux mêmes tâches sur table avec des instruments de tracés plus conventionnels.

Dans ce labo-maths les élèves seront confrontés aux propriétés des objets et relations géométriques les plus courantes : polygones particuliers (carré, rectangle, triangle, trapèze, parallélogramme, pentagone, hexagone, etc…) ; côtés, angles et sommets ; perpendicularité et parallélisme. Ces propriétés pouvant être soit utiles au cours des différentes constructions, soit découvertes dans des recherches spécifiques.

## Partager vos expérience

Savoir comment vos élèves répondent à cette recherche assistée par l'ordinateur nous intéresse beaucoup. Nous sommes également curieux de connaître les explications, les justifications et les raisonnements que font vos élèves. Si vous le souhaitez, nous serons donc ravis de recevoir vos idées et vos réflexions.

Vous pouvez ajouter à votre envoi toutes les informations concernant la manière (ou les manières) dont vous avez choisi de poser le problème, des travaux d'élèves et même des photos montrant vos petits chercheurs en action. Envoyez vos résultats en indiquant votre nom, le niveau de votre classe, ainsi que les coordonnées de votre établissement à l'adresse suivante : [mathecole@](mailto:mathecole%40gmail.com?subject=math-%C3%A9cole%20226) [gmail.com](mailto:mathecole%40gmail.com?subject=math-%C3%A9cole%20226)

Avec votre accord, quelques-uns de vos envois seront publiés dans un numéro ultérieur de la revue Math-Ecole. Vos noms et coordonnées d'établissement seront bien entendu indiqués dans l'article correspondant.

#### **Références**

Dias, T. (2015). *Nous sommes tous des ma- thématiciens.* Paris : Magnard.

Gueudet, G., & Lebaud, M.-P. (2015). Usage des technologies et investigation en mathé- matiques: quels contrats didactiques pos- sibles? *Recherches en éducation, 21,* 81-94. Von der Mühll, G. (2014). GeoGebra dans l'enseignement spécialisé. *Math-Ecole, 222,* 40-44.

## ÉNIGME COMPLÉMENTAIRE AU LABO-MATHS

Peut-on réaliser cette figure à partir d'un octogone du labo-maths en reliant seulement certains de ses sommets ?

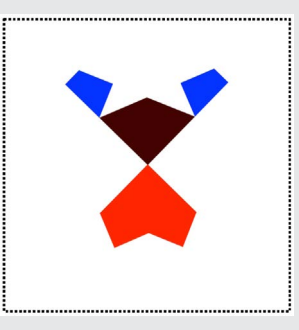

Réponse ici :

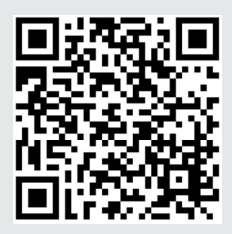

# unige **O Math**scop

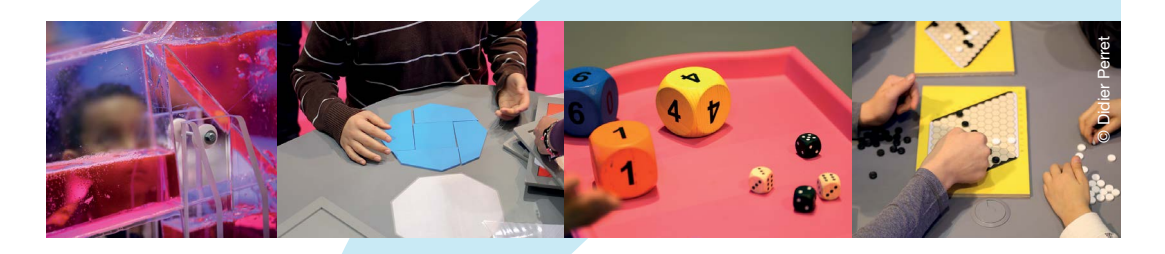

Le Mathscope est le laboratoire de découverte et d'expérimentation des mathématiques du Scienscope ouvert aux groupes de 5 à 25 visiteurs de 4 à 104 ½ ans.

Soutenu par le Pôle de recherche scientifique SwissMAP, le Mathscope propose treize activités regroupées en sept thèmes : algèbre, arithmétique, combinatoire, géométrie, logique, probabilités et statistique et topologie.

Au travers de promenades du dimanche dans les rues de Königsberg, de préparations de planning pour surveillants exigeants, de puzzles à la manière des Grecs anciens ou encore de tours de magie, venez découvrir des maths autrement : variées, ludiques et toujours actuelles.

- Visites d'une heure favorisant l'interaction et l'expérimentation
- 13 activités et plus à venir
- Une équipe d'animateurs passionnés composée d'étudiants de master et de jeunes chercheurs
- **Possibilités de visites combinées de plusieurs Scopes pour** encore plus de plaisir scientifique !

mathscope.ch

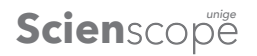

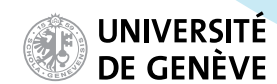

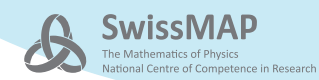

# MATH-ÉCOLE

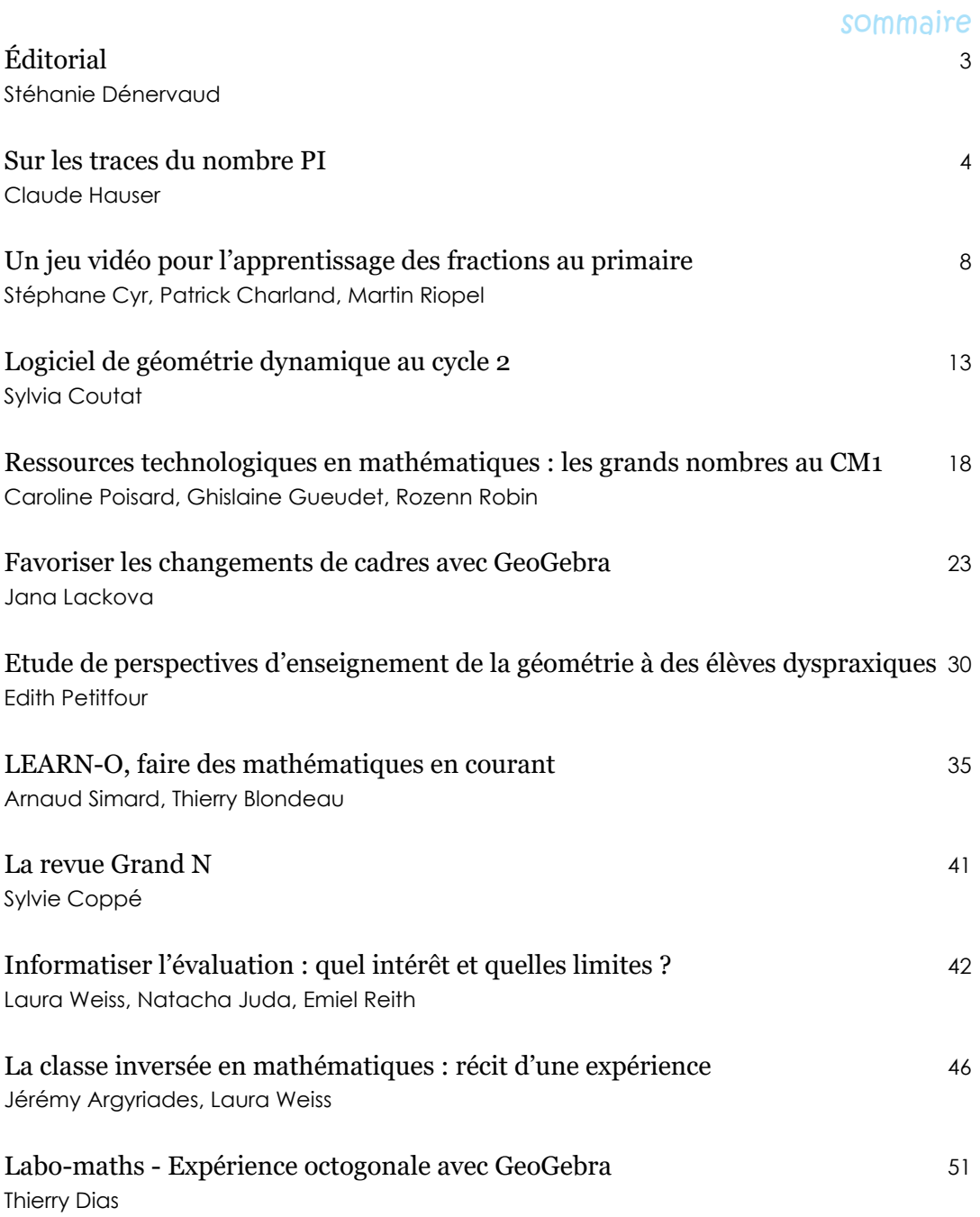